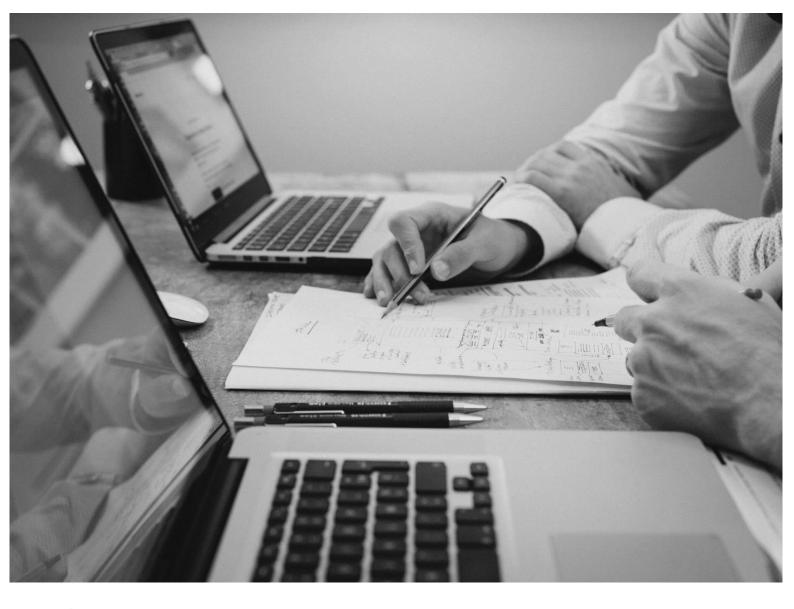

# 陷 CloudBacko Home

# Quick Start Guide for Mac

CloudBacko Corporation

6 January 2025

# **Copyright Notice**

© 2025 CloudBacko Corporation. All rights reserved.

The use and copying of this product is subject to a license agreement. Any other use is prohibited. No part of this publication ay be reproduced, transmitted, transcribed, stored in a retrieval system, or translated into any language in any form by any means without prior written consent of CloudBacko Corporation. Information in this manual is subject to change without notice and does not represent a commitment on the part of the vendor. CloudBacko Corporation does not warrant that this document is error free. If you find any errors in this document, please report to CloudBacko Corporation in writing.

# Trademarks

CloudBacko Pro, CloudBacko Lite, CloudBacko Home, and CloudBacko App are trademarks of the CloudBacko Corporation.

Amazon S3 is a registered trademark of Amazon Web Services, Inc., or its affiliates.

Apple and Mac OS X, macOS, and iOS are registered trademarks of Apple Computer, Inc.

Dropbox is a registered trademark of Dropbox Inc.

Google Cloud Storage, Google Drive, Google Authenticator, and Android are registered trademarks of Google Inc.

Wasabi Hot Cloud Storage is a registered trademark of Wasabi Technologies Inc.

Backblaze B2 Cloud Storage is a registered trademark of Backblaze Inc.

MariaDB is a registered trademark of MariaDB Corporation AB.

Lotus, Domino, and Notes are registered trademark of IBM Corporation.

Microsoft Windows, Microsoft Exchange Server, Microsoft SQL Server, Microsoft Hyper-V, Microsoft Azure, OneDrive, OneDrive for Business, Microsoft Authenticator, and Microsoft 365 are registered trademarks of Microsoft Corporation.

Oracle, Oracle Database, Java and MySQL are registered trademarks of Oracle and/or its affiliates. Other names may be trademarks of their respective owners.

OpenJDK is a registered trademark of Oracle America, Inc.

Rackspace and OpenStack are registered trademarks of Rackspace US, Inc.

Red Hat, Red Hat Enterprise Linux, the Shadowman logo and JBoss are registered trademarks of Red Hat, Inc. www.redhat.com in the U.S. and other countries.

Linux is a registered trademark of Linus Torvalds in the U.S. and other countries.

Ubuntu is a registered trademark of Canonical Ltd.

Debian is a registered trademark of Software in the Public Interest, Inc.

Rocky is a registered trademark of Rocky Brands.

ShadowProtect is a registered trademark of StorageCraft Technology Corporation.

VMware ESXi, vCenter, and vSAN are registered trademarks of VMware, Inc.

Tibero® is a registered trademark of TmaxData Co., Ltd.

All other product names are registered trademarks of their respective owners.

# Disclaimer

CloudBacko Corporation will not have or accept any liability, obligation, or responsibility whatsoever for any loss, destruction, or damage (including without limitation consequential loss, destruction, or damage) however arising from or in respect of any use or misuse of reliance on this document. By reading and following the instructions in this document, you agree to accept unconditionally the terms of this Disclaimer and as they may be revised and/or amended from time to time by CloudBacko Corporation without prior notice to you.

#### www.cloudbacko.com

# **Revision History**

| Date             | Descriptions                                                                                                    | Version  |
|------------------|----------------------------------------------------------------------------------------------------|----------|
| 23 May 2024      | <ul> <li>Ch. 3.5 – updated twitter screenshot</li> <li>Ch. 6.2 – updated screenshots</li> <li>Ch. 7.8.1 – updated screenshots and options</li> </ul>                                   | 5.9.14.0 |
| 2 September 2024 | <ul> <li>Ch. 7.4.1.5 – updated screenshots and instructions</li> <li>Ch. 10 – updated screenshots and instructions</li> <li>Ch. 11.1 – updated screenshots and instructions</li> </ul> | 5.11     |
| 6 January 2025   | <ul> <li>Ch. 11 – Updated Restore instructions</li> <li>Ch. 11.2 – Updated Restore Filter instructions</li> </ul>                                                                      | 5.13     |

# Table of Contents

| 1 | Ove  | rview.  |                                                                 | 6    |
|---|------|---------|-----------------------------------------------------------------|------|
|   | 1.1  | What    | s this software?                                                | 6    |
|   | 1.2  | Syste   | m Architecture                                                  | 6    |
|   | 1.3  | Mobile  | e Backup Server (MBS)                                           | 7    |
|   |      | Syster  | n Diagram                                                       | 7    |
| 2 | Req  | uireme  | ents for CloudBacko app                                         | . 10 |
|   | 2.1  | Backu   | p Software Version Requirement                                  | 10   |
|   | 2.2  | Netwo   | rk Connection                                                   | 10   |
|   | 2.3  | Andro   | id and iOS Version Requirement                                  | 10   |
| 3 | Req  | uireme  | ents for CloudBacko Home on macOS                               | . 11 |
|   | 3.1  | Hardw   | /are Requirements                                               | 11   |
|   | 3.2  | Suppo   | orted Platforms                                                 | 11   |
|   | 3.3  | Intern  | et Connection                                                   | 11   |
|   | 3.4  | Firewa  | all Settings                                                    | 11   |
|   | 3.5  | Social  | Media Accounts                                                  | 11   |
|   | 3.6  | Full D  | isk Access Permission                                           | 12   |
|   | 3.7  | Suppo   | orted Applications                                              | 12   |
|   | 3.8  | Suppo   | orted Features                                                  | 12   |
|   | 3.9  | Mobile  | e Device Requirements                                           | 12   |
|   | 3.10 | Suppo   | orted macOS Big Sur on Intel and ARM (M1) CPU                   | 13   |
|   | 3.11 | Limita  | tions                                                           | 13   |
| 4 | Get  | Starte  | d with CloudBacko Home                                          | . 15 |
| 5 | Dow  | nload   | and Install CloudBacko Home                                     | . 16 |
|   | 5.1  | Down    | oad CloudBacko Home                                             | 16   |
|   | 5.2  | Install | CloudBacko Home                                                 | 17   |
|   | 5.3  | Upgra   | de CloudBacko Home                                              | 21   |
|   | 5.4  | Cloud   | Backo Home Services                                             | 22   |
|   | 5.5  |         | Backup Server (MBS) Health Check and CloudBacko app connection  |      |
|   |      | Check   | · · · · · · · · · · · · · · · · · · ·                           | 25   |
| 6 | Star | t Clou  | dBacko Home                                                     | . 28 |
|   | 6.1  | Setup   | CloudBacko Home                                                 | 28   |
|   | 6.2  | Launc   | h CloudBacko Home                                               | 35   |
|   |      | 6.2.1   | Initial launch creating backup set and setting up mobile backup | 35   |
|   |      | 6.2.2   | Subsequent login with privacy lock                              | 39   |

|   |      | 6.2.3    | Subsequent login with no privacy lock              | 40  |  |  |  |
|---|------|----------|----------------------------------------------------|-----|--|--|--|
| 7 | Clou | IdBac    | ko Home Overview                                   | 41  |  |  |  |
|   | 7.1  | Language |                                                    |     |  |  |  |
|   | 7.2  | About    |                                                    |     |  |  |  |
|   | 7.3  | Backu    | ıp                                                 |     |  |  |  |
|   | 7.4  | Backu    | ıp Sets                                            |     |  |  |  |
|   |      | 7.4.1    | Backup Set Settings                                |     |  |  |  |
|   |      |          | 7.4.1.1 General                                    | 46  |  |  |  |
|   |      |          | 7.4.1.2 Source                                     | 47  |  |  |  |
|   |      |          | 7.4.1.3 Backup Schedule                            | 56  |  |  |  |
|   |      |          | 7.4.1.4 Destination                                | 57  |  |  |  |
|   |      |          | 7.4.1.5 Others                                     | 59  |  |  |  |
|   | 7.5  | Repor    | t                                                  | 67  |  |  |  |
|   |      | 7.5.1    | Backup                                             |     |  |  |  |
|   |      | 7.5.2    | Restore                                            | 72  |  |  |  |
|   |      | 7.5.3    | Usage                                              | 73  |  |  |  |
|   | 7.6  | Resto    | re                                                 | 75  |  |  |  |
|   | 7.7  | Settin   | gs                                                 |     |  |  |  |
|   |      | 7.7.1    | Proxy                                              | 77  |  |  |  |
|   |      | 7.7.2    | Email Report                                       |     |  |  |  |
|   |      | 7.7.3    | Authentication                                     | 79  |  |  |  |
|   |      | 7.7.4    | Mobile Backup                                      | 85  |  |  |  |
|   | 7.8  | Utilitie | PS                                                 |     |  |  |  |
|   |      | 7.8.1    | Data Integrity Check                               | 100 |  |  |  |
|   |      |          | 7.8.1.1 Data Integrity Check Completed with Errors | 111 |  |  |  |
|   |      |          | 7.8.1.2 Data Integrity Check Result                | 112 |  |  |  |
|   |      |          | 7.8.1.3 Test Mode Confirmation                     | 114 |  |  |  |
|   |      | 7.8.2    | Space Freeing Up                                   | 116 |  |  |  |
|   |      | 7.8.3    | Export Settings                                    | 120 |  |  |  |
|   |      | 7.8.4    | Delete Backup Data                                 | 122 |  |  |  |
|   |      | 7.8.5    | Decrypt Backup Data                                | 127 |  |  |  |
|   | 7.9  | Social   | I Media Icons                                      | 128 |  |  |  |
|   | 7.10 | Online   | e Help                                             | 128 |  |  |  |
| 8 | Crea | ate a B  | ackup Set                                          | 130 |  |  |  |
| 9 |      |          | on Backup Process                                  |     |  |  |  |
|   | 9.1  |          | dic Data Integrity Check (PDIC) Process            |     |  |  |  |
|   | 9.2  |          | ip Set Index Handling Process                      |     |  |  |  |
|   |      |          | · •                                                |     |  |  |  |

## www.cloudbacko.com

|    |      | 9.2.1    | Start Backup Job                       | 141 |
|----|------|----------|----------------------------------------|-----|
|    |      | 9.2.2    | Completed Backup Job                   | 142 |
|    | 9.3  | Data \   | /alidation Check Process               | 143 |
| 10 | Run  | Backı    | ıp Jobs                                | 144 |
| 11 | Rest | tore Da  | ata                                    | 146 |
|    | 11.1 | Resto    | re Data                                | 146 |
|    | 11.2 | Resto    | re Filter                              | 152 |
| 12 | Mob  | ile Ba   | ckup and Restore to Cloud              | 156 |
| 13 | Con  | tact Cl  | loudBacko                              | 159 |
|    | Tech | nical A  | ssistance                              | 159 |
| Ap | pend | ix       |                                        | 160 |
|    | Арре | endix A: | Uninstall CloudBacko Home              | 160 |
|    | Арре | endix B: | Example Scenarios for Restore Filter   | 162 |
|    | Арре | endix C: | Setting up Full Disk Access Permission | 170 |
|    | Арре | ndix D:  | Exclude Filter System Files            | 174 |

# 1 Overview

### 1.1 What is this software?

CloudBacko brings you specialized client backup software, namely CloudBacko Home, to provide a simple backup solution for protecting file(s) / folder(s) on your machine, with a wide variety of backup destinations (major cloud storage service providers, FTP/SFTP, local drive, etc.) of your choice.

### 1.2 System Architecture

Below is the system architecture diagram illustrating the major elements involved in the backup process among the backup machine CloudBacko Home and CloudBacko app.

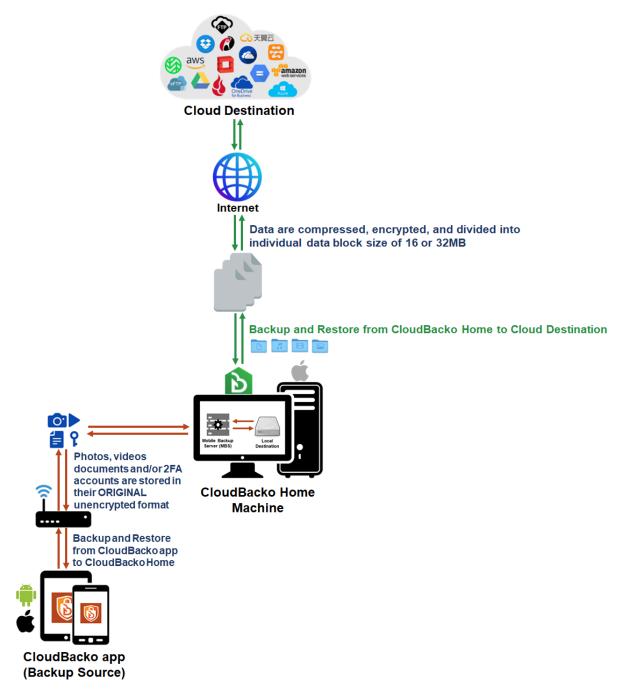

### 1.3 Mobile Backup Server (MBS)

The Mobile Backup Server (MBS) will be utilized to handle mobile backup and restore of CloudBacko app. It is an integral part of CloudBacko Home, which is located in the "mbs" folder inside the CloudBacko Home folder.

#### System Diagram

The Mobile Backup Server (MBS) will be activated automatically when a mobile device installed with the CloudBacko app is successfully registered for mobile backup with CloudBacko Home. Afterwards, it will be automatically restarted whenever the CloudBacko Home services is restarted or when the CloudBacko Home machine is rebooted or powered on. The MBS will be deactivated when all mobile devices have deregistered from the mobile backup settings and the CloudBacko Home services is restarted.

The MBS will use the following port ranges:

- TCP Port: 52000 to 52099
- UDP Port: 52200 to 52299
- **Protocol:** Http, for the request of CloudBacko app.

The default TCP and UDP ports are **52000** and **52200**, if these ports are already in use by other applications or services, then the MBS will automatically acquire another port.

The actual TCP and UDP port can be seen on the CloudBacko Home when pairing a mobile device for mobile backup.

| Please scan the QR code to get the<br>the same QR code to complete the | below Mobile App from App Store. Once installed the Mobile App, launch it and scan device registration.                                                                        |
|------------------------------------------------------------------------|----------------------------------------------------------------------------------------------------|
| 🚹 Mobile Backup (Add new devic                                         | e for backup without migration)                                                                                                    |
| App Store                                                              | Get IT ON<br>Google Play                                                                                                    |
|                                                                        | Prerequisites<br>- Please use the latest Mobile App version<br>- Please make sure below 2 ports are not blocked by any Firewall settings<br>TCP Port: 52000<br>UDP Port: 52200 |

Photos, videos, documents and 2FA accounts are stored either in mobile device's internal memory or SD Card. These are selected as backup source using the CloudBacko app and will be backed up to the local destination of the CloudBacko machine, that can be a Hard Drive, Flash Drive, and/or Network Drive in their *original* unencrypted format. For Android devices, photos and videos will retain all EXIF. While for iOS devices, photos and videos will retain most of the EXIF including, capture date, location, and lens.

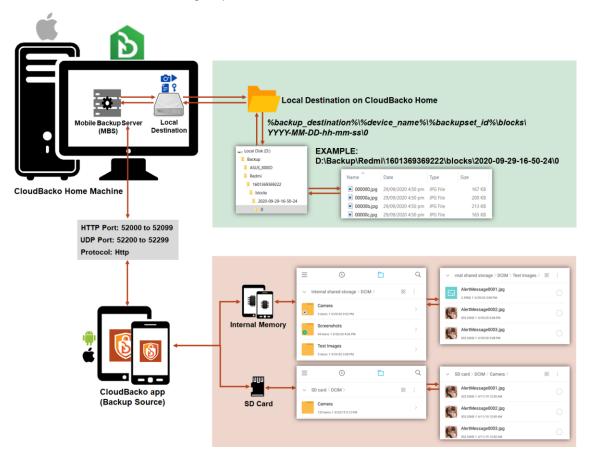

If storage of photos, videos, documents and 2FA accounts to a cloud destination is required, then this can be done using CloudBacko Home to perform a secondary backup and restore of the photos, videos, documents and 2FA accounts on the local drive to the cloud.

To back up and restore photos, videos, documents and 2FA accounts from CloudBacko app to CloudBacko Home and Cloud, is a two-step process.

**1**<sup>st</sup>: Back up photos, videos, documents and/or 2FA accounts from CloudBacko app to the CloudBacko Home local destination.

**2<sup>nd</sup>:** Create a File backup set using CloudBacko Home, using the local backup destination as the backup source, and then back up this backup set to cloud destination.

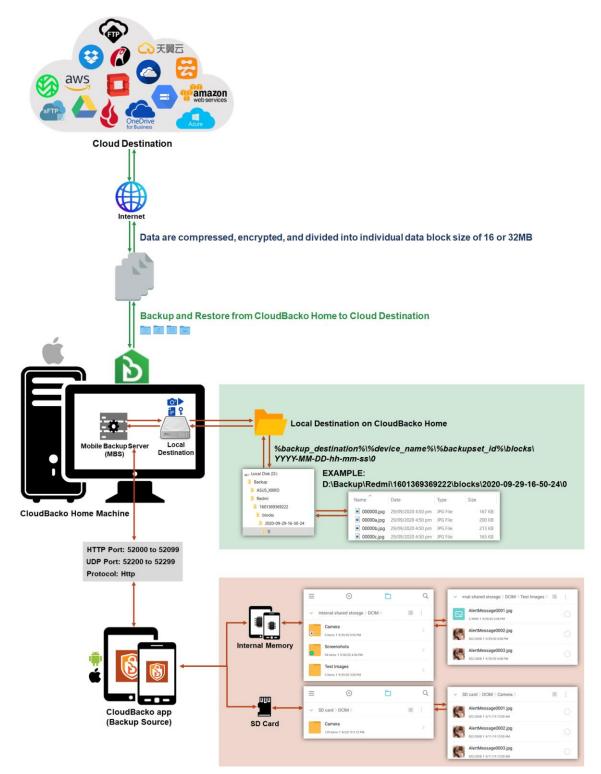

# 2 Requirements for CloudBacko app

### 2.1 Backup Software Version Requirement

- Download and install the latest version of CloudBacko Home.
- Download and install the latest version of CloudBacko app on the Play Store for Android mobile devices and on the App Store for iOS mobile devices.

### 2.2 Network Connection

Ensure that CloudBacko app is connected to the same local WiFi network with CloudBacko Home. Failure to do so will prevent the CloudBacko app from performing backup/restore.

### 2.3 Android and iOS Version Requirement

- For Android device, Android version must be Android 8 or above.
- For Apple device, iOS version must be 12.0 or above.

#### **Requirements for CloudBacko Home on macOS** 3

### 3.1 Hardware Requirements

Refer to the link below for details of the minimum and recommended requirements for installing CloudBacko Home.

CloudBacko Home: Hardware Requirement

### 3.2 Supported Platforms

Refer to the following link for details of the operating systems supported by CloudBacko Home.

CloudBacko Home: Supported Operating Systems

### 3.3 Internet Connection

CloudBacko machine must have a fixed internet connection

### 3.4 Firewall Settings

For mobile backup inbound / outbound network traffic must be allowed through the following default ports: HTTP port: 52000 and UDP port: 52200...

The actual ports used may be different, please refer to Chapter 1.3: Mobile Backup Server (MBS) for more details.

### 3.5 Social Media Accounts

One of the following social media accounts is required, as part of the CloudBacko Home setup you will have to login using one of these accounts to activate CloudBacko Home.

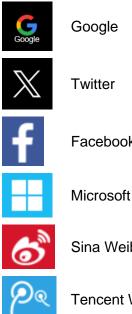

Twitter

Facebook

Sina Weibo

Tencent Weibo

### 3.6 Full Disk Access Permission

macOS 10.15 or higher "Full Disk Access" permission needs to be granted in, **System Preferences>Security & Privacy>Privacy tab to CloudBacko Home**.

Due to an upgrade in security on macOS 10.15 or higher, additional security settings are required to allow applications to access the machine. CloudBacko Home requires "Full Disk Access" permission to be able to access your files for selection and backup. Also, without "Full Disk Access" permission, CloudBacko Home will not be able to restore files to the machine.

|                          |             | Security 8 | & Privacy    |                | -Q Search           |     |
|--------------------------|-------------|------------|--------------|----------------|---------------------|-----|
|                          | General     | FileVault  | Firewall     | Privacy        |                     |     |
| Speech Recognition       | 'n          | Messages,  | , Safari, Ho |                | hine backups and    |     |
| Accessibility            |             | certain ad | ministrative | settings for a | ll users on this Ma | ic. |
| Input Monitoring         |             | = 🖒        | CloudBac     | ko Home        |                     |     |
| Full Disk Access         |             |            |              |                |                     |     |
| Files and Folders        |             |            |              |                |                     |     |
| Screen Recording         |             |            |              |                |                     |     |
| Automation               |             | +=         |              |                |                     |     |
| Advertising              |             |            |              |                |                     |     |
| Analytics                |             |            |              |                |                     |     |
|                          |             |            |              |                |                     |     |
| Click the lock to prever | t further c | hanges.    |              |                | Advanced.           | . ? |

For more details on how to setup the Full Disk Access permission, please refer to <u>Appendix</u> <u>C: Setting up Full Disk Access Permission.</u>

#### 3.7 Supported Applications

CloudBacko Home supports File Backup Set only.

For backup of VMware, Hyper-V, Databases, and Microsoft 365, please consider upgrading to CloudBacko Pro or CloudBacko Lite.

#### 3.8 Supported Features

Refer to the link below for the details of the supported features by CloudBacko Home.

CloudBacko Home: Supported Features

#### 3.9 Mobile Device Requirements

Refer to the <u>CloudBacko App v1 User Guide for Android and iOS</u> for details of the minimum and recommended requirements for installing CloudBacko app.

### 3.10 Supported macOS Big Sur on Intel and ARM (M1) CPU

CloudBacko Home v4.5.2.3 and above supports macOS Big Sur on both Intel and ARM (M1) CPU. For macOS on ARM (M1) CPU, Rosetta 2 must be installed. Refer to the link for more details: Apple Support: If you need to install Rosetta on your Mac

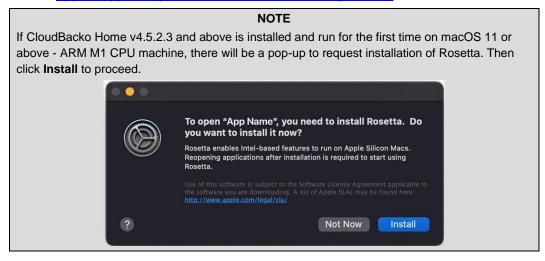

### 3.11 Limitations

If you require any of the following features, please consider upgrading to CloudBacko Pro or CloudBacko Lite.

#### Advanced In-File Delta Setting

Advanced In-File Delta Setting is not supported on CloudBacko Home.

#### Advanced Retention Policy

Advanced Retention Policy is not supported on CloudBacko Home.

#### Bandwidth Control

Bandwidth Control is not supported on CloudBacko Home.

#### Case-Insensitive File System

For volume with a case-insensitive file system, target file of a symbolic link will be backed up twice (in both upper case and in lower case), hence, doubling the backup quota storage requirement.

#### Command Line Tool

Pre-Backup / Post-Backup Commands are not supported on CloudBacko Home.

#### Continuous Backup

Continuous Backup is only supported on Windows platform.

#### Email Report

Email Report is not supported on CloudBacko Home.

#### File Permissions

Backup of file permissions is enabled by default and the setting cannot be changed.

#### Follow Link

Follow Link is enabled by default and the setting cannot be changed.

#### • Immutable Destination

Immutable Destination is not supported on CloudBacko Home.

#### Installation on Root Drive

CloudBacko Home must be installed on the root drive of a volume (e.g. /Applications/...).

#### Resource Fork Files

Resource fork files cannot be restored with CloudBacko installation on macOS 10.8 above.

#### Restore Drill

Restore Drill is not supported on CloudBacko Home.

#### • Scheduled Backup

Scheduled backup is not supported on CloudBacko Home

#### • Software Update

Automatic software update is not supported for CloudBacko Home.

To upgrade CloudBacko Home, please download the latest version from the CloudBacko website.

### 4 Get Started with CloudBacko Home

This quick start guide will walk you through the following seven (7) major parts to get you started with using CloudBacko Home.

### **Download and Install**

Download and Install CloudBacko Home on your macOS

### Set up CloudBacko Home

Sign in using your social media account to complete the setup. (This is a one-time setup)

### Launch the App

Launch CloudBacko Home on your macOS

### **Mobile Backup**

Register mobile device for mobile backup

### **Create Backup Set**

Create a backup set according to your preferences

### **Run Backup Jobs**

Run the backup jobs to back up data

### **Restore Data**

Restore backed up data to your system

# 5 Download and Install CloudBacko Home

### 5.1 Download CloudBacko Home

In a web browser, go to the <u>CloudBacko</u> website and click **Download**.
 ?contact Us

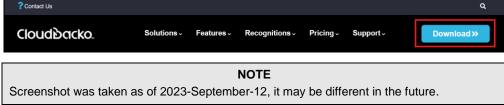

2. Click **CloudBacko Home/App**. Under CloudBacko Home you can choose the installer by operating system and click the corresponding link to start downloading. In this case click **macOS (.dmg)**.

| ( | Cloudbacko                    | Solutions - | Features -                   | Recognitions - | Pricing ~                 | Support - | Download >>                                                          |  |
|---|-------------------------------|-------------|------------------------------|----------------|---------------------------|-----------|----------------------------------------------------------------------|--|
|   |                               | D           | )ownload                     | l CloudBack    | o Go                      |           | Home » Download CloudBacko Go                                        |  |
|   | CloudBacko Go (Pay as you go) | CloudBacko  | Pro/Lite (One t              |                | Backo Home//<br>CloudBacl |           |                                                                      |  |
|   | Version:                      |             |                              |                | 5.5.4                     |           |                                                                      |  |
|   | Description:                  |             | at home.<br>Note: CloudBacke | i i i          | ud storage space.         |           | g up Windows and Mac PCs<br>our own public cloud storage account for |  |
|   | Free Download:                | 2           | Windows (.ex<br>macOS (.dm   |                |                           |           |                                                                      |  |

### 5.2 Install CloudBacko Home

1. Double-click the icon of the CloudBacko installation package **.dmg** file you have downloaded.

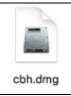

2. The CloudBacko Home window will appear. Double-click the cbh.pkg file.

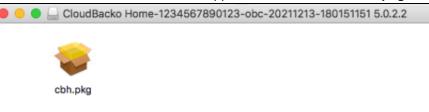

3. When the CloudBacko Home Installer wizard appears, click **Continue** to proceed.

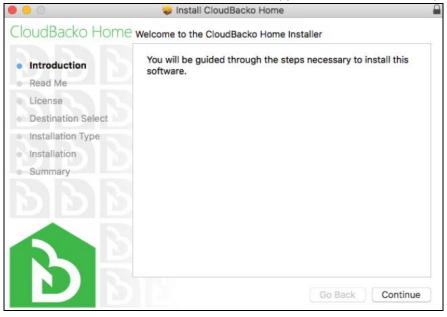

4. When the Important Information screen appears, read the information and then click **Continue** to proceed.

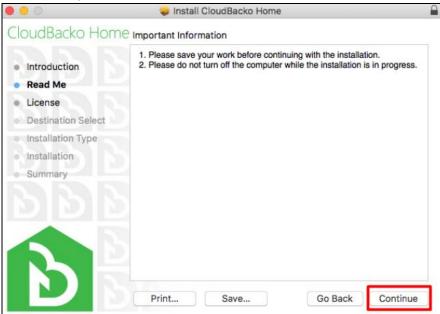

5. When the Software License Agreement appears, the agreement content will be displayed in English by default. If you prefer to read it in a different language, click the dropdown menu to change the language. After reading the agreement carefully, click **Continue** to proceed.

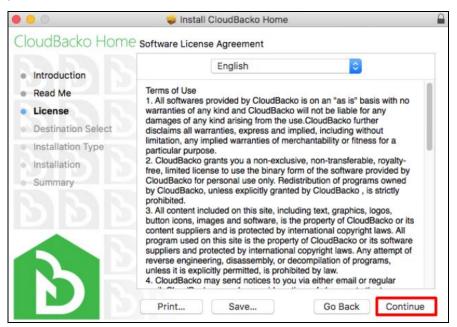

The following message will appear in a pop-up window. Click Agree to accept the software license agreement.

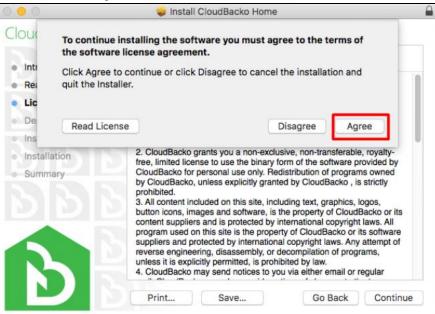

7. Click Install to start installing CloudBacko Home to the default location.

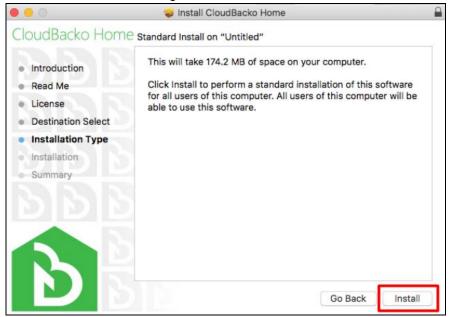

8. When the following screen appears, enter your macOS login credentials then click **Install Software** to start the installation process.

| • • •                            | 🥪 Ins      | stall CloudBacko Home          |                      |
|----------------------------------|------------|--------------------------------|----------------------|
| CloudBa ' '                      | L          |                                |                      |
| Introduc     Read Me     License |            | rying to install new software. | oftware<br>r will be |
| <ul> <li>Destinat</li> </ul>     | User Name: | username                       |                      |
| Installat                        | Password:  | •••••                          | ]                    |
| <ul> <li>Installati</li> </ul>   |            |                                |                      |
| Summar                           |            | Cancel Install Software        |                      |
| 3 5                              | 3          | _                              |                      |
|                                  |            |                                |                      |
|                                  |            |                                |                      |
|                                  |            | Go Back                        | Install              |

9. The following screen indicates a successful CloudBacko Home installation. Click **Close** to continue.

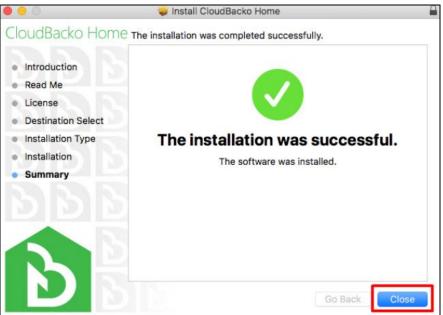

### 5.3 Upgrade CloudBacko Home

To upgrade CloudBacko Home to the latest version, follow the instructions below:

- 1. Uninstall CloudBacko Home. For more details, please check <u>Appendix A: Uninstall</u> <u>CloudBacko Home</u>.
- 2. Download the latest version of CloudBacko Home from the CloudBacko website. For more details, please refer to <u>Chapter 5.1 Download CloudBacko Home</u>.
- 3. Install CloudBacko Home. For more details, please check <u>Chapter 5.2: Install</u> <u>CloudBacko Home</u>.

### 5.4 CloudBacko Home Services

The CloudBacko Home Services is a key component which regulates and controls several important functions on CloudBacko.

| Function                                      | Description                                                                                                    |
|-----------------------------------------------|----------------------------------------------------------------------------------------------------|
| Continuous Backups<br>(Windows platform only) | Ensures that Continuous backups are run according to the backup interval.                                                                                 |
| Reminder<br>(Windows platform only)           | Ensures that a reminder popup is displayed when the last time<br>a backup was run exceeded the tolerance period.                                          |
| Mobile Backup Server<br>(MBS)                 | Ensure that registered mobile devices can perform backups to CloudBacko Home.                                                                             |
|                                               | The MBS will be activated when a mobile device is registered for mobile backup on CloudBacko Home.                                                        |
|                                               | The MBS will be deactivated when all mobile devices have been deregistered from the mobile backup settings and the CloudBacko Home services is restarted. |

Therefore, it is very important to ensure the CloudBacko Home Services is running after,

- a new CloudBacko installation
- a CloudBacko software update
- when the machine rebooted
- the machine is powered on
- the machine wakes up from hibernation or standby mode

Otherwise, all of the functions above will stop working.

This option is used to kick automated or scheduled backup jobs.

1. To start, click Go at the top menu bar and select Utilities.

| Go       | Window Help     |             |
|----------|-----------------|-------------|
|          |                 | 36[         |
|          |                 | 発]          |
| En       | closing Folder  | <b>#</b> †  |
|          | Recents         | 企業F         |
| <u>B</u> | Documents       | ☆第Ο         |
|          | Desktop         | 企業D         |
| 0        | Downloads       | ~₩L         |
| Û        | Home            | <b>☆</b> 業H |
| Ţ        | Computer        | Ω#Ω         |
| 0        | Network         | ŵжк         |
| 0        | iCloud Drive    | ☆第1         |
| Å        | Applications    | бжа         |
| ×        | Utilities       | Ω#Ω         |
| Re       | cent Folders    | ►           |
| Go       | to Folder       | 企業G         |
| Co       | nnect to Server | жк          |

2. Open the Terminal application.

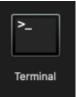

3. Use the command highlighted in red to enter the CloudBacko Home folder.

```
[admins-Mac:bin admin$ cd /Applications/CloudBacko\ Home.app/bin
[admins-Mac:bin admin$
```

4. To check if the CloudBacko Home Services is running, use the **ps** command. You will see that the CloudBacko Home Services is running, highlighted in red.

```
admins-Mac:~ admin$ ps -ef|grep java
0 5735 1 0 9:05PM ttys000 0:02.07 /Applications/CloudBacko\
Home.app /jvm/bin/ java -Xms128m -Xmx768m -Djava.library.path=.
-cp .:./cbs.jar cbs /Applications / CloudBacko\ Home.app
501 5741 5705 0 9:05PM ttys000 0:00.00 grep java
```

There are two (2) options to stop and start the CloudBacko Home Services.

#### **Option 1**

#### Stop CloudBacko Home Services

To **stop** the CloudBacko Home services, use the command highlighted in red. If you run this command for the first time, you will need to enter the login password of your local machine.

To check if the CloudBacko Home Services has stopped running, use the **ps** command.

```
admin-admins-Mac-2~% sudo /Applications/CloudBacko\
Home.app/bin/StopScheduler.sh
Password:
admin-admins-Mac-2% ps -ef|grep java
501 5721 5705 0 9:02PM ttys000 0:00.00 grep java
```

#### Start CloudBacko Home Services

Use the command highlighted in red to **start** the CloudBacko Home Services then use the **ps** command. You will see that the CloudBacko Home Services is running, highlighted in red.

```
admin-admins-Mac-2~% sudo /Applications/CloudBacko\ Home.app
/bin/Scheduler.sh
admin-admins-Mac-2~% ps -ef|grep java
0 5735 1 0 9:05PM ttys000 0:02.07 /Applications/CloudBacko Home.app
/jvm/bin/java -Xms128m -Xmx768m -Djava.library.path=. -cp .:./cbs.jar
cbs
/Applications/CloudBacko Home.app
501 5741 5705 0 9:05PM ttys000 0:00.00 grep java
```

#### **Option 2**

• Stop CloudBacko Home Services

To **stop** the CloudBacko Home Services, use the command highlighted in red. Use the **ps** command to check if the CloudBacko Home Services has stopped running.

```
admin-admins-Mac-2~% sudo launchctl unload -F
/Applications/CloudBacko\ Home.app/bin/com.cb.scheduler.plist
Password:
admin-admins-Mac-2~% ps -ef|grep java
0 5735 1 0 9:05PM ttys000 0:02.07 /Applications/CloudBacko Home.app
/jvm/bin/java -Xms128m -Xmx768m -Djava.library.path=. -cp .:./cbs.jar
cbs
/Applications/CloudBacko Home.app
501 5741 5705 0 9:05PM ttys000 0:00.00 grep java
```

#### Start CloudBacko Home Services

Use the command highlighted in red to start the CloudBacko Home Services then use the ps command.

You will see that the CloudBacko Home Services is running, highlighted in red.

```
admin-admins-Mac-2~% sudo launchctl load -F /Applications/CloudBacko\
Home.app/bin/com.cb.scheduler.plist
Password:
admin-admins-Mac-2~% ps -ef|grep java
0 5805 1 0 9:21PM ?? 0:01.92 /Applications/CloudBacko
Home.app/jvm/bin/java -
Xms128m -Xmx768m - Djava.class.path=/Applications/CloudBacko Home.app
/bin:/Applications/CloudBacko Home.app/bin/cbs.jar -
Djava.library.path=/Appli
cations/CloudBacko Home.app/bin cbs /Applications/CloudBacko Home.app
501 5811 5793 0 9:21PM ttys000 0:00.00 grep java
```

### 5.5 Mobile Backup Server (MBS) Health Check and CloudBacko app connection Check

Before starting a backup on your mobile device, check the following first:

1. Check the IP address, HTTP port, and UDP port in the "running.txt" file. Go to /Applications/CloudBacko Home/mbs.

| OludBacko Home    |                   |                        |            |                 |  |  |  |
|-------------------|-------------------|------------------------|------------|-----------------|--|--|--|
| $\langle \rangle$ |                   |                        | Q Searc    | h               |  |  |  |
| Favorites         | Name              | Date Modified          | Size       | Kind            |  |  |  |
| AirDrop           | afc.opt           | May 21, 2018, 9:55 AM  | 6 KB       | Document        |  |  |  |
|                   | 🕨 🛅 aua           | Yesterday, 4:24 PM     |            | Folder          |  |  |  |
| All My Files      | autoDiscovery.xml | Jul 17, 2008, 2:36 PM  | 70 bytes   | XML document    |  |  |  |
| iCloud Drive      | 🕨 🛅 bin           | Yesterday, 4:24 PM     |            | Folder          |  |  |  |
| Applications      | cb.opt            | Feb 17, 2017, 12:08 PM | 2 KB       | Document        |  |  |  |
|                   | onfig.ini         | Feb 13, 2021, 11:32 AM | 264 bytes  | Visualcumen     |  |  |  |
| Desktop           | Contents          | Yesterday, 4:24 PM     |            | Folder          |  |  |  |
| Documents         | custom.xml        | Feb 13, 2021, 11:33 AM | 930 bytes  | XML document    |  |  |  |
| Downloads         | home.txt          | Today, 11:22 AM        | 18 bytes   | Plain Text      |  |  |  |
| Downloads         | installer.sh      | Feb 13, 2021, 11:32 AM | 11 KB      | Terminal script |  |  |  |
| hared             | ▶ ipc             | Yesterday, 4:24 PM     |            | Folder          |  |  |  |
| lenovo            | ▶ <b>i</b> ym     | Yesterday, 4:24 PM     |            | Folder          |  |  |  |
|                   | licenses          | Feb 11, 2021, 4:28 PM  |            | Folder          |  |  |  |
| ags               | ▶ Dog             | Yesterday, 4:24 PM     |            | Folder          |  |  |  |
| Red               | 🔻 📄 mbs           | Today, 9:10 AM         |            | Folder          |  |  |  |
| 0                 | ▶ 📄 bin           | Yesterday, 4:25 PM     |            | Folder          |  |  |  |
| Orange            | 🖹 chn.dat         | Yesterday, 9:18 PM     | 4 KB       | DAT file        |  |  |  |
| Yellow            | chn.lck           | Today, 9:10 AM         | Zero bytes | Document        |  |  |  |
| Green             | conf              | Yesterday, 4:24 PM     |            | Folder          |  |  |  |
|                   | onfig.ini         | Yesterday, 4:24 PM     | 249 bytes  | Visualcumen     |  |  |  |
| Blue              | ▶ 📄 lib           | Feb 11, 2021, 4:28 PM  |            | Folder          |  |  |  |
| Purple            | logs              | Today, 9:10 AM         |            | Folder          |  |  |  |
| Gray              | running.txt       | Today, 9:10 AM         | 70 bytes   | Plain Text      |  |  |  |
|                   | temp              | Aug 26, 2020, 5:51 PM  |            | Folder          |  |  |  |
| All Tags          | tomcat            | Yesterday, 4:24 PM     |            | Folder          |  |  |  |
|                   | 📓 user.dat        | Today, 11:23 AM        | 109 bytes  | DAT file        |  |  |  |
|                   | webapps           | Feb 11, 2021, 4:28 PM  |            | Folder          |  |  |  |
|                   | ▶ work            | Yesterday, 5:48 PM     |            | Folder          |  |  |  |
|                   | 🕨 📄 util          | Feb 13, 2021, 11:33 AM |            | Folder          |  |  |  |
|                   | version.txt       | Yesterday, 4:26 PM     | 8 bytes    | Plain Text      |  |  |  |
|                   |                   |                        |            |                 |  |  |  |

NOTE:

If the "running.txt" file does not exist then the MBS is not running, restart the CloudBacko Home services

After opening the file it will show the HTTP port, IP address, and UDP port which are in actual use by the MBS.

|                                   | ng.txt — Locked ~ |                      |
|-----------------------------------|-------------------|----------------------|
| {"http-port":"52000","http-addr": | "192.168.1.109"   | ,"udp-Port":"52200"} |
|                                   |                   |                      |

2. Open a command prompt and check if the IP address captured in the running.txt is the correct IP address of the machine where CloudBacko Home is installed.

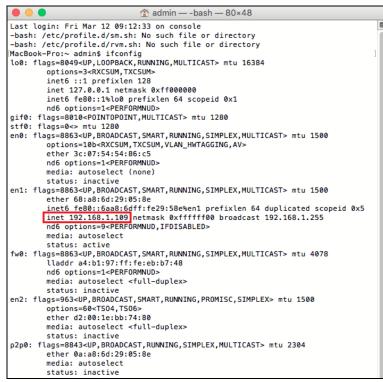

3. To verify the actual HTTP port used by MBS, type the command:

| MacBook-Pro:~ | admin\$ | netstat | -vanp | tcp | 1 | grep | 52000 |
|---------------|---------|---------|-------|-----|---|------|-------|
|---------------|---------|---------|-------|-----|---|------|-------|

|          |          |        |                        | 108 admin — -bash — 108 | ×24         |        |         |     |      |   |
|----------|----------|--------|------------------------|-------------------------|-------------|--------|---------|-----|------|---|
| Last log | gin: Fri | Mar    | 12 16:01:46 on ttys000 |                         |             |        |         |     |      | E |
| -bash: / | etc/pro  | file.  | d/sm.sh: No such file  | or directory            |             |        |         |     |      |   |
| -bash: / | etc/pro  | file.  | d/rvm.sh: No such file | or directory            |             |        |         |     |      |   |
| MacBook- | -Pro:~ a | dmin\$ | netstat -vanp tcp \ q  | rep 52000               |             |        |         |     |      | 1 |
| Active 1 | [nternet | conn   | ections (including ser | vers)                   |             |        |         |     |      |   |
| Proto Re | ecv-Q Se | end-Q  | Local Address          | Foreign Address         | (state)     | rhiwat | shiwat  | pid | epid |   |
| tcp4     | 0        | 43     | 192.168.1.109.49509    | 192.168.1.111.7070      | ESTABLISHED | 262144 | 163840  | 86  | 0    |   |
| tcp4     | 0        | 0      | *.49501                | *.*                     | LISTEN      | 131072 | 131072  | 86  | 0    |   |
| tcp4     | 0        | 0      | 192.168.1.109.49503    | 17.188.165.211.5223     | ESTABLISHED | 131072 | 131860  | 93  | 0    |   |
| tcp4     | 0        | 0      | 192.168.1.109.49501    | 92.223.85.87.80         | ESTABLISHED | 131072 | 1048576 | 86  | 0    |   |
| tcp4     | 0        | 0      | 192.168.1.109.49498    | 17.57.145.132.5223      | ESTABLISHED | 131072 | 131860  | 93  | 0    |   |
| tcp4     | 0        | 0      | 127.0.0.1.62050        | *.*                     | LISTEN      | 131072 | 131072  | 65  | 0    |   |
| tcp46    | 0        | 0      | *.52000                | *.*                     | LISTEN      | 131072 | 131072  | 65  | 0    |   |
| tcp4     | 0        | 0      | *.7070                 | *.*                     | LISTEN      | 131072 | 131072  | 86  | 0    |   |

- 4. Make sure that your firewall setting allows network traffic through the following HTTP and UDP ports to ensure that the communication between your machine and mobile device is successful, otherwise mobile backup and restore will not work.
- 5. To perform a health check on the MBS. Open a browser on the CloudBacko Home machine and type the IP address, followed by TCP port.

**For example**: If the HTTP port used is 52000, http://192.168.109:52000, you should get the following result that shows the "Running" status, which means that the MBS is running.

In the CloudBacko Home machine

| $\bullet \bullet \bullet \checkmark $ | 192.168.1.109:52000 | Ċ | »» [+ |
|---------------------------------------|---------------------|---|-------|
| Running                               |                     |   |       |

6. To run a connection test between the mobile device and machine, open a browser in your mobile device and type the IP address, followed by TCP port.

**For example** If the HTTP port used is 52000, http://192.168.109:52000 you should get the following result, which shows the "Running" status. This means that the CloudBacko app can successfully connect to the MBS and both backup and restore can proceed on the mobile device.

In the mobile device

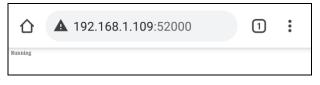

# 6 Start CloudBacko Home

Several scenarios will be encountered during log in. Login steps for the different scenarios will be discussed in this chapter.

### 6.1 Setup CloudBacko Home

Before using CloudBacko Home, it is required to set it up by signing in to one of the available social media accounts. This is a one-time setup only even when upgrading to a newer version.

1. Double-click the **CloudBacko Home** icon to launch the application.

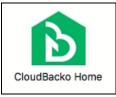

2. The following screen will appear. On the first launch of CloudBacko Home, it is required to sign up to one of the social media accounts. Click **Continue** to proceed.

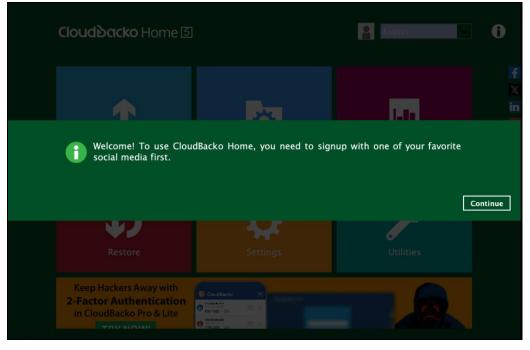

- 3. This will redirect to a web browser where you can choose from the following social media platforms:
  - Google Twitter Facebook Microsoft Sina Weibo Tencent Weibo

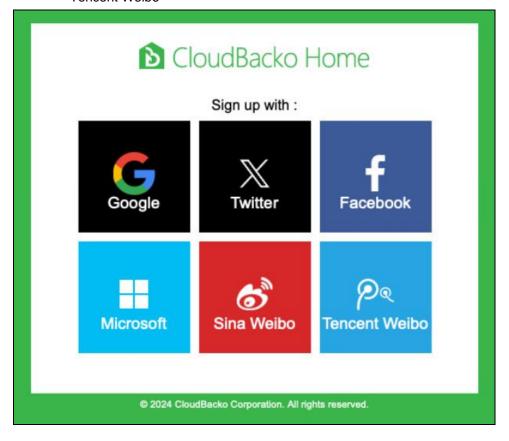

In this example, Microsoft is selected. Input a valid email address then click **Next** to proceed.

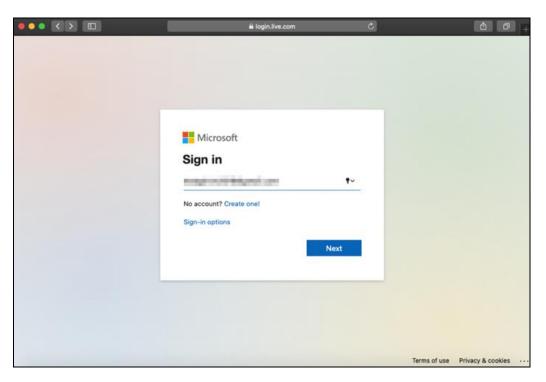

| login.live.com               | C       |              | t o .                |
|------------------------------|---------|--------------|----------------------|
|                              |         |              |                      |
|                              |         |              |                      |
|                              |         |              |                      |
|                              |         |              |                      |
| Microsoft                    |         |              |                      |
| < textpetros20100 genalisses |         |              |                      |
| Enter password               |         |              |                      |
|                              | •       |              |                      |
| Keep me signed in            |         |              |                      |
| Forgot password?             |         |              |                      |
|                              | Sign in |              |                      |
|                              |         |              |                      |
|                              |         |              |                      |
|                              |         |              |                      |
|                              |         |              |                      |
|                              |         | Terms of use | Privacy & cookies •• |

Enter a valid password then click Sign in to proceed.

4. Click Yes to allow CloudBacko Home to access the Microsoft account.

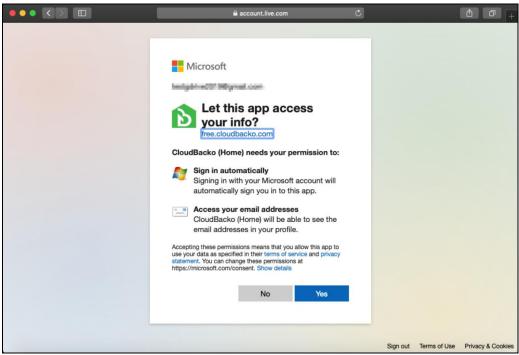

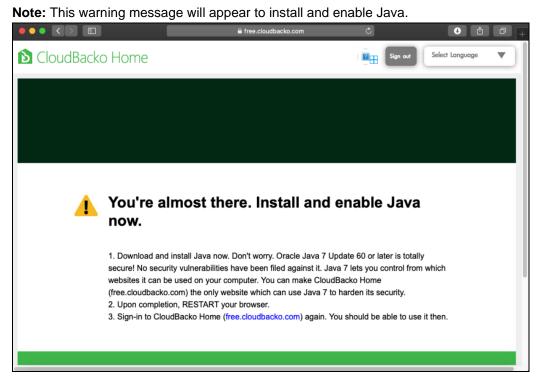

The CloudBacko Home authorization code will be displayed. Copy and paste the authorization code to CloudBacko Home. You may scroll-down the screen to see the detailed steps.

|                                                     | a free.cloudbacko.com                                     | Ċ                            | <u>A</u> |
|-----------------------------------------------------|-----------------------------------------------------------|------------------------------|----------|
|                                                     |                                                           |                              |          |
|                                                     | CloudBacko Hom                                            | le                           |          |
|                                                     |                                                           |                              |          |
|                                                     | and paste the Authorization<br>Backo Home to activate the |                              |          |
|                                                     | Authorization Code:                                       |                              | ]        |
| <cbh-key>m5y</cbh-key>                              | YIZmDyNmHhoTa9NKAy9yCys38                                 | 1ZT29ag= <td></td>           |          |
| Instructions:                                       |                                                           |                              | ·        |
| 1. Click on the [Authoriz                           | ation Code] text field above to select the code.          |                              |          |
| <ol> <li>Copy the authorizatio<br/>menu.</li> </ol> | n code by pressing [Ctrl+C] or choosing [Copy             | ] from the mouse right-click |          |
| 3 Switch to CloudBack                               | Home and paste the copied authorization coo               |                              |          |
|                                                     | nd+V] or choosing [Paste] from the mouse righ             | t-click menu.                |          |
|                                                     | nd+V] or choosing [Paste] from the mouse righ             | t-click menu.                |          |

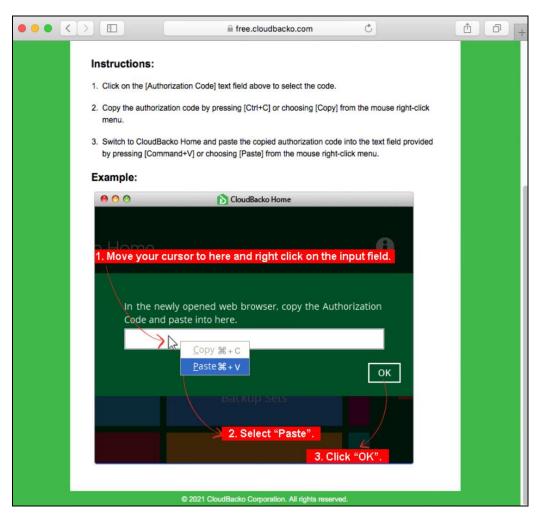

5. After pasting the copied authorization code, click **OK** to proceed.

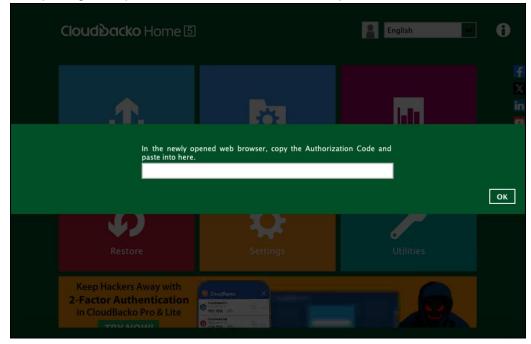

6. The CloudBacko Home main screen will be displayed after a successful setup.

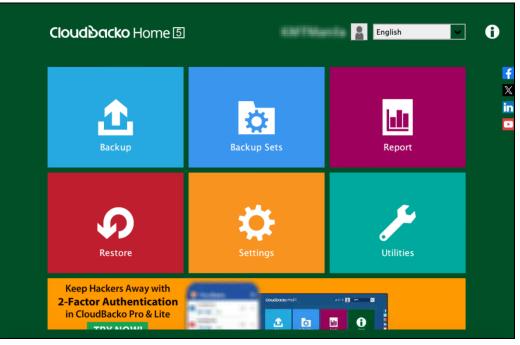

### 6.2 Launch CloudBacko Home

#### 6.2.1 Initial launch creating backup set and setting up mobile backup

When launching the CloudBacko Home for the first time, creating a backup set and setting up mobile backup feature, please follow the steps below:

1. Select the type of backup set to create, whether File or Microsoft 365.

| Create Backup favorite files and folders in your local computer, mapped drives and UNC paths. | backup set creation. Select backup set type to kick<br><b>ice for a select backup set type to kick</b><br><b>ice for a select backup set type to kick</b><br><b>ice for a select backup set type to kick backup set type to kick backup set type to kick backup set type to kick backup set type to kick backup set to kick backup set to kick back</b> |      |
|-----------------------------------------------------------------------------------------------|----------------------------------------------------------------------------------------------------|------|
|                                                                                               |                                                                                                    | Next |

2. In the **What to Backup** window, select the backup source for your backup set. Click **I** would like to choose the files to backup if you would like to select files for backup individually.

| What to Backup                                                                                                    |   |
|----------------------------------------------------------------------------------------------------|---|
| Select the files and folders that you want to backup          Image: Desktop         Image: Desktop         Im |   |
| Previous         Next                                                                                                    | ] |

Click **I would like to choose the files to backup** if you would like to select specific files/folders to backup.

| Folders                                                                                                    | Name                                                                                                    | Size Date modified         |
|----------------------------------------------------------------------------------------------------|----------------------------------------------------------------------------------------------------|----------------------------|
| • 🗆 🖴 /                                                                                                    | C/\Users\Administrator\.cbh\temp                                                                                                    |                            |
| Iseventsd                                                                                                    | C/\Users\Administrator\Desktop                                                                                                    | ^                          |
| ▶ 🔲 📩 .vol                                                                                                    | C/\Users\Administrator\Documents                                                                                                    |                            |
| Applications                                                                                                    | C/\Users\Administrator\Downloads                                                                                                    |                            |
| Library                                                                                                    | D/\Temp\CloudBacko Home                                                                                                    |                            |
| 🕨 🗌 🔝 System                                                                                                    | 🗹 🛅 Desktop                                                                                                    |                            |
| 🔻 🔲 🙆 Users                                                                                                    | Documents                                                                                                    |                            |
| Image: Shared Image: Shared | 🗹 📴 Downloads                                                                                                    |                            |
| 🕨 🔲 👚 admin                                                                                                    | 🗹 🧰 Library                                                                                                    |                            |
| Image: Image: | 🗌 🛅 Movies                                                                                                    |                            |
| Volumes                                                                                                    | 🗆 🔝 Music                                                                                                    |                            |
| 🕨 🔲 🚞 bin                                                                                                    | 🗹 🔯 Pictures                                                                                                    |                            |
| 🕨 🔲 🚞 cores                                                                                                    | 🗆 💽 Public                                                                                                    |                            |
| 🕨 🗆 🔜 dev                                                                                                    | 🗆 🚞 Virtual Machines                                                                                                    |                            |
| 🗆 🗾 etc                                                                                                    | 🗆 💼 temp                                                                                                    |                            |
| 🗆 📇 home                                                                                                    | CFUserTextEncoding                                                                                                    | 7 B18/10/2019 13:50        |
| Opt                                                                                                    | DS_Store                                                                                                    | 18 KB23/04/2024 14:28      |
| D private                                                                                                    | Imposed in the model of the model of the | 577 B11/05/2020 16:50      |
| Image: Solution in the second second seco | .zsh_history                                                                                                    | 3.6 KB26/04/2024 11:50     |
| ✓ Show files                                                                                                    | h                                                                                                    | 50 M Day 1/1 M             |
| Show files                                                                                                    | Item                                                                                                    | s per page 50 🗸 Page 1/1 🗸 |

Once done selecting items to back up in the **What to Backup** window, click **Next** to proceed.

3. The **Backup to Where** window will appear. Select a backup destination for the backup data storage, then click **Next** to proceed.

| Backup to Where                                    |
|----------------------------------------------------|
| Destination storage                                |
| Local path<br>/Users/admin/Documents/backup Change |
| ✓ Test completed successfully                      |
|                                                    |
|                                                    |
|                                                    |
|                                                    |
| Previous Next                                      |

4. Slide the switch to the right hand to turn on the Privacy Lock.

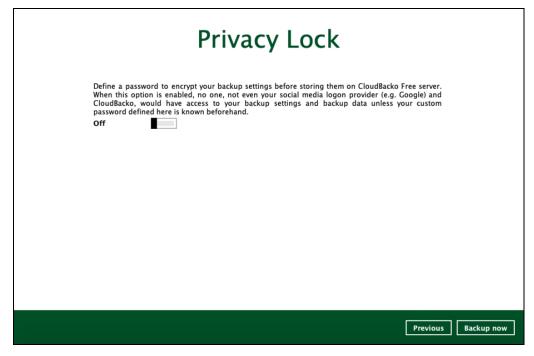

Enter new password and re-enter password for confirmation. Once done with the setup, click **Backup Now**.

| Privacy Lock                                                                                                    |
|----------------------------------------------------------------------------------------------------|
| Define a password to encrypt your backup settings before storing them on CloudBacko Free server.<br>When this option is enabled, no one, not even your social media logon provider (e.g. Google) and<br>CloudBacko, would have access to your backup settings and backup data unless your custom<br>password defined here is known beforehand.<br>On |
| New Password                                                                                                    |
| •••••                                                                                                    |
| Re-enter password                                                                                                    |
| •••••                                                                                                    |
|                                                                                                    |
|                                                                                                    |
|                                                                                                    |
|                                                                                                    |
|                                                                                                    |
|                                                                                                    |
|                                                                                                    |
|                                                                                                    |
| Previous Backup now                                                                                                    |

5. Click **Copy to clipboard** to copy the encryption key or click **Confirm** to start the backup process.

| When this opt<br>CloudBacko, v | Privacy Lock<br>word to encrypt your backup settings before storing them on CloudBack<br>ion is enabled, no one, not even your social media logon provider (e.g.<br>would have access to your backup settings and backup data unless<br>ned here is known beforehand. | Google) and       |         |
|--------------------------------|----------------------------------------------------------------------------------------------------|-------------------|---------|
|                                | You are advised to write this encryption key down on paper and keep it<br>in a safe place. You will need it when you need to restore your files later.<br>Please confirm that you have done so.<br>••••••<br>Unmask encryption key                                    | Copy to clipboard | Confirm |
|                                |                                                                                                    |                   |         |
|                                |                                                                                                    |                   |         |

6. After successful backup, the following screen will appear.

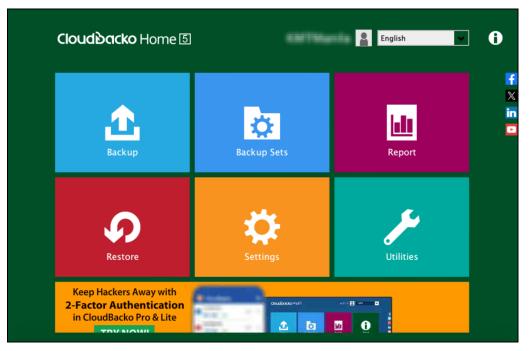

#### 6.2.2 Subsequent login with privacy lock

For succeeding logins to CloudBacko Home with privacy lock, please follow the steps below:

1. Double-click the CloudBacko Home icon to launch the application.

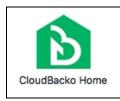

2. Enter password for privacy lock.

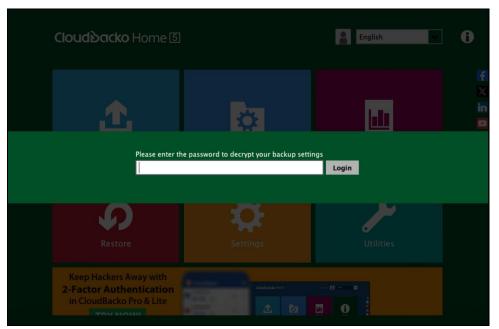

3. The following screen will appear.

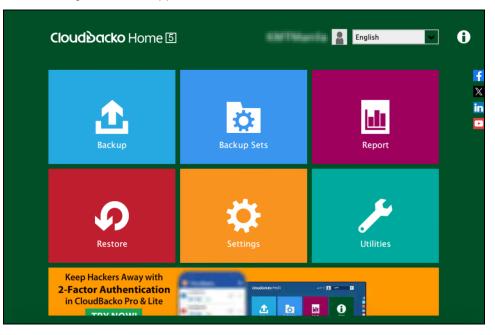

#### 6.2.3 Subsequent login with no privacy lock

For succeeding logins to CloudBacko Home with no privacy lock, please follow the steps below:

1. Double-click the CloudBacko Home icon to launch the application.

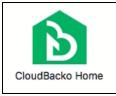

2. The following screen will appear.

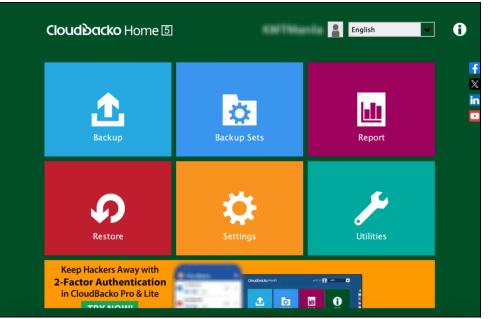

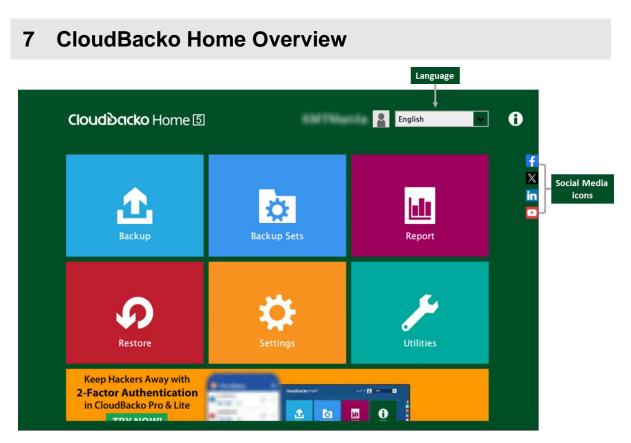

CloudBacko Home main interface has nine (9) icons that can be accessed by the user:

- Language
- <u>About</u>
- Backup
- Backup Sets
- Report
- Restore
- Settings
- O <u>Utilities</u>
- Social Media Icons

#### 7.1 Language

This option is used to change the language of the CloudBacko Home interface. The list of the available languages depends on the backup service provider.

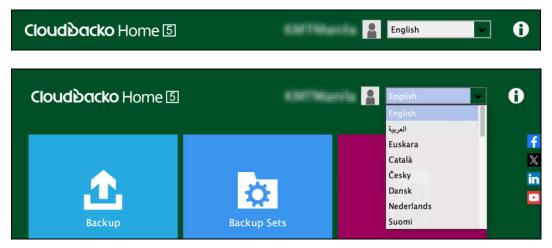

Once the language is set, it will reflect on the CloudBacko Home interface right away.

#### 7.2 About

This **About** module displays the product version and system information of the machine where the CloudBacko Home is installed.

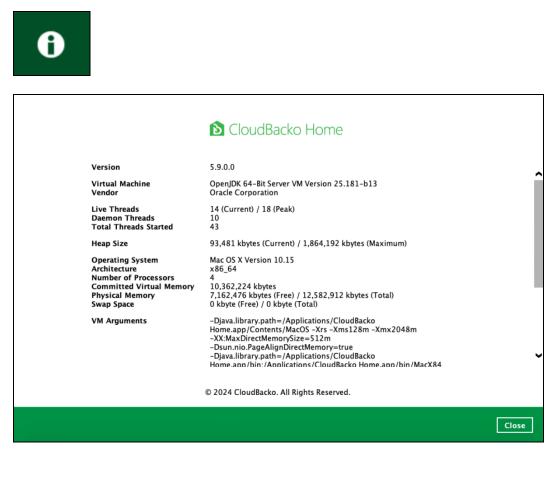

#### 7.3 Backup

This feature is used to run your backup set(s).

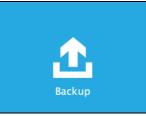

When using CloudBacko Home for the first time, you will be asked to create a new backup set first.

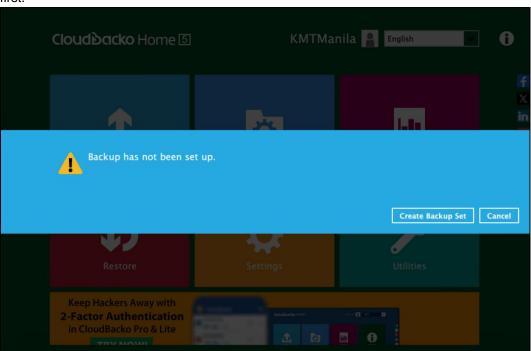

For instructions on how to start a backup, refer to Chapter 10 Run Backup Jobs.

#### 7.4 Backup Sets

The backup set is where you will select files and/or folders to be backed up as well as configure <u>other settings</u> related to it. This feature allows the user to select files individually or an entire folder to backup. It is also used to delete backup set(s).

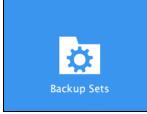

When using CloudBacko Home for the first time, you must add a new backup set first.

| Backup Sets        | Sort by<br>Creation Time |            |
|--------------------|--------------------------|------------|
| Add new backup set |                          |            |
|                    |                          |            |
|                    |                          |            |
|                    |                          | Close Help |

To create or modify a backup set, follow the instructions on Chapter 8 Create a Backup Set.

To delete a backup set, follow the instructions below:

1. Click on the delete icon on the right side of the backup set that you want to delete.

|      | <b>Backup Sets</b>                                                                                                    | Sort by<br>Creation Time |
|------|----------------------------------------------------------------------------------------------------|--------------------------|
| File | File-1<br>Owner: AM017L<br>Newly created on Friday, 10 September 2021 14:47<br>Sample Backup Set<br>Owner: admins-Mac-9 | ini.                     |
| File | Owner: adminis-Mac-9<br>Newly created on Friday, 15 September 2023 13:58                                                | ×                        |
|      |                                                                                                    |                          |
|      |                                                                                                    | <b>Close</b> Help        |

4.

2. Click the Yes button to delete the backup set or click the No button to abort the deletion.

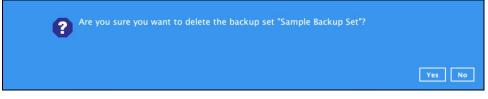

3. If Yes is selected, it will also display another alert message confirming the deletion of all backup files in the destination. Click **Yes** to proceed. Otherwise, click **No** to abort the deletion.

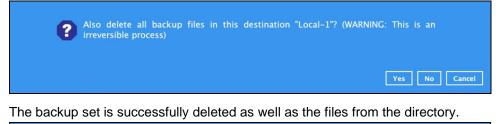

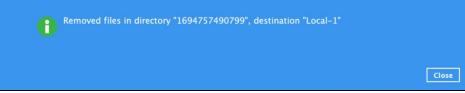

#### 7.4.1 Backup Set Settings

Below is the list of configurable settings under a Backup Set:

- General
- Source
- Backup Schedule
- Destination
- Others
- Delete Backup Set

#### 7.4.1.1 General

This feature allows the user to modify the current name of the backup set.

| Sample Backup Set | General<br>Name       |
|-------------------|-----------------------|
| General           | Sample Backup Set     |
| Source            | Owner<br>admins-Mac-2 |
| Backup Schedule   |                       |
| Destination       |                       |
| Others            |                       |
|                   |                       |
|                   |                       |
|                   |                       |
|                   |                       |
|                   |                       |
|                   |                       |
|                   | Save Cancel Help      |

To modify the name of a backup set, follow the steps below:

1. In the Name field, enter a new backup set name.

| General               |  |
|-----------------------|--|
| Name                  |  |
|                       |  |
| Owner<br>admins-Mac-2 |  |

2. Click the Save button to save the updated backup set name.

| General           |  |
|-------------------|--|
| Name              |  |
| Sample Backup Set |  |
| Owner             |  |
| admins-Mac-2      |  |

#### 7.4.1.2 Source

This feature allows the user to select files and/or folders in the backup source.

| Sample Backup Set                        | Backup Source<br>Select the files and folders that you want to backup                                                                                |                  |                                          |
|------------------------------------------|----------------------------------------------------------------------------------------------------|------------------|------------------------------------------|
| Source                                   | <ul> <li>☐ ☆ admin</li> <li>✓ う Documents</li> </ul>                                                                                                 |                  | Quick or<br>Shortcut                     |
| Backup Schedule<br>Destination<br>Others | <ul> <li>Movies</li> <li>Music</li> <li>Pictures</li> </ul> Filter Apply filters to the backup source Off I would like to choose the files to backup | <br>             | → Filter<br>Advanced<br>Backup<br>Source |
|                                          |                                                                                                    | Save Cancel Help |                                          |

There are three (3) ways to select files and/or folders to back up:

| Option                 | Description                                                                                  |  |
|------------------------|----------------------------------------------------------------------------------------------|--|
| Quick or Shortcut      | This allows the user to back up files and/or folders in the selected backup source entirely. |  |
| Filter                 | This allows the user to select or exclude files and/or folders from the backup job.          |  |
| Advanced Backup Source | This allows the user to select files and/or folders individually to back up.                 |  |

#### **Option 1: Quick or Shortcut**

This option allows the user to quickly select a backup source to be backed up. For our example below, we assume the account name is admin.

| Backup Source                                        |  |  |  |
|------------------------------------------------------|--|--|--|
| Select the files and folders that you want to backup |  |  |  |
| Desktop                                              |  |  |  |
| 🔄 🏠 admin                                            |  |  |  |
| Occuments                                            |  |  |  |
| B Movies                                             |  |  |  |
|                                                      |  |  |  |
| 🔤 Pictures                                           |  |  |  |

To know the locations of the folder(s) that will be backed up for each selected backup source, refer to the following table:

| Backup Source |  | Description                                                                                                    |
|---------------|--|----------------------------------------------------------------------------------------------------|
|               |  | If Desktop is selected, all files and/or folders in the following location will be backed up:                                                                                                    |
| Desktop       |  | %UserProfile%/Desktop                                                                                                    |
|               |  | Example: If the account name is <b>admin</b> , the location is<br>/ <b>Users/admin/Desktop</b>                                                                                                    |
|               |  | If home for admin is selected, all files and/or folders located in the following location / <b>Users/admin/</b> will be backed up this includes:                                                                                                    |
|               |  | /Users/admin/Desktop                                                                                                    |
|               |  | /Users/admin/Documents                                                                                                    |
|               |  | /Users/admin/Downloads                                                                                                    |
|               |  | /Users/admin/Movies                                                                                                    |
|               |  | /Users/admin/Music                                                                                                    |
| Admin         |  | /Users/admin/Pictures                                                                                                    |
|               |  | /Users/admin/Public                                                                                                    |
|               |  | This selection also includes some macOS system level folders and CloudBacko system folders which are hidden. It is recommended these folders are excluded from the backup source using the <u>Exclude Filter</u> .                                               |
|               |  | /Users/admin/Library                                                                                                    |
|               |  | /Users/admin/Downloads                                                                                                    |
|               |  | /Users/admin/.Trash                                                                                                    |
|               |  | /Users/admin/.bash_sessions                                                                                                    |
|               |  | /Users/admin/.cbh                                                                                                    |
|               |  | <b>Note</b> : If you select admin during the creation of backup set, the entire<br>Backup Source in the Quick or Shortcut option will also be selected (e.g.<br>Desktop, Documents, Movies, Music, and Pictures), but you may choose<br>to unselect any of each. |

|                                                                                              |            | If Documents is selected, all files and/or folders located in the following location will be backed up: |
|----------------------------------------------------------------------------------------------|------------|----------------------------------------------------------------------------------------------------|
| Documents                                                                                    | $\bigcirc$ | %UserProfile%/Documents                                                                                 |
|                                                                                              |            | Example: If the account name is <b>admin</b> , the location is<br>/ <b>Users/admin/Documents</b>        |
| If Movies is selected, all files and/or folders located in the f location will be backed up: |            | If Movies is selected, all files and/or folders located in the following location will be backed up:    |
| Movies                                                                                       |            | %UserProfile%/Movies                                                                                    |
|                                                                                              |            | Example: If the account name is <b>admin</b> , the location is<br>/ <b>Users/admin/Movies</b>           |
|                                                                                              |            | If Music is selected, all files and/or folders located in the following location will be backed up:     |
| Music                                                                                        |            | %UserProfile%/Music                                                                                     |
|                                                                                              |            | Example: If the account name is <b>admin</b> , the location is<br>/ <b>Users/admin/Music</b>            |
|                                                                                              |            | If Pictures is selected, all files and/or folders located in the following location will be backed up:  |
| Pictures                                                                                     |            | %UserProfile%/Pictures                                                                                  |
|                                                                                              |            | Example: If the account name is <b>admin</b> , the location is //Users/admin/Pictures                   |

To select files and/or folders to back up using the Quick or Shortcut option, follow the steps below:

- 1. Select a backup source.
- 2. Click the **Save** button to store the selected backup source.

#### **Option 2: Filter**

This option allows the user to manually select files and/or folders in the selected location(s) to back up.

| Filter                                    |  |
|-------------------------------------------|--|
| Apply filters to the backup source<br>Off |  |

To select files and/or folders to back up using the Filter Backup Source, follow the steps below:

1. Slide the lever to the right to turn on the filter setting.

| Filter                            |   |
|-----------------------------------|---|
| Apply filters to the backup sourc | e |

2. Click the **Add** button to create a filter.

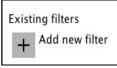

3. Assign a desired name to the backup filter.

| New Backup Filter |  |
|-------------------|--|
| Name              |  |
| Filter-1          |  |

4. Configure the following options.

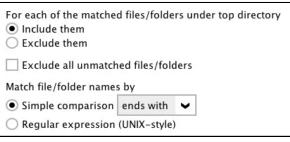

5. In this example, all files and/or folders that end with the letter 'X' will be included to the backup job. You can add multiple patterns here.

| Existing patterns to match |   |
|----------------------------|---|
| x                          | X |
| Add                        |   |

6. Select whether you would like to apply the filter to all files and/or folders in all hard disk drives or to a specific folder only. If 'This folder only' is selected, click the [Change] button to specify the folder where you would like to apply the filter to.

| Apply this filter to all files/folders in<br>All hard disk drives<br>This folder only |        |
|---------------------------------------------------------------------------------------|--------|
| /Users/admin/Desktop                                                                  | Change |
| Apply to<br>File Folder                                                               |        |

- 7. Click the **OK** button to save the created filter, then click the **Save** button to store settings. Once you run a backup, all files and/or folders that match the applied filter will be backed up.
- 8. Multiple backup filters can be created by clicking the **Add** button.

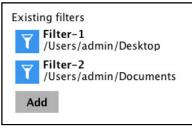

#### **Option 3: Advanced Backup Source**

This option allows the user to display the locations in the backup source to select files and/or folders to back up.

| Sample Backup Set                                                                                                    | Rackiun Source |      |             |
|----------------------------------------------------------------------------------------------------|----------------|------|-------------|
| Folders         V       Image: Constraint of the system         Image: Constraint of the system     < | -v100          |      |             |
|                                                                                                    |                |      | OK Cancel   |
|                                                                                                    |                | Save | Cancel Help |

To select files and/or folders using the Advanced Backup Source, follow the steps below:

- In the Source window, select 'I would like to choose the files to backup'.
   I would like to choose the files to backup
- 2. Select 'Show files' to display the files inside each folder, then select the files and/or folders that you would like to back up.

| Advanced Backup                                                                                                    | Backup Source                                                                                                    |                                                                                                    |                                                                                                    |             |
|----------------------------------------------------------------------------------------------------|----------------------------------------------------------------------------------------------------|----------------------------------------------------------------------------------------------------|----------------------------------------------------------------------------------------------------|-------------|
| Folders         Image: Solution of the solution of the solution of th | Name  Name  I cocilizations  Solid Colors  Solid Colors  Solid Colors  Solid Colors  Antelope Canyon.jog  Antelope Canyon.jog  Bahamas Aerial.jpg  Bahamas Aerial.jpg  Bistle Crass.jpg  Bistle Crass.jpg  Death Valley.jpg  Death Valley.jpg  Death Valley.jpg  Ducks on a Misty Pond.jpg  Ducks on a Misty Pond.jpg  Earth Horizon.jpg  Earth Horizon.jpg  Earth Laptan 2.jpg  Earth El Capitan.jpg  Earth El Capitan.jpg  Letms per page | Size<br>2KB<br>14MB<br>10MB<br>9MB<br>10MB<br>9MB<br>4MB<br>14MB<br>15MB<br>7MB<br>5MB<br>2MB<br>2MB<br>12MB<br>12MB<br>12MB<br>12MB | Date modified 26/08/2015 08:15 26/08/2015 08:13 26/08/2015 08:13 26/08/2015 08:14 26/08/2015 08:14 26/08/2015 08:14 26/08/2015 08:14 26/08/2015 08:14 26/08/2015 08:14 26/08/2015 08:14 26/08/2015 08:14 26/08/2015 08:14 26/08/2015 08:14 26/08/2015 08:14 26/08/2015 08/2015 08/2015 26/08/2015 08/2015 08/2015 26/08/2015 08/2015 08/2015 26/08/2015 08/2015 08/2015 26/08/2015 08/2015 08/2015 26/08/2015 08/2015 08/2015 26/08/2015 08/2015 26/08/2015 26/08/2015 08/2015 26/08/ | د د<br>۲    |
|                                                                                                    |                                                                                                    |                                                                                                    | ок                                                                                                    | Cancel Help |

3. Click the **OK** button to save the selection, then click the **Save** button to store settings.

#### www.cloudbacko.com

In selecting files and/or folders to back up, the three (3) options can be used simultaneously. For more details, please refer to the example scenarios below:

#### Scenario 1 (Quick or Shortcut + Filter)

You can use the quick or shortcut option and apply filter to the selected backup source at the same time. To use this type of combination, follow the steps below:

1. Choose a backup source.

| Backup Source                                        |
|------------------------------------------------------|
| Select the files and folders that you want to backup |
| 🔤 Desktop                                            |
| 🔄 🕆 admin                                            |
| Documents                                            |
| Movies                                               |
| 🗌 🎜 Music                                            |
| Pictures                                             |

2. Create a filter that will be applied to the backup source.

| Exist | ing filters    |
|-------|----------------|
| +     | Add new filter |

| New Backup Filter                                                                                                |                                                                                                    |
|----------------------------------------------------------------------------------------------------|----------------------------------------------------------------------------------------------------|
| Name                                                                                                    |                                                                                                    |
| Filter-1                                                                                                    |                                                                                                    |
| For each of the matched files/folders under top directory <ul> <li>Include them</li> <li>Exclude them</li> </ul> |                                                                                                    |
| Exclude all unmatched files/folders                                                                              |                                                                                                    |
| Match file/folder names by                                                                                       |                                                                                                    |
| ● Simple comparison ends with ∨                                                                                  |                                                                                                    |
| Regular expression (UNIX-style)                                                                                  |                                                                                                    |
| Existing patterns to match                                                                                       |                                                                                                    |
| 🔀 C 🛛 🕅                                                                                                    |                                                                                                    |
| Add                                                                                                    |                                                                                                    |
| Apply this filter to all files/folders in                                                                        |                                                                                                    |
|                                                                                                    |                                                                                                    |
|                                                                                                    |                                                                                                    |
|                                                                                                    | Name<br>Filter-1<br>For each of the matched files/folders under top directory<br>Include them<br>Exclude them<br>Exclude all unmatched files/folders<br>Match file/folder names by<br>Simple comparison ends with<br>Regular expression (UNIX-style)<br>Existing patterns to match<br>C<br>Add |

3. Click the **OK** button to save the created filter, then click the **Save** button to save settings.

#### Scenario 2 (Quick or Shortcut + Advanced Backup Source)

You can use the quick or shortcut option and select files and/or folders in the advanced backup source at the same time. To use this type of combination, follow the steps below:

1. Choose a backup source.

| Back | kup Source                                               |
|------|----------------------------------------------------------|
|      | the files and folders that you want to backup<br>Desktop |
|      | admin                                                    |
| I    | Documents                                                |
|      | Movies                                                   |
| 5    | Music                                                    |
|      | Pictures                                                 |

2. In the Source window, click 'I would like to choose the files to backup', then select the files and/or folders that you would like to back up.

|   | Backun Set<br>Advanced Backup                                                                                                    | Backup Source                                                                                                    |                                                                                                    |                                                                                                    |             |
|---|----------------------------------------------------------------------------------------------------|----------------------------------------------------------------------------------------------------|----------------------------------------------------------------------------------------------------|----------------------------------------------------------------------------------------------------|-------------|
| F | olders                                                                                                    | Name                                                                                                    | Size                                                                                                 | Date modified                                                                                                    |             |
|   | Applications      Desktop Pictur      CorreMedialO      OreMedialO      OreMedialO | Solid Colors     Solid Colors     Solid Colors     Solid Colors     Acteract.jpg     Bahamas Aerial.jpg     Bahamas Aerial.jpg     Bushes.jpg     Brushes.jpg     Brushes.jpg     Circles.jpg     Death Valley.jpg     Desert.jpg     Desert.jpg     Desert.jpg     Earth Horizon.jpg     Earth Horizon.jpg     Earth Horizon.jpg     Earth Ad Moon.jpg     Earth ad Moon.jpg     Earth ad.jpg | 2KB<br>14MB<br>10MB<br>9MB<br>4MB<br>14MB<br>14MB<br>15MB<br>7MB<br>5MB<br>2MB<br>4MB<br>4MB<br>12MB | 26/08/2015 08:15<br>26/08/2015 08:13<br>26/08/2015 08:13<br>26/08/2015 08:13<br>26/08/2015 08:13<br>26/08/2015 08:13<br>26/08/2015 08:13<br>26/08/2015 08:13<br>26/08/2015 08:13<br>26/08/2015 08:13<br>26/08/2015 08:13<br>26/08/2015 08:13<br>26/08/2015 08:13 |             |
| 5 | Show files                                                                                                    | 🗹 🗟 El Capitan.jpg<br>Items per                                                                                                    | page 50                                                                                              | 26/08/2015 08:13                                                                                                    | ~           |
|   |                                                                                                    |                                                                                                    |                                                                                                    | 01                                                                                                    | K Cancel He |

3. Click the **OK** button to save the selection, then click the **Save** button to store settings.

#### Scenario 3 (Filter + Advanced Backup Source)

You can use the filter backup source and select files and/or folders in the advanced backup source at the same time. To use this type of combination, follow the steps below:

1. Create a filter.

| Filter                                    |
|-------------------------------------------|
| Apply filters to the backup source        |
| On 📃                                      |
| Existing filters                          |
| <b>Filter-1</b><br>/Users/admin/Documents |
| Add                                       |

2. In the source window, click 'I would like to choose the files to backup', then select the files and/or folders that you would like to back up.

|      | псей васкир                                                                                                    | Source                                                                                                    |                                                                                                    |               |   |
|------|----------------------------------------------------------------------------------------------------|----------------------------------------------------------------------------------------------------|----------------------------------------------------------------------------------------------------|---------------|---|
| *    | Applications     Library     Library     Application Su     Audio     Audio     Audio     Caches     ColorPickers     ColorPickers     Components     Compositions     Correctual Me     Desktop Pictur | Name Name Name Name Name Calizations Solid Colors Solid Colors Solid Colors Abstrat.jpg Abstrat.jpg Bahamas Aerial.jpg Bahamas Aerial.jpg Babamas Aerial.jpg Babamas Aerial.jpg Bushes.jpg Bushes.jpg Dath Valley.jpg Death Valley.jpg Death Valley.jpg Death Valley.jpg Eagle & Waterfall.jpg Eagle & Waterfall.jpg Eagle & Waterfall.jpg Eagle & Waterfall.jpg Eagle & Capitan 2.jpg Eagle Capitan 2.jpg Eagle Capitan 2.jpg Eagle Capitan.jpg Eagle Capitan.jpg Eagle Capit | Size<br>2KB<br>14MB<br>10MB<br>9MB<br>10MB<br>14MB<br>14MB<br>14MB<br>15MB<br>7MB<br>5MB<br>2MB<br>4MB<br>12MB<br>12MB | Date modified | v |
| Show | v files                                                                                                    | ltem                                                                                                    | s per page 50                                                                                                    | • Page 1/2    |   |

3. Click the **OK** button to save the selection, then click the **Save** button to store settings.

п

#### 7.4.1.3 Backup Schedule

Backup Schedule is not supported for CloudBacko Home. This feature is only available for CloudBacko Pro or CloudBacko Lite. Click **Download CloudBacko Pro/CloudBacko Lite** for more details.

| Sample Backup Set | Schedule This feature is not supported by CloudBacko Home. If you need this feature, download and try CloudBacko Pro or CloudBacko Lite. |
|-------------------|----------------------------------------------------------------------------------------------------|
| General           |                                                                                                    |
| Source            | Download CloudBacko Pro/CloudBacko Lite                                                                                                  |
| Backup Schedule   |                                                                                                    |
| Destination       |                                                                                                    |
| Others            |                                                                                                    |
|                   | Save Cancel Help                                                                                                    |

#### 7.4.1.4 Destination

This feature allows the user to select a backup mode and add an additional storage destination.

| Sample Backup Set                    | Destination                                                                                                   |
|--------------------------------------|----------------------------------------------------------------------------------------------------|
| General<br>Source<br>Backup Schedule | Existing storage destinations<br>Local-1<br>/Users/admin/Documents<br>CoogleDrive-1<br>Google Account:<br>Add |
| Destination                          | ^ v                                                                                                    |
| Others                               |                                                                                                    |
|                                      | Save Cancel Help                                                                                              |

To add a new storage destination, follow the steps below:

1. Click the **Add**.

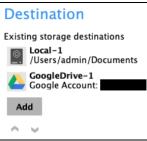

2. Click the drop-down button to select a backup destination.

| Local-2                                |        |
|----------------------------------------|--------|
| ype                                    |        |
| Single storage destination             |        |
| Destination pool                       |        |
| Destination storage                    |        |
| Local / Mapped Drive / Removable Drive | ~      |
| Local / Mapped Drive / Removable Drive |        |
| C ) 阿里云                                | Change |
| 中国电信天翼云                                |        |
| 🙃 Amazon S3                            |        |
| 🔐 AWS S3 Compatible Cloud Storage      |        |
| 🍪 Wasabi                               |        |
| 🌜 Backblaze                            |        |
| Google Cloud Storage                   |        |

3. If the Local / Mapped Drive / Removable Drive is selected, click the Change button to select a new storage destination, then click the Test button to validate access to it.

| New Storage Destination /                              | Destination Poo |
|--------------------------------------------------------|-----------------|
| Name                                                   |                 |
| Local-2                                                |                 |
| Type<br>Single storage destination<br>Destination pool |                 |
| Destination storage                                    |                 |
| Local / Mapped Drive / Removable Drive                 | ~               |
| Local path                                             |                 |
| /Users/admin/Movies                                    | Change          |
| Test                                                   |                 |
| New Storage Destination / I                            | Destination Poo |
| Name                                                   |                 |
| Local-2                                                |                 |
| Type<br>Single storage destination<br>Destination pool |                 |
| Destination storage                                    |                 |
| Local / Mapped Drive / Removable Drive                 | ~               |
| Local path                                             |                 |
| /Users/admin/Movies                                    | Change          |
| <ul> <li>Test completed successfully</li> </ul>        |                 |

4. Click **OK** to save the added storage destination, then click **Save** to store the updated backup mode and added storage destination.

| C Sample Backup Sat Destination                                                                                                    |                  |
|----------------------------------------------------------------------------------------------------|------------------|
| Sample Rackin Set       Destination         New Storage Destination / Destination Poly         Local-2         Type         Single storage destination         Destination pool         Destination storage         Local / Mapped Drive / Removable Drive /         Local path         /Users/admin/Movies         Change         Test completed successfully | ool              |
|                                                                                                    |                  |
|                                                                                                    | OK Cancel Help   |
|                                                                                                    | Save Cancel Help |

#### 7.4.1.5 Others

Below is the list of other configurable options under the backup set settings:

- Retention Policy
- <u>Temporary Directory</u>
- <u>Compressions</u>
- Encryption
- Recycle Bin
- Restore Drill

#### **Retention Policy**

When the CloudBacko Home identifies files and/or folders that are deleted, updated, or with updated permission/attributes during a backup job, these files and/or folders will then be moved from the Data Area to the Retention Area.

Data Area is the place where backed up files and/or folders are stored.

**Retention Area** is a place used as a temporary destination to store these files (deleted, updated, or with updated permission/attributes during a backup job). Files and/or folders in the Retention Area can still be restored.

The **Retention Policy** is used to control how long these files remain in the Retention Area when they are removed which can be specified in the number of days, weeks, months, or backup jobs. Retained data within all backup destinations (e.g. local drive, SFTP/FTP, and cloud storage) are cleared by the Retention Policy job.

The Retention Policy job will be run whenever a backup job is performed as long as this is enabled for the backup set. It will also be run when Space Freeing Up is performed. For further information on Space Freeing Up, refer to <u>Ch. 7.8.2 Space Freeing Up</u>.

The default Retention Policy setting for a File Backup Set is 30 days.

| Retenti               | on Policy                                                             |
|-----------------------|-----------------------------------------------------------------------|
| Enable Reter<br>On    | ntion Policy                                                          |
| How to reta<br>source | in the files in the backup set, which have been deleted in the backup |
| 30                    | ✓ Day(s) ✓                                                            |

#### NOTE

There is a trade-off between the Retention Policy and backup destination storage usage. The higher the Retention Policy setting, the more storage is used, which translates into higher storage costs.

To configure the Retention Policy, follow the steps below:

- 1. Select the **Others** tab in the Backup Set Settings.
- 2. Slide the switch to the right to turn on **Enable Retention Policy**.
- 3. Click the drop-down button to define the number of day(s) or job(s) that the deleted files will be retained. This is configured as thirty (30) days by default.
- 4. Click **Save** button to store the configured Retention Policy.

#### WARNING

When files and/or folders in the Retention Area exceed the Retention Policy setting, they will be permanently removed from the backup set and cannot be restored.

#### **Temporary Directory**

The CloudBacko Home uses the temporary directory for both backup and restore operations.

| Sample Backup Set              | Petertien Delin:                                                                                                    |
|--------------------------------|----------------------------------------------------------------------------------------------------|
| General<br>Source              | Retention Policy<br>How to retain the files in the backup set, which have been deleted in the backup<br>source<br>30 V Day(s) V                                                                                                    |
| Backup Schedule<br>Destination | Temporary Directory<br>Temporary directory for storing backup files                                                                                                    |
| Others                         | /Users/admin/.cbh/tmp       Change         18.5GB free out of total 39.2GB space in /Users/admin/.cbh/tmp       Image         Image: Image: Image |
|                                | Encryption<br>Encryption key<br>Copy to clipboard<br>Algorithm<br>AES<br>Method<br>CBC                                                                                                    |
|                                | Save Cancel Help                                                                                                    |

For a **backup job**, it is used to temporarily store backup set index files. An updated set of index files is generated after each backup. The index files are synchronized to each individual backup destination at the end of each backup job.

For a **restore job**, it is used to temporarily store temporary restore files.

|             | NOTES                                                                                                    |
|-------------|----------------------------------------------------------------------------------------------------|
| 1. For be   | est practice, the temporary directory should be located on:                                                                                                    |
| • A         | local drive for optimal backup and restore performance.                                                                                                    |
| And sh      | hould not be located on:                                                                                                    |
| • S         | System drive, as the System drive is used by Mac and other applications. There will be frequent disk                                                                                                    |
|             | I/O activity which may affect both backup and restore performance.                                                                                                    |
| • A         | A network drive, as it could affect both backup and restore performance.                                                                                                    |
| It is recom | mended to select the 'Remove temporary files after backup' option on the backup set to keep the                                                                                                    |
|             | r drive clear.                                                                                                    |
| temporary   |                                                                                                    |
| To change   | e the temporary directory, follow the steps below:                                                                                                    |
| U           |                                                                                                    |
| 1. C        | Click <b>Change</b> to select a directory path for storing temporary data.                                                                                                    |
|             | Temporary Directory                                                                                                    |
|             | Constant in Call of the Constant of the Constant of the Consta |
|             | Temporary directory for storing backup files                                                                                                    |

| 53.88GB free out of total 79.2GB space in /Users/admin/temp<br>✓ Remove temporary files after backup |  |
|----------------------------------------------------------------------------------------------------|--|
| Kentove temporary mes arter backup                                                                   |  |
|                                                                                                    |  |

2. Locate the directory that you would like to use, then click **OK** to select the folder. Click the **Save** button to apply the settings.

Change

/Users/admin/temp

#### Compressions

This feature is used to enable compression of data during a backup job. When this feature is enabled, the CloudBacko Home will compress all files before it is backed up to the backup destination(s).

For newly created backup set(s), "Fast with optimization for local" is selected by default.

These are the four (4) compression types:

- No Compression file will not be compressed before backup.
- Normal compression is comparable to gzip Normal compression ratio
- Fast (Compressed size larger than normal) Compression will be faster but with less compression and lower CPU usage compared to Normal.
- Fast with optimization for local Uses Snappy compression library when baking up to local destination only, otherwise setting will default to gzip if baking up to other destinations. Has the lowest CPU usage, very high speed and reasonable compression but compressed file size may be larger that Fast.

|                             | WARNING                                                                                 |
|-----------------------------|-----------------------------------------------------------------------------------------|
| The compression type can be | changed anytime even after a backup job. The modified                                   |
|                             | ed on the next run of a backup.                                                         |
|                             |                                                                                         |
|                             |                                                                                         |
| Sample Backup Set           | Retention Policy                                                                        |
|                             | How to retain the files in the backup set, which have been deleted in the backup source |
| General                     | 30 V Day(s) V                                                                           |
| Source                      | Temporary Directory                                                                     |
| Backup Schedule             | Temporary directory for storing backup files                                            |
|                             | /Users/admin/.cbh/tmp Change                                                            |
| Destination                 | 18.51GB free out of total 39.2GB space in /Users/admin/.cbh/tmp                         |
| Others                      | ✓ Remove temporary files after backup                                                   |
|                             | Compressions                                                                            |
|                             | Select compression type                                                                 |
|                             | Fact with entimization for local                                                        |

Fast (Compressed size larger than normal)

AES

CBC

256 bits

Save Cancel Help

No Compression Normal

Algorithm

Key length

Method

#### Encryption

This feature allows the user to view the encryption settings. **Retention Policy** D Sample Backup Set How to retain the files in the backup set, which have been deleted in the backup source 30 ♥ Day(s) ♥ General Source **Temporary Directory Backup Schedule** Temporary directory for storing backup files /Users/admin/.cbh/tmp Change Destination 18.51GB free out of total 39.2GB space in /Users/admin/.cbh/tmp Remove temporary files after backup Compressions Select compression type Fast with optimization for local ~ Encryption Encryption key Copy to clipboard Unmask encryption key Algorithm AES Method CBC Key length 256 bits Save Cancel Help To view the encryption key of the backup set, follow the steps below:

- 1. In the backup set settings, select the **Others** tab. Scroll-down to display the **Encryption**.
- 2. Click **Unmask encryption key** to display the encryption key of the backup set.

| Encryption                          |                       |
|-------------------------------------|-----------------------|
| Encryption key<br>Copy to clipboard | Unmask encryption key |
| Algorithm                           | AES                   |
| Method                              | CBC                   |
| Key length                          | 256 bits              |

| Encryption                          |                                                                     |
|-------------------------------------|---------------------------------------------------------------------|
| Encryption key<br>Copy to clipboard | GMv+4Ws4k/isWb4gs8WEetNkWiLZpcy/T6LOJVqotxs=<br>Mask encryption key |
| Algorithm                           | AES                                                                 |
| Method                              | CBC                                                                 |
| Key length                          | 256 bits                                                            |

3. Click Copy to clipboard to copy the encryption key of the backup set.

| Encryption                          |                                                                     |
|-------------------------------------|---------------------------------------------------------------------|
| Encryption key<br>Copy to clipboard | GMv+4Ws4k/isWb4gs8WEetNkWiLZpcy/T6LOJVqotxs=<br>Mask encryption key |
| Algorithm                           | AES                                                                 |
| Method                              | CBC                                                                 |
| Key length                          | 256 bits                                                            |

#### **Recycle Bin**

This feature is for protection of the BAK (block) files stored in the Backup Set's destination, allows the user to set the number of days BAK files that were deleted due to Retention Policy or Data Integrity Check, will be held under Recycle Bin as added protection.

This is how the Recycle Bin will treat deleted data:

- Data in the Recycle Bin will consume Quota.
- It does not move the data in another location within the storage, instead the index tracks the xxxxxx.bak files and the remaining time in the Recycle Bin.
- If the index is reverted to a previous timestamp, the settings of the Recycle Bin in the reverted index will be followed.
- Recoverability of data is not affected when the Recycle Bin is alternately enabled or disabled.
  - When enabled, it will only check if the data inside the Recycle Bin is still within the set number of days. Once it is beyond the set number of days it will only be deleted when the following operations are run: Backup, Space Freeing Up, Data Integrity Check and Delete Backup Data.
  - When disabled, if there are already deleted files it will not automatically delete the data inside the Recycle Bin. It will remain in the Recycle Bin even if it is beyond the set number of days. It will only be deleted when the following operations are run: Backup, Space Freeing Up, Data Integrity Check and Delete Backup Data.
- Once the Recycle Bin is disabled, deleted files will be removed immediately and will not be moved in the Recycle Bin.
- The setting applies to all destinations for the backup set.
- Viewing Recycle Bin contents is not available.
- Recycle Bin cleanup is done at the start of the backup job process.
- Recovering from Recycle Bin requires reverting the index. For instructions on how to revert the index please refer to this article: <u>FAQ: How to un-delete backup data moved to Retention</u>, or revert indexes to a healthy state from an earlier successful backup.

WARNING

When reverting index, new data will be lost.

| This is enabled by default set wi | •                                                |                                                                                    |             |
|-----------------------------------|--------------------------------------------------|------------------------------------------------------------------------------------|-------------|
| Sample Backup Set                 |                                                  | h/tmp<br>f total 79.68GB space in /Users/admin/.cbh/tmp<br>rary files after backup | Change      |
| General                           | Compressi                                        | ons                                                                                |             |
| Source                            | Select compression<br>Fast with optimize         |                                                                                    |             |
| Backup Schedule                   |                                                  |                                                                                    |             |
| Destination                       | Encryption                                       |                                                                                    |             |
| Others                            | Encryption key<br>Copy to clipboard<br>Algorithm | Unmask encryption key<br>AES                                                       |             |
|                                   | Method                                           | CBC                                                                                |             |
|                                   | Key length                                       | 256 bits                                                                           |             |
|                                   | Recycle Bin                                      |                                                                                    |             |
|                                   | Move the file to the <b>On</b>                   | e Recycle Bin when remove file from Retention Polic                                | y or DIC    |
|                                   | Keep the deleted fi                              | les for                                                                            |             |
|                                   |                                                  | ✔ day(s)                                                                           |             |
|                                   |                                                  | Save                                                                               | Cancel Help |

To set the number of days, follow the steps below:

- 1. Go to Backup Sets, then select a backup set.
- 2. Click the **Others** tab in the backup set settings.
- 3. Under Recycle Bin, select the number of days or you can enter it manually.

| Keep the dele | ted files | for    |
|---------------|-----------|--------|
| 7             | ~         | day(s) |

#### **Restore Drill**

Restore Drill is not supported for CloudBacko Home. This feature is only available for CloudBacko Pro or CloudBacko Lite. Click the **Download CloudBacko Pro/CloudBacko Lite** button for details.

| Sample Backup Set              | Encryption                                                                                                    | ^ |
|--------------------------------|----------------------------------------------------------------------------------------------------|---|
| General<br>Source              | Encryption key<br>Copy to clipboard••••••<br>Unmask encryption keyAlgorithmAESMethodCBCKey length256 bits                                                                                                    |   |
| Backup Schedule<br>Destination | Recycle Bin<br>Move the file to the Recycle Bin when remove file from Retention Policy or DIC                                                                                                    |   |
| Others                         | On Keep the deleted files for<br>7  v day(s)                                                                                                    |   |
|                                | Restore Drill         Image: This feature is not supported by CloudBacko Home. If you need this feature, download and try CloudBacko Pro or CloudBacko Lite.         Download CloudBacko Pro/CloudBacko Lite | • |
|                                | Save Cancel Help                                                                                                    |   |

#### 7.5 Report

This feature allows user to run and view backup and restore reports.

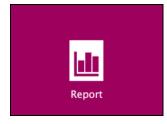

There are three (3) options available for this feature:

- Backup
- <u>Restore</u>
- O Usage

| Report<br>Backup | Backup Report<br>From To<br>03 V Dec V 2021 V 10                                                                                                    | ♥ Dec ♥ 202                                                                                          | 1 <b>v</b> Go                                                             |
|------------------|----------------------------------------------------------------------------------------------------|----------------------------------------------------------------------------------------------------|---------------------------------------------------------------------------|
| Restore<br>Usage | Backup set       Destination         Sample Backup       Local-1         Sample Backup       Local-1         Sample Backup       Local-1         Sample Backup       Local-1         Sample Backup       Local-1         Sample Backup       Local-1         Sample Backup       Local-1         Sample Backup       Local-1 | Completion<br>Today 16:19<br>Today 16:16<br>Today 12:09<br>Today 11:39<br>Today 11:35<br>Today 11:26 | Status V<br>Warning<br>Interrupted<br>Completed<br>Completed<br>Completed |
|                  | No. of records per page 50 👻                                                                                                    |                                                                                                    | Page 1/1 V                                                                |

#### 7.5.1 Backup

This option is used to run and view backup reports. There are four (4) filters that can be applied on this feature, namely:

Date Backup set Destination Status

| Report  | Backup Report                                                                                                    |
|---------|----------------------------------------------------------------------------------------------------|
| Backup  | From To 06 V May V 2020 V 13 V May V 2020 V Go                                                                                                    |
| Restore | Backup set <ul> <li>Destination</li> <li>Completion</li> <li>Status</li> <li>Sample Backup Set</li> <li>Local-1</li> <li>Today 11:43</li> <li>Completed</li> </ul>                                                                                                    |
|         | Sample Backup Set 02       Image: Local-1       Today 10:59       Completed         Sample Backup Set 03       Image: Local-1       Today 10:57       Completed         Sample Backup Set 03       Image: Local-1       Today 10:57       Completed                         |
|         | <ul> <li>Sample Backup Set 01</li> <li>Local-1</li> <li>Today 10:54</li> <li>Completed</li> <li>Sample Backup Set</li> <li>Local-1</li> <li>Today 10:58</li> <li>Completed</li> <li>Sample Backup Set</li> <li>Local-1</li> <li>Today 10:41</li> <li>Interrupted</li> </ul> |
|         | Sample Backup Set       Image: Local-1       12.05.2020 22:54 Completed         Sample Backup Set       Image: Local-1       12.05.2020 22:43 Completed                                                                                                    |
|         | Sample Backup Set School Local-1 12.05.2020 20:01 Completed                                                                                                    |
|         |                                                                                                    |
|         | No. of records per page 50 V Page 1/1 V                                                                                                    |
|         | Close                                                                                                    |

#### Date

Use this filter to display all the available backup report(s) within a date range.

| Backup Repo        | ort           |              |             |
|--------------------|---------------|--------------|-------------|
| From<br>03 V Dec V | To            | ✔ Dec ✔ 2021 | Go          |
| Backup set 🗸 🗸     | Destination 🗸 | Completion   | Status 🗸    |
| Sample Backup.     | . 🖳 Local-1   | Today 16:19  | Warning     |
| Sample Backup.     | 🖳 Local-1     | Today 16:16  | Interrupted |
| Sample Mobile      | . 🖳 Local-1   | Today 12:09  | Completed   |
| Sample Backup.     | 🖳 Local-1     | Today 11:39  | Completed   |
| Sample Backup.     | 🖳 Local-1     | Today 11:35  | Completed   |
| Sample Backup.     | . 🖳 Local-1   | Today 11:26  | Completed   |

#### Backup set

Use this filter to display all the available backup set(s) with a backup report. Then select which backup set with backup report that you would like to view.

| From   |         |       |        |        | То |   |       |       |      |     |          |
|--------|---------|-------|--------|--------|----|---|-------|-------|------|-----|----------|
| 3 🗸    | Dec     | •     | 2021   | ~      | 10 | ~ | Dec   | ~     | 2021 | ~   | Go       |
| ackup  | set     | ¥     | Desti  | inatio | on | ~ | Comp  | letio | n    | Sta | atus     |
| Backup | set     |       | 🛄 Lo   | ocal-  | 1  |   | Today | 16:1  | 9    | Wa  | rning    |
| Sample | Backu   | p Set | . La   | ocal-  | 1  |   | Today | 16:1  | 6    | Int | errupted |
| Sample | Backu   | p Set | . La   | ocal-  | 1  |   | Today | 12:0  | 9    | Co  | mpleted  |
| Sample | Mobil   | e Bac | 1 🖳 La | ocal-  | 1  |   | Today | 11:3  | 9    | Co  | mpleted  |
| Sample | Backu   | p Set | . 🖳 La | ocal-  | 1  |   | Today | 11:3  | 5    | Co  | mpleted  |
| Sam    | ple Bac | kup.  | . 🔊 L  | ocal-  | 1  |   | Today | 11:2  | 6    | Co  | mpleted  |

#### Destination

Use this filter to view the backup report for the selected storage location.

| Backup Report   |               |             |             |  |  |  |  |  |
|-----------------|---------------|-------------|-------------|--|--|--|--|--|
| From            | То            |             |             |  |  |  |  |  |
| 03 🕶 Dec 🛩      | 2021 🖌 10 🖌   | Dec 🖌 2021  | Go          |  |  |  |  |  |
| Backup set 🗸 🗸  | Destination V | Completion  | Status 🗸    |  |  |  |  |  |
| D Sample Backup | Destination   | Today 16:19 | Warning     |  |  |  |  |  |
| D Sample Backup | Local-1       | Today 16:16 | Interrupted |  |  |  |  |  |
| Sample Mobile   | Local-1       | Today 12:09 | Completed   |  |  |  |  |  |
| 🗅 Sample Backup | Local-1       | Today 11:39 | Completed   |  |  |  |  |  |
| D Sample Backup | Local-1       | Today 11:35 | Completed   |  |  |  |  |  |
| Sample Backup   | . 🖳 Local-1   | Today 11:26 | Completed   |  |  |  |  |  |

#### Status

Use this filter to view all the backup report(s) with the same status (i.e., Completed, Warning, Interrupted, Interrupted with error(s), Failed and In progress).

| Backup Repo      | ort           |             |             |
|------------------|---------------|-------------|-------------|
| From             | То            |             |             |
| 03 🗸 Dec 🖌       | 2021 🖌 10 🖌   | Dec 🖌 2021  | Go          |
| Backup set 🗸 🗸   | Destination 🗸 | Completion  | Status 🗸    |
| Sample Backup.   | . 🖳 Local-1   | Today 16:19 | Status      |
| Sample Backup.   | 🖳 Local-1     | Today 16:16 | Completed   |
| Sample Mobile    | . 🟩 Local-1   | Today 12:09 | Warning     |
| D Sample Backup. | 🚇 Local-1     | Today 11:39 | Interrupted |
| Sample Backup.   | . 🚇 Local-1   | Today 11:35 | Completed   |
| Sample Backup.   | 🖳 Local-1     | Today 11:26 | Completed   |

To view the backup log, follow the instructions below:

1. Select and click the backup report, then click the View log button.

| Backup Report<br>From<br>08 V Dec V 2021 V | To<br>15 V Dec V 2021 V Go                        |
|--------------------------------------------|---------------------------------------------------|
| Backup set 🗸 Destinati                     | on 🗸 Completion Status 🗸                          |
| Backup set                                 | Sample Backup Set                                 |
| Destination                                | Destination-1                                     |
| Job                                        | 15/12/2021 10:39                                  |
| Time                                       | Today 10:39 - 10:40 (HKT)                         |
| Status                                     | <ul> <li>Completed successfully</li> </ul>        |
| New files *                                | 13 [1.7MB/1.7MB (1%)]                             |
| Updated files *                            | 0                                                 |
| Attributes Changed Files *                 | 0                                                 |
| Moved files *                              | 0                                                 |
| Deleted files *                            | 0                                                 |
| Dedupe Saving                              | 1.4M/1.7M [80.9%]                                 |
| * Unit = No of files [Total zippe          | d size / Total unzipped size (compression ratio)] |

2. The **Backup set**, **Destination**, **Log Date and Time**, **Status**, the number of Logs per page, and Page can be filtered when viewing the backup report.

| 00   | ackup set Sample Backup Set  Destination Destination Show Show                                               |                     | All                                        | ~ |  |
|------|----------------------------------------------------------------------------------------------------|---------------------|--------------------------------------------|---|--|
| 5    |                                                                                                    | 511011              |                                            |   |  |
| Туре |                                                                                                    |                     | Time                                       |   |  |
| 0    | Start [ CloudBacko Home v5.0.2.2 ]                                                                           |                     | /2021 10:39:57                             |   |  |
| Q    | Start Backup [Migrate Delta: disabled]                                                                       |                     | /2021 10:39:59                             |   |  |
| 00   | Using Temporary Directory /Users/admin/.cbh/tmp/1639466272342/Local@1639466506482                            |                     | /2021 10:39:59                             |   |  |
| ŏ    |                                                                                                    |                     | 15/12/2021 10:40:01                        |   |  |
| ŏ    |                                                                                                    |                     | 15/12/2021 10:40:02                        |   |  |
| ŏ    |                                                                                                    |                     | 15/12/2021 10:40:03<br>15/12/2021 10:40:03 |   |  |
| ŏ    |                                                                                                    |                     | 15/12/2021 10:40:03                        |   |  |
| ŏ    |                                                                                                    |                     | 15/12/2021 10:40:03                        |   |  |
| ŏ    | [New Directory] /Users/admin                                                                                 | 15/12/2021 10:40:03 |                                            |   |  |
| ŏ    |                                                                                                    |                     | 15/12/2021 10:40:03                        |   |  |
| ŏ    |                                                                                                    |                     | 15/12/2021 10:40:03                        |   |  |
| ŏ    |                                                                                                    |                     | 15/12/2021 10:40:03                        |   |  |
| ŏ    |                                                                                                    |                     | /12/2021 10:40:03                          |   |  |
| ŏ    |                                                                                                    |                     | 15/12/2021 10:40:03                        |   |  |
| ŏ    |                                                                                                    |                     | 15/12/2021 10:40:03                        |   |  |
| ŏ    |                                                                                                    |                     | /2021 10:40:03                             |   |  |
| Õ    |                                                                                                    |                     | /2021 10:40:03                             |   |  |
| Ō    | [New File] 100% of "/Users/admin/Downloads/Test Files/HTML files (Requirements)/BS_General_Oracleincluded    | 15/12               | /2021 10:40:03                             |   |  |
| 0    | [New File] 100% of "/Users/admin/Downloads/Test Files/HTML files (Requirements)/BS_Source_Oracle included.ht | 15/12               | /2021 10:40:03                             |   |  |
|      | per page 50 V                                                                                                |                     | Page 1/3                                   | _ |  |

#### 7.5.2 Restore

This feature displays the restore report logs for each backup set. Similar to the **Backup** tab, this feature also consists of the following filters:

Date Backup set Destination Status

| Report  | Restore Report                                                |                            |                        |
|---------|---------------------------------------------------------------|----------------------------|------------------------|
| Backup  | 03 V Dec V 2021 V 10                                          | ✓ Dec ✓ 2021               | 1 V Go                 |
| Restore |                                                               | ✔ Job                      | Status 🗸               |
| Usage   | <ul> <li>Sample Mobile Sample Backup Sample Backup</li> </ul> | Today 12:10<br>Today 11:43 | Completed<br>Completed |
|         | No. of records per page 50 🗸                                  |                            | Page 1/1 🗸             |
|         |                                                               |                            | Close Help             |

#### 7.5.3 Usage

This allows the user to view the storage and usage information in a graphical view for each backup set and backup destination by date.

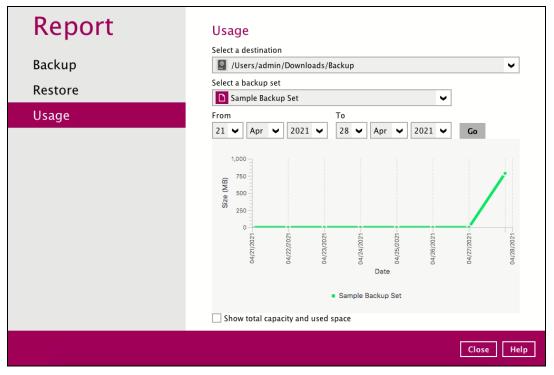

#### Storage Statistics

Total Size: Displays the total amount of backed up data on the backup destination.

The storage statistics of a backup set is updated every time the following functions are run:

- 1. Backup job
- 2. Periodic Data Integrity Check (PDIC)
- 3. Data Integrity Check (DIC)
- 4. Space Freeing Up
- 5. Delete Backup Data

**Example:** The data transfer statistics will pop up when mouse pointer moves over a specific date.

| Report  | Usage                                                                                                    |
|---------|----------------------------------------------------------------------------------------------------|
| Desluin | Select a destination                                                                                                    |
| Backup  | /Users/admin/Downloads/Backup                                                                                                    |
| Restore | Select a backup set           Sample Backup Set                                                                                                    |
| Usage   | From To                                                                                                    |
|         | 21 V Apr V 2021 V 28 V Apr V 2021 V Go                                                                                                    |
|         | 1.000<br>750<br>250<br>0<br>0<br>1.000<br>0<br>1.000<br>0<br>1.000<br>0<br>1.000<br>0<br>1.000<br>0<br>1.000<br>0<br>1.000<br>1.0000<br>1.0000<br>1.000<br>1.000<br>1.0000 |
|         | Show total capacity and used space                                                                                                    |
|         | Close Help                                                                                                    |

#### Data Transfer Statistics

- Backup: displays the amount of data transferred to the backup destination for backups.
- Restore: displays the amount of data transferred from the backup destination for restores.
- Utilities: displays the amount of data transferred from the backup destination, when a Data Integrity Check (DIC) is run with the "Run Cyclic Redundancy Check (CRC) during data integrity check" option selected.

To check the total capacity and used space, tick the checkbox.

| _       |                                                                                                    |
|---------|----------------------------------------------------------------------------------------------------|
| Report  | Usage                                                                                                    |
|         | Select a destination                                                                                      |
| Backup  | /Users/admin/Downloads/Backup                                                                             |
| Restore | Select a backup set                                                                                       |
|         | Sample Backup Set                                                                                         |
| Usage   | From To<br>$21 \checkmark Apr \checkmark 2021 \checkmark 28 \checkmark Apr \checkmark 2021 \checkmark Go$ |
|         | Size (GB)<br>100<br>100<br>100<br>100<br>100<br>100<br>100<br>10                                          |
|         | Total Used Sample Backup Set                                                                              |
|         | Show total capacity and used space                                                                        |

#### 7.6 Restore

This feature is used to copy the backed up file(s) from the backup set and restoring it to its original location or new location.

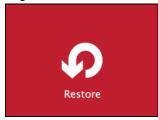

If using CloudBacko Home for the first time, you will be asked to create a backup set and run a backup first. A restore cannot be performed unless you already run a backup.

| <b>Cloudଧacko</b> Home ର୍ଥ | KMTManila                          | a 🔒 English 🔽 🚺                    |
|----------------------------|------------------------------------|------------------------------------|
| <b>^</b>                   |                                    | f<br>X<br>I III                    |
| You have not performed     | d any backup or created any backuş | o set.                             |
|                            |                                    |                                    |
|                            |                                    | Create Backup Set Cancel           |
| Restore                    | Settings                           | Create Backup Set Cancel Utilities |

To restore backed up files, follow the instructions on Chapter 11.1 Restore Data.

#### 7.7 Settings

Settings consist of four (4) sub modules:

- Proxy
- Email Report
- Authentication
- Mobile Backup

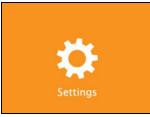

| Settings       | Proxy (HTTP)                         |
|----------------|--------------------------------------|
| Proxy          | Use proxy to access the Internet Off |
| Email Report   |                                      |
| Authentication |                                      |
| Mobile Backup  |                                      |
|                |                                      |
|                |                                      |
|                |                                      |
|                |                                      |
|                |                                      |
|                |                                      |
|                |                                      |
|                | Save Cancel Help                     |

#### 7.7.1 Proxy

To enable the Proxy Settings, follow the instructions below.

| <text></text>                                                                                                    | Settings<br>Proxy<br>Email Report<br>Authentication<br>Mobile Backup | Proxy (HTTP)<br>Use proxy to access the Internet<br>Off                                          |
|----------------------------------------------------------------------------------------------------|----------------------------------------------------------------------|--------------------------------------------------------------------------------------------------|
| Proxy   Email Report   Authentication   Mobile Backup     Image: Control of the second second secon |                                                                      | Save Cancel Help                                                                                 |
|                                                                                                    | Proxy<br>Email Report<br>Authentication                              | Use proxy to access the Internet   On     Padress   Port   Login ID   Password   Test connection |

- 1. Complete the following fields:
  - IP address Port Login ID Password
- 2. Click **Test Connection** to validate the connection.
- 3. Click **Save** to store the settings.

#### www.cloudbacko.com

#### 7.7.2 Email Report

The Email Report feature is not supported for CloudBacko Home. This feature is only available for CloudBacko Pro or CloudBacko Lite.

Click Download CloudBacko Pro/CloudBacko Lite for more details.

| Settings<br>Proxy               | Email Report           This feature is not supported by CloudBacko Home. If you need this feature, download and try CloudBacko Pro or CloudBacko Lite. |
|---------------------------------|----------------------------------------------------------------------------------------------------|
| Email Report                    | Download CloudBacko Pro/CloudBacko Lite                                                                                                    |
| Authentication<br>Mobile Backup |                                                                                                    |
|                                 | Save Cancel Help                                                                                                    |

#### 7.7.3 Authentication

You can use the Authentication function to:

- Enable or disable the "Privacy Lock". Change the password of the "Privacy Lock".
- View details of the "Last Successful Login" for Privacy Lock.

| Settings              | Privacy Lock<br>Define a password to encrypt your backup settings before storing them on                                                                                                    |
|-----------------------|----------------------------------------------------------------------------------------------------|
| Proxy<br>Email Report | CloudBacko Free server. When this option is enabled, no one, not even your social media logon provider (e.g. Google) and CloudBacko, would have access to your backup settings and backup data unless your custom password defined here is known beforehand. |
| Authentication        | Off                                                                                                    |
| Mobile Backup         | Last Successful Login<br>No login record                                                                                                    |
|                       | Save Cancel Help                                                                                                    |

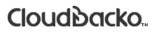

#### **Privacy Lock**

This feature allows the customer to define a password to encrypt the backup settings before storing the date to CloudBacko Free Server To enable the Privacy Lock feature, follow the instructions below:

- 1. Swipe the lever to the right to turn it on.
- 2. Enter the new password and re-enter it for authentication purposes.

| Settinas          | Privacy Lock |                  |
|-------------------|--------------|------------------|
| Enable privacy l  | ock          |                  |
| New Password      |              |                  |
| Re-enter password |              |                  |
|                   |              |                  |
|                   |              |                  |
|                   |              |                  |
|                   |              |                  |
|                   |              |                  |
|                   |              |                  |
|                   |              |                  |
|                   |              | OK Cancel        |
|                   |              | Save Cancel Help |

- 3. Click OK then click Save button to store the settings.
- 4. Upon launching the CloudBacko Home, it is required to enter the password to login.

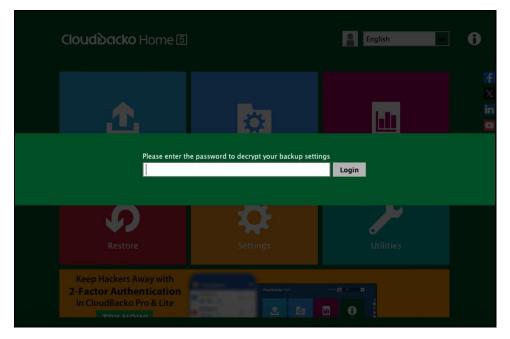

To change the password, follow the instructions below:

1. Click the Change Password.

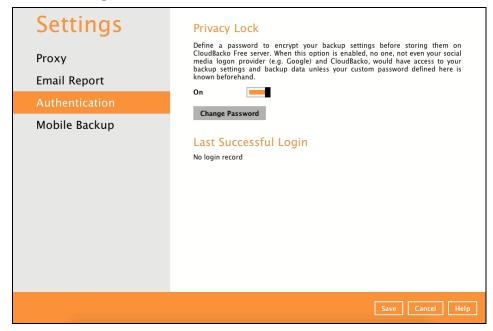

2. Enter the current password.

| Settings Privacy Lock           |                  |
|---------------------------------|------------------|
| Change Password                 |                  |
| Please confirm current password |                  |
| •••••                           |                  |
|                                 |                  |
|                                 |                  |
|                                 |                  |
|                                 |                  |
|                                 |                  |
|                                 |                  |
|                                 |                  |
|                                 |                  |
|                                 |                  |
|                                 |                  |
|                                 |                  |
|                                 |                  |
|                                 | Next Cancel      |
|                                 | Save Cancel Help |

3. Enter the new password and re-enter it for authentication purposes. Click **OK** to return to main screen.

| Settings          |                  |
|-------------------|------------------|
|                   | PRIVACY LOCK     |
| Change Passwor    | d                |
| New Password      |                  |
| •••••             |                  |
| Re-enter password |                  |
| •••••             |                  |
|                   |                  |
|                   |                  |
|                   |                  |
|                   |                  |
|                   |                  |
|                   |                  |
|                   |                  |
|                   |                  |
|                   |                  |
|                   |                  |
|                   | OK Cancel        |
|                   | Save Cancel Help |

4. Click **Save** to store the settings.

| Settings<br>Proxy<br>Email Report | Privacy Lock<br>Define a password to encrypt your backup settings before storing them on<br>CloudBacko Free server. When this option is enabled, no one, not even your social<br>media logon provider (e.g. Google) and CloudBacko, would have access to your<br>backup settings and backup data unless your custom password defined here is<br>known beforehand. |
|-----------------------------------|----------------------------------------------------------------------------------------------------|
| Authentication                    | On                                                                                                    |
| Mobile Backup                     | Change Password Last Successful Login No login record                                                                                                    |
|                                   | Save Cancel Help                                                                                                    |

To disable the Privacy Lock feature, follow the instructions below:

1. Swipe the lever to the left to turn it off.

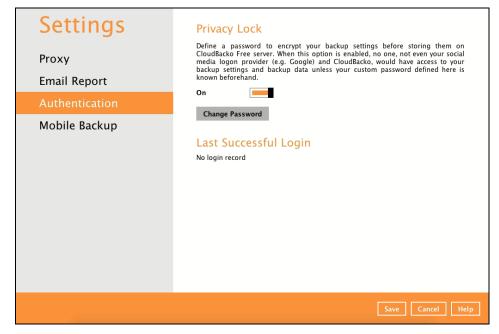

2. Enter the current password for authentication purposes.

| Disable privacy lock            |           |
|---------------------------------|-----------|
| Please confirm current password |           |
| •••••                           |           |
|                                 |           |
|                                 |           |
|                                 |           |
|                                 |           |
|                                 |           |
|                                 |           |
|                                 |           |
|                                 |           |
|                                 |           |
|                                 |           |
|                                 |           |
|                                 |           |
|                                 |           |
|                                 | OK Cancel |
|                                 |           |

3. Click **OK** then click **Save** button to store the settings.

#### Last Successful Login

Displays the Date, Time, Timezone the user last logged in and the registered mobile device.

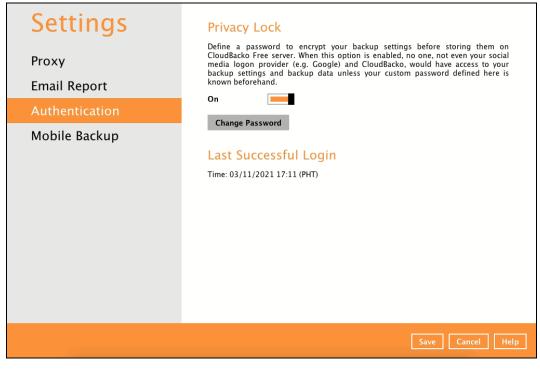

Below is the screenshot If there is no login record yet.

| Settings                                | Privacy Lock                                                                                                    |
|-----------------------------------------|----------------------------------------------------------------------------------------------------|
| Proxy<br>Email Report<br>Authentication | Define a password to encrypt your backup settings before storing them on<br>CloudBacko Free server. When this option is enabled, no one, not even your social<br>media logon provider (e.g. Google) and CloudBacko, would have access to your<br>backup settings and backup data unless your custom password defined here is<br>known beforehand. |
| Mobile Backup                           | Last Successful Login<br>No login record                                                                                                    |
|                                         | Save Cancel Help                                                                                                    |

#### 7.7.4 Mobile Backup

You can use the Mobile backup function to:

- Add one or more device(s) registered for Mobile Backup
- View backed up photos, videos and documents saved in the mobile backup destination.
- Change your mobile backup destination to:
  - <u>new location in the same local machine</u>
  - new machine
- Remove one or more device(s) registered for mobile backup.

#### NOTE

For the restore of photos, videos, documents and 2FA accounts to an alternate mobile device, the other mobile devices must be registered first for mobile backup on CloudBacko Home.

- Restore to a different mobile device on the same operating system.
- Restore to a different mobile device on another operating system, i.e., Android to iOS or iOS to Android.

| Settings<br>Proxy<br>Email Report<br>Authentication | Mobile Backup<br>Registered Mobile Device(s)<br>Add |
|-----------------------------------------------------|-----------------------------------------------------|
| Mobile Backup                                       |                                                     |
|                                                     |                                                     |
|                                                     |                                                     |
|                                                     |                                                     |
|                                                     |                                                     |
|                                                     |                                                     |
|                                                     |                                                     |
|                                                     | Save Cancel Help                                    |

#### Add one or more device(s) registered for Mobile Backup

To add a mobile device, follow the instructions below:

1. Go to **Settings > Mobile Backup** and click **Add** 

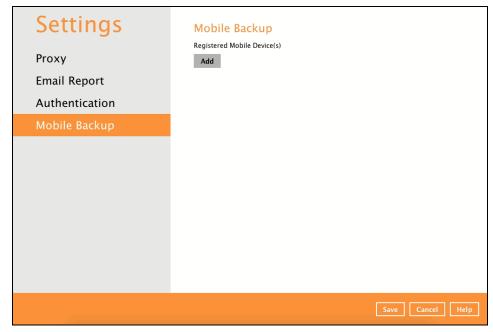

2. Download the CloudBacko app from Google Play Store for an Android device and from App Store for an iOS device and click **Next**.

| Please scan the QR code to get the<br>the same QR code to complete the o | below Mobile App from App Store. Once installed the Mobile App, launch it and scan<br>device registration.                                                                     |
|--------------------------------------------------------------------------|----------------------------------------------------------------------------------------------------|
| 1 Mobile Backup (Add new devic                                           | e for backup without migration)                                                                                                    |
| Download on the     App Store                                            | Geogle Play                                                                                                    |
|                                                                          | Prerequisites<br>- Please use the latest Mobile App version<br>- Please make sure below 2 ports are not blocked by any Firewall settings<br>TCP Port: 52000<br>UDP Port: 52200 |

3. In the CloudBacko app, go to **Backup.** Tap **Activate and start backup** link to scan the QR Code on the CloudBacko Home.

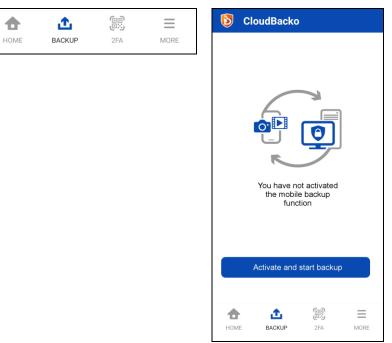

4. Scan the QR Code which can be found in CloudBacko Home. Otherwise, tap **Cancel** to return to previous screen.

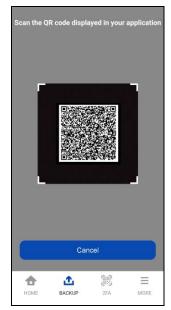

5. QR Code is detected, tap **OK** to proceed. Otherwise, tap **Cancel**.

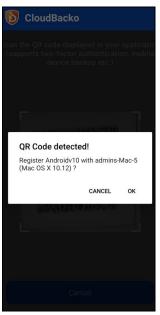

6. Mobile backup registration is successful. Tap **OK** to proceed.

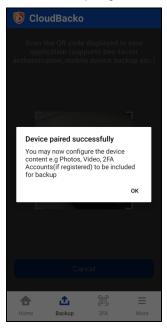

Mobile backup registration is successful in CloudBacko Home. Click **OK** to finish the registration.

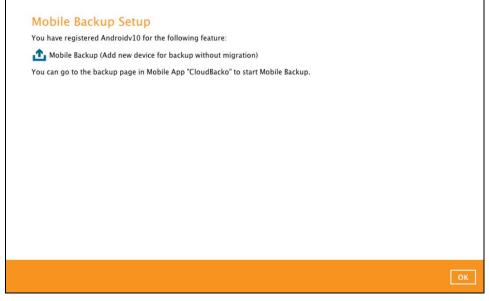

The registered mobile device will now be displayed.

| Settings<br>Proxy<br>Email Report | Mobile Backup<br>Registered Mobile Device(s)<br>Androidv10<br>/Users/admin/Documents/CloudBacko Home/Androidv10/163 🔎 🖉 🏛<br>Add or migrate device |
|-----------------------------------|----------------------------------------------------------------------------------------------------|
| Authentication                    |                                                                                                    |
| Mobile Backup                     |                                                                                                    |
|                                   |                                                                                                    |
|                                   | Save                                                                                                    |

# View backed up photos, videos and documents saved in the mobile backup destination

To view backed up photos, videos and documents saved in the mobile backup destination, follow the instructions below:

1. Click the **link** or the **Browse** icon on the right side of the registered mobile device.

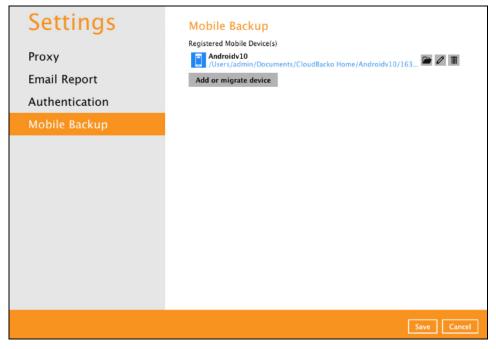

2. A new window will be displayed. Double-click the **blocks** folder, then double-click the folder named with the "YYYY-MM-DD-hh-mm-ss" format which is the date and time of the backup. This contains the folders where the photos, videos and documents are saved.

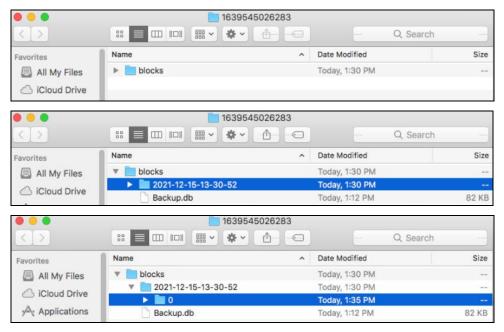

| • • •             | 1639545026283       |                     |        |
|-------------------|---------------------|---------------------|--------|
| $\langle \rangle$ |                     | Q Search            |        |
| Favorites         | Name                | Date Modified       | Size   |
| All My Files      | v 📄 blocks          | Today, 1:30 PM      |        |
| iCloud Drive      | 2021-12-15-13-30-52 | Today, 1:30 PM      |        |
|                   | ▼ ■ 0               | Today, 1:39 PM      |        |
| Applications      | 🔲 000000.png        | 5 Nov 2021, 2:01 PM | 288 KB |
| Desktop           | 00000c.jpg          | Today, 1:10 PM      | 273 KB |
| -D                | 00000d.jpg          | Today, 1:10 PM      | 250 KB |
| Documents         | 00000e.jpg          | Today, 1:10 PM      | 272 KB |

After viewing the backed up files, click the  $\boldsymbol{X}$  button to exit.

#### Change mobile backup destination to new location in the same machine

These are scenarios upon changing the mobile backup destination to a new location in the same local machine:

#### • Move to a new location in the same machine with enabled Free up space.

If Free up space is enabled on the CloudBacko Mobile app, it is required to copy the previously backed-up photos, videos, documents and 2FA accounts to the new location to prevent missing data upon restore.

In case the previously backed up photos, videos, documents and 2FA accounts were not copied to the new location, even though the backup will re-upload all the photos, videos, documents and 2FA accounts again from the mobile device, this will not include the photos, videos, documents and 2FA accounts removed by the Free up space feature.

#### • Move to a new location in the same machine with disabled Free up space.

If Free up space is disabled on the CloudBacko Mobile app, there are two (2) options available, copy the previously backed-up photos, videos, documents and 2FA accounts to the new location or continue to back up in the new location.

In case the previously backed-up photos, videos, documents and 2FA accounts were not copied to the new location, the backup will re-upload all the photos, videos, documents and 2FA accounts again from the mobile device.

To change the mobile backup destination to another drive or folder on the CloudBacko machine, follow the instructions below:

- 1. From the old location, secure a copy of the previously backed up photos, videos, documents and 2FA accounts. Skip this step if Free up space is disabled and proceed to Step 2.
- 2. Launch CloudBacko Home.

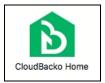

3. Go to **Settings** > **Mobile Backup**. Click the **Edit** icon on the right side of the registered mobile device.

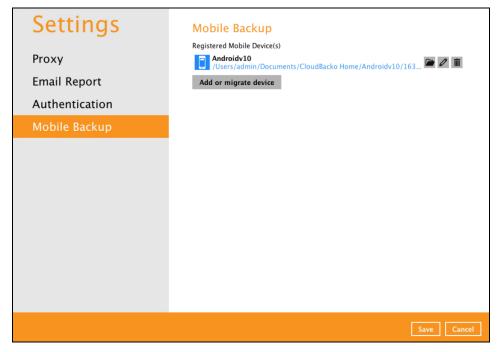

4. Select a new mobile backup destination then click **Open**.

In this example, the new mobile backup destination will be /Users/admin/Documents/MobileBackup.

| Email Rep<br>Authentic | All My Files Cicloud Drive A; Applications Desktop |                                                   | 6 Dec 2021, 3:37 PM<br>16 Nov 2021, 1:21 PM<br>3 Dec 2021, 2:21 PM<br>12 Nov 2021, 1:20 PM |     |
|------------------------|----------------------------------------------------|---------------------------------------------------|--------------------------------------------------------------------------------------------|-----|
| Authentic              | Applications                                       | <ul> <li>settings</li> <li>New updates</li> </ul> | 3 Dec 2021, 2:21 PM                                                                        | -   |
| Authentic              | Applications                                       | New updates                                       |                                                                                            | -   |
| Authentic              |                                                    |                                                   | 12 Nov 2021, 1:20 PM                                                                       |     |
| Authentit              | Desktop                                            |                                                   |                                                                                            |     |
|                        |                                                    |                                                   | Today, 1:53 PM                                                                             |     |
|                        | Documents                                          | Latest version                                    | 12 Nov 2021, 1:20 PM                                                                       |     |
| and the second second  | O Downloads                                        | CloudBacko Home     Backup Destination            | Today, 1:53 PM<br>Today, 10:39 AM                                                          |     |
| MODILE B               | Downloads                                          | Backup Destination     backup                     | 6 Dec 2021, 3:37 PM                                                                        |     |
| D                      | Devices                                            | Alternate                                         | 6 Dec 2021, 3:37 PM                                                                        |     |
|                        | □ CloudBack ≜                                      | 1638505727753                                     | 3 Dec 2021, 2:21 PM                                                                        | 1   |
|                        | □ CloudBack ▲                                      | 100000727700                                      | 0.000.00.1, 2.2.111                                                                        |     |
|                        |                                                    |                                                   |                                                                                            |     |
|                        | CloudBack ≜                                        |                                                   |                                                                                            |     |
| s                      | Shared                                             |                                                   |                                                                                            |     |
|                        | @ All                                              |                                                   |                                                                                            |     |
| Т                      | lags                                               |                                                   |                                                                                            |     |
|                        |                                                    |                                                   |                                                                                            |     |
|                        | New Folder                                         |                                                   | Cancel O                                                                                   | pen |

5. Click **Save** to store the change made. Otherwise, click **Cancel**.

Mobile backup destination is successfully changed to /Users/admin/Documents/MobileBackup.

| Settings<br>Proxy<br>Email Report<br>Authentication<br>Mobile Backup | Mobile Backup<br>Registered Mobile Device(s)<br>Androidv10<br>/Users/admin/Documents/MobileBackup/Androidv10/163954  C M C M |
|----------------------------------------------------------------------|----------------------------------------------------------------------------------------------------|
|                                                                      |                                                                                                    |
|                                                                      | Save                                                                                                    |
|                                                                      | NOTE                                                                                                    |
| The registered mobile device new mobile backup destination           | ce and backup set ID will be appended automatically to the tion.                                                             |

6. Copy the previously backed up photos, videos, documents and 2FA accounts from the original location in the new mobile backup destination.

#### Change mobile backup destination to new machine

These are scenarios upon changing the mobile backup destination to a new machine:

# Move to a new machine with enabled or disabled Free up space due to a broken, stolen, or lost machine.

If the machine is broken, stolen, or lost, the previously backed-up photos and videos are permanently gone. Also note that if Free up space is enabled on the CloudBacko Mobile app, all photos, videos, documents and 2FA accounts removed by the Free up space feature are permanently lost.

#### • Move to a new machine with enabled or disabled Free up space due to upgrade.

If the machine needs upgrading, the previously backed-up photos and videos are still available. Also note that if Free up space is enabled on the CloudBacko Mobile app , it is required to copy the previously backed-up photos, videos, documents and 2FA accounts to the new machine to prevent missing data upon restore.

Even if Free up space is disabled, it is recommended to copy the previously backed up photos, videos, documents and 2FA accounts to the new machine. Otherwise the photos, videos, documents and 2FA accounts on the mobile device will be backed up again from scratch.

To change the mobile backup destination to a new machine, follow the instructions below:

- 1. From the old machine,
  - secure a copy of the previously backed up photos, videos, documents and 2FA accounts.
  - save a copy of the configuration file by going to Utilities > Ex/Import Setting then click Export Now. Select the destination where the file will be saved.

| Utilities            | Export CloudBacko Home Settings                                                                                                    |
|----------------------|----------------------------------------------------------------------------------------------------|
| Data Integrity Check | Export all CloudBacko Home settings to a configuration file (settings.sys) so that you<br>do not have to configure them again after upgrade to CloudBacko Pro/CloudBacko<br>Lite. |
| Space Freeing Up     | Export Now                                                                                                    |
| Export Settings      |                                                                                                    |
| Delete Backup Data   |                                                                                                    |
| Decrypt Backup D     |                                                                                                    |

Skip this step if the old machine is broken, stolen, or lost and proceed to Step 2.

- 2. On the new machine, install CloudBacko Home.
- 3. Login using the same social media account to retrieve the CloudBacko Home settings.
- 4. If the mobile backup destination needs to be updated, select a new destination. Otherwise, skip this step and proceed to step 5.
- 5. Copy the previously backed up photos, videos, documents and 2FA accounts from the old machine in the new mobile destination. Skip this step if the old machine is broken, stolen, or lost and proceed to Step 6.
- Restart the CloudBacko Home Services on a newly installed CloudBacko Home to restart the MBS.

7. Start backup of photos, videos, documents and 2FA accounts.

| <b>b</b> CloudBacko | \$            |
|---------------------|---------------|
| Androidv10          |               |
| Last Backup         | 9 minutes ago |
|                     |               |
|                     |               |
|                     |               |
|                     |               |
|                     |               |
|                     |               |
|                     |               |
|                     |               |
| 📤 Backup            | Restore       |
|                     |               |
|                     |               |
| Home Backup         | 2FA More      |

#### Remove one or more device(s) registered for Mobile Backup

To remove a mobile device, follow the instructions below:

1. Click **Delete** icon on the left side of the registered mobile device.

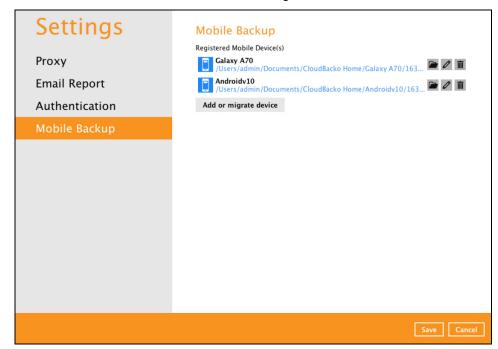

2. A confirmation message will appear, click **Yes** to proceed. Otherwise, click **No**.

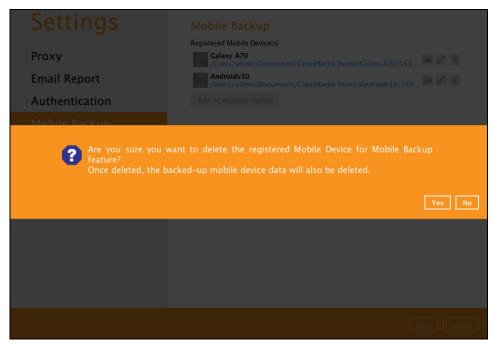

3. Mobile device is successfully removed along with any photos, videos, documents and 2FA accounts backed up in the mobile backup destination.

| Settings       | Mobile Backup                                                             |
|----------------|---------------------------------------------------------------------------|
|                | Registered Mobile Device(s)                                               |
| Proxy          | Androidv10<br>/Users/admin/Documents/MobileBackup/Androidv10/163954 🔎 🖉 🏢 |
| Email Report   | Add or migrate device                                                     |
| Authentication |                                                                           |
| Mobile Backup  |                                                                           |
|                |                                                                           |

#### 7.8 Utilities

This feature allows user to perform **quality check** of the index file and backed-up data, **free up storage space**, **delete**, and **decrypt** backed-up data.

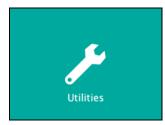

There are five (5) options available for this feature:

- Data Integrity Check
- Space Freeing Up
- Export Settings
- Delete Backup Data
- Decrypt Backup Data

#### 7.8.1 Data Integrity Check

The Data Integrity Check (DIC) is used to identify the data in the backup set that has indexrelated issues, remove any corrupted file(s) from the backup destination(s) to ensure the integrity of the backup data and its restorability, and update the storage statistics.

For an efficient management of overall storage size of the backup destination(s), the data integrity check job will perform check for the backup destination(s) to remove old index files that are more than ninety (90) days old in the backup job folder(s).

| Utilities                                                                                                    | Data Integrity Check                                                                                                    |
|----------------------------------------------------------------------------------------------------|----------------------------------------------------------------------------------------------------|
| Data Integrity Check                                                                                                    | Perform health check for your backed up data to ensure the data integrity and<br>restorability<br>Select a backup set                                        |
| Space Freeing Up<br>Export Settings<br>Delete Backup Data<br>Decrypt Backup D                                                                                                    | All       ▼         Run Cyclic Redundancy Check (CRC) during data integrity check         Rebuild index         Empty all files in recycle bin         Start |
|                                                                                                    | Close                                                                                                    |
|                                                                                                    | NOTE                                                                                                    |
| 1. Data Integrity Check CANN                                                                                                    | OT fix or repair files that are already corrupted.                                                                                                    |
| <ol> <li>Data Integrity Check can only be started if there is NO active backup or restore job(s) running<br/>on the backup set selected for the DIC job. As the <b>backup</b>, <b>restore</b> and <b>data Integrity check</b><br/>are using the same index for read and write operations. Otherwise, an error message will be</li> </ol> |                                                                                                    |

displayed in the post-DIC to indicate the data integrity check is completed with error(s) and that

the data integrity check had skipped a backup set with an active backup job.

#### Run Cyclic Redundancy Check (CRC)

When this option is enabled, the DIC will perform check on the integrity of the files on the backup destination(s) against the checksum file generated at the time of the backup job.

If there is a discrepancy, this indicates that the files on the backup destination(s) are corrupted and will be removed from the backup destination(s). If these files still exist on the client machine on the next backup job, AhsayOBM will upload the latest copy of the files.

However, if the corrupted files are in the Retention Area, they will not be backed up again as the source file has already been deleted from the client machine.

The time required to complete a data integrity check depends on the number of factors such as:

- number of files and/or folders in the backup set(s)
- bandwidth available on the client computer
- hardware specifications of the client computer such as, the disk I/O and CPU performance

#### NOTE

- 1. For user(s) with metered internet connection, additional data charges may be incurred if the Cyclic Redundancy Check (CRC) is enabled. As CRC data involves downloading the data from the backup destination(s) to the client machine in order to perform this check.
- To find out how much data is downloaded from the backup destination(s) for the CRC check, please refer the value for Utilities in the <u>Data Transfer Statistics</u> on <u>Ch. 7.5.3</u>.

#### Rebuild Index

When this option is enabled, the data integrity check will start rebuilding corrupted index and/or broken data blocks if there are any.

#### • Empty all files in recycle bin

When this option is enabled, all the files in the Recycle Bin will be deleted.

There are four (4) options in performing the Data Integrity Check:

|                                                                 | T                                                               |
|-----------------------------------------------------------------|-----------------------------------------------------------------|
| Option 1                                                        | For checking of index and data.                                 |
| Run Cyclic Redundancy Check (CRC) during data integrity check   |                                                                 |
| Rebuild index                                                   |                                                                 |
| Empty all files in recycle bin                                  |                                                                 |
| Start                                                           |                                                                 |
| Option 2                                                        | For checking of index and integrity                             |
| ✔ Run Cyclic Redundancy Check (CRC) during data integrity check | of files against the checksum file generated at the time of the |
| Rebuild index                                                   | backup job.                                                     |
| Empty all files in recycle bin                                  |                                                                 |
| Start                                                           |                                                                 |
| Option 3                                                        | For checking and rebuilding of                                  |
| Run Cyclic Redundancy Check (CRC) during data integrity check   | index.                                                          |
| ✓ Rebuild index                                                 |                                                                 |
| Empty all files in recycle bin                                  |                                                                 |
| Start                                                           |                                                                 |
| Option 4                                                        | For checking of index, integrity of                             |
| ✓ Run Cyclic Redundancy Check (CRC) during data integrity check | files against the checksum file generated at the time of the    |
| ✓ Rebuild index                                                 | backup job and rebuilding of index.                             |
| Empty all files in recycle bin                                  |                                                                 |
| Start                                                           |                                                                 |

The following diagrams show the detailed process of the Data Integrity Check (DIC) in four (4) modes:

Option 1

Disabled Run Cyclic Redundancy Check (CRC) and Rebuild index (Default mode)

Option 2

Enabled Run Cyclic Redundancy Check (CRC) and Disabled Rebuild index

Option 3

Disabled Run Cyclic Redundancy Check (CRC) and Enabled Rebuild index

Option 4

Enabled Run Cyclic Redundancy Check (CRC) and Rebuild index

**Option 1**: Disabled Data Integrity Check (DIC) Process with Run Cyclic Redundancy Check (CRC) and Rebuild Index (Default mode)

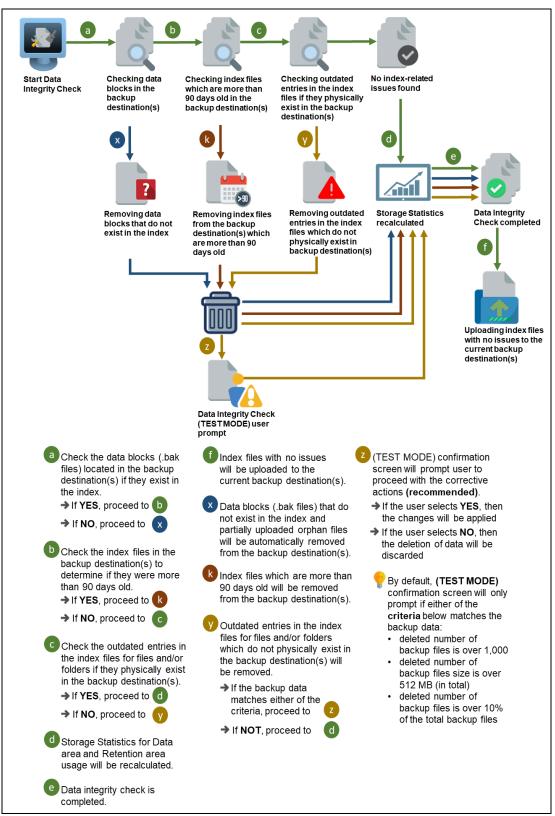

**Option 2**: Enabled Data Integrity Check (DIC) Process with Run Cyclic Redundancy Check (CRC) and Disabled Rebuild Index

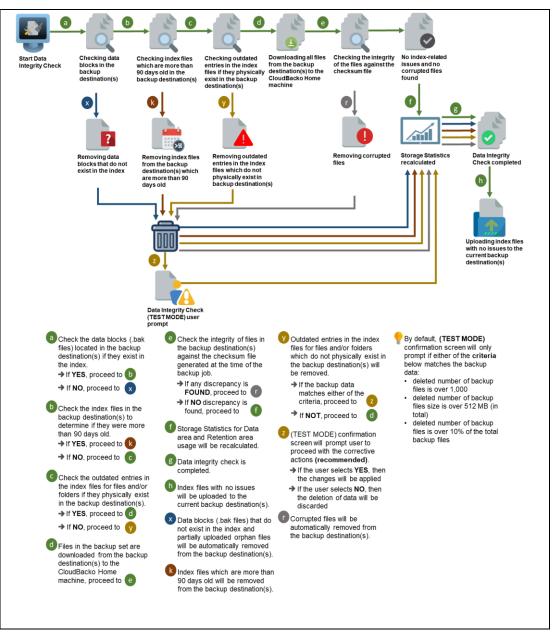

**Option 3**: Disabled Data Integrity Check (DIC) Process with Run Cyclic Redundancy Check (CRC) and Enabled Rebuild Index

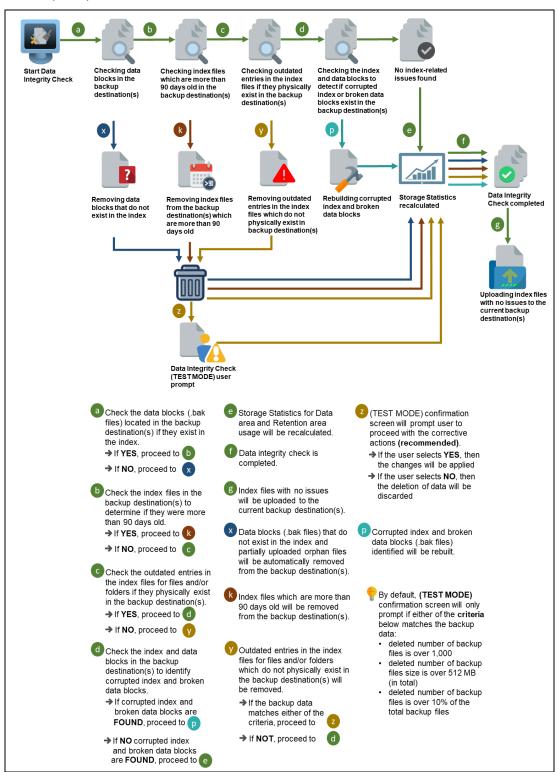

**Option 4**: Enabled Data Integrity Check (DIC) Process with Run Cyclic Redundancy Check (CRC) and Rebuild Index

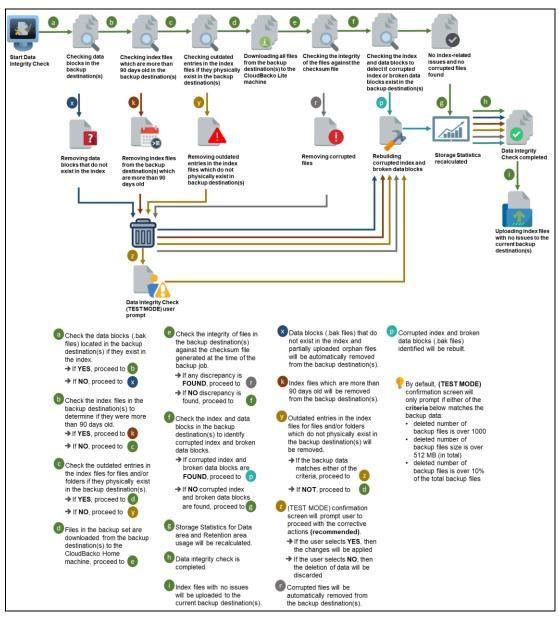

#### Perform a Data Integrity Check

To perform a Data Integrity Check, follow the instructions below:

1. Go to the Data Integrity Check tab in the Utilities menu.

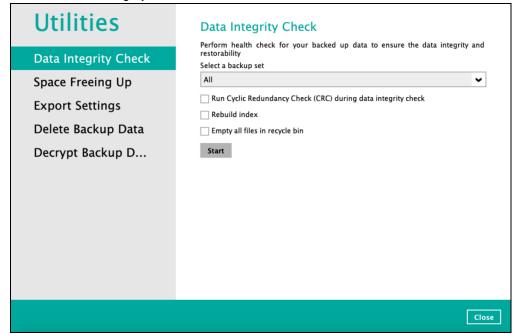

2. Click the drop-down button to select a backup set.

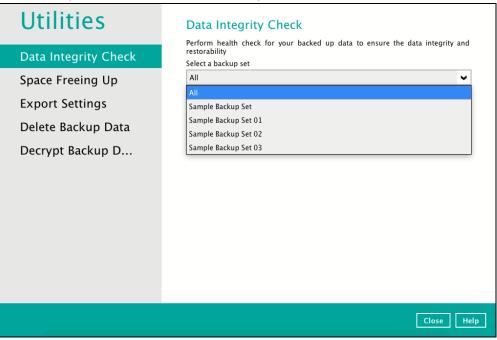

3. Click the drop-down button to select a backup destination.

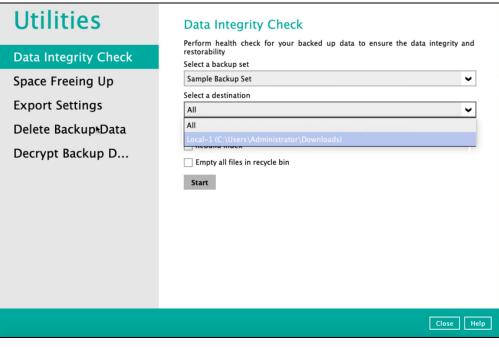

- 4. Click the Start button to begin the Data Integrity Check.
- 5. Data Integrity Check will start running on the selected backup set(s) and backup destination(s).

| Utilities            | Data Integrity Check                                                                                                    |
|----------------------|----------------------------------------------------------------------------------------------------|
| Data Integrity Check | Perform health check for your backed up data to ensure the data integrity and<br>restorability<br>Select a backup set                                     |
| Space Freeing Up     | Sample Backup Set 🔍                                                                                                    |
| Export Sottings      | Select a destination                                                                                                    |
| Export Settings      | Local-1 (C:\Users\Administrator\Downloads)                                                                                                    |
| Delete Backup Data   | Run Cyclic Redundancy Check (CRC) during data integrity check                                                                                             |
| Decrypt Backup D     | Rebuild index                                                                                                    |
|                      | <ul> <li>Empty all files in recycle bin</li> <li>Start processing data integrity check on backup set= "Sample Backup Set" destin</li> <li>Stop</li> </ul> |
|                      | Close Help                                                                                                    |

6. Once the DIC is complete, click the **View log** button to check the detailed process of the data integrity check.

| Utilities                                                                     | Data Integrity Check<br>Perform health check for your backed up data to ensure the data integrity and                                                                                                    |
|-------------------------------------------------------------------------------|----------------------------------------------------------------------------------------------------|
| Data Integrity Check                                                          | restorability<br>Select a backup set                                                                                                    |
| Space Freeing Up<br>Export Settings<br>Delete Backup Data<br>Decrypt Backup D | Sample Backup Set Select a destination Local-1 (C:\Users\Administrator\Downloads) Run Cyclic Redundancy Check (CRC) during data integrity check Rebuild index Empty all files in recycle bin Data Integrity Check is completed successfully View log |
|                                                                               | Close                                                                                                    |

7. The detailed Data Integrity Check log will be displayed.

| Log<br>tart [ CloudBacko Home v5.4.3.5 ]<br>tart data integrity check on backup set "Sample Backup Set(1663037112448)", "Loc<br>tart processing data integrity check on backup set="Sample Backup Set" destination<br>kip download index since local index "/Users/admin/C:\Temp\CloudBacko Home/1<br>kipped to run Data Integrity Check for backup set "Sample Backup Set" in destination<br>eleting out of retention period recycled files<br>elete out of retention period recycled files.result – Size: 0 B, File Count: 0 | tal-1(1663037165428)", crc disable<br>i= "Local-1"<br>663037112448/Local@166303716<br>n "Local-1" because no data is in index.                                                                                                    | Time<br>18/10/2022 11:1<br>18/10/2022 11:1<br>18/10/2022 11:1<br>18/10/2022 11:1                                                                                                    | 12:25                                                                                                    |
|----------------------------------------------------------------------------------------------------|----------------------------------------------------------------------------------------------------|----------------------------------------------------------------------------------------------------|----------------------------------------------------------------------------------------------------|
| art data integrity check on backup set "Sample Backup Set(1663037112448)", "Loc<br>tart processing data integrity check on backup set "Sample Backup Set" destination<br>kip download index since local index "/Users/admin/C:\Temp\CloudBacko Home/1<br>kipped to run Data Integrity Check for backup set "Sample Backup Set" in destination<br>leiting out of retention period recycled files                                                                                                    | tal-1(1663037165428)", crc disable<br>i= "Local-1"<br>663037112448/Local@166303716<br>n "Local-1" because no data is in index.                                                                                                    | 18/10/2022 11:1<br>18/10/2022 11:1                                                                                                    | 12:25                                                                                                    |
| tart processing data integrity check on backup set= "Sample Backup Set" destination<br>kip download index since local index "/Users/admin/C:\Temp\CloudBacko Home/1<br>kipped to run Data Integrity Check for backup set "Sample Backup Set" in destination<br>eleting out of retention period recycled files                                                                                                    | n= "Local-1"<br>663037112448/Local@166303716<br>n "Local-1" because no data is in index.                                                                                                    | 18/10/2022 11:1                                                                                                    |                                                                                                    |
| kip download index since local index "/Users/admin/C:\Temp\CloudBacko Home/1<br>kipped to run Data Integrity Check for backup set "Sample Backup Set" in destination<br>eleting out of retention period recycled files                                                                                                    | 663037112448/Local@166303716<br>n "Local-1" because no data is in index.                                                                                                    |                                                                                                    | 2:31                                                                                                    |
| kipped to run Data Integrity Check for backup set "Sample Backup Set" in destination<br>eleting out of retention period recycled files                                                                                                    | n "Local-1" because no data is in index.                                                                                                    | 18/10/2022 11:1                                                                                                    |                                                                                                    |
| eleting out of retention period recycled files                                                                                                    |                                                                                                    |                                                                                                    | 2:32                                                                                                    |
|                                                                                                    |                                                                                                    | 18/10/2022 11:1                                                                                                    | 2:33                                                                                                    |
| elete out of retention period recycled files result - Size: 0 B. File Count: 0                                                                                                    |                                                                                                    | 18/10/2022 11:1                                                                                                    | 2:33                                                                                                    |
|                                                                                                    |                                                                                                    | 18/10/2022 11:1                                                                                                    | 2:33                                                                                                    |
| eleting out of retention period recycled files Completed                                                                                                    |                                                                                                    | 18/10/2022 11:1                                                                                                    | 2:33                                                                                                    |
| aving encrypted backup file index to 1663037112448/blocks/2022-10-18-11-1                                                                                                    | 2-25 at destination Local-1                                                                                                    | 18/10/2022 11:1                                                                                                    | 2:33                                                                                                    |
| ata integrity check on backup set= "Sample Backup Set" destination= "Local-1" is co                                                                                                    | ompleted                                                                                                    | 18/10/2022 11:1                                                                                                    | 2:33                                                                                                    |
| nished data integrity check on backup set "Sample Backup Set(1663037112448)",                                                                                                    | "Local-1(1663037165428)", crc dis                                                                                                    | 18/10/2022 11:1                                                                                                    | 2:34                                                                                                    |
| ompleted data integrity check on backup set "Sample Backup Set(1663037112448                                                                                                    | )", "Local-1(1663037165428)", crc                                                                                                    | 18/10/2022 11:1                                                                                                    | 2:34                                                                                                    |
| rr page 50 🗸                                                                                                    |                                                                                                    | Page 1/                                                                                                    | 1 🗸                                                                                                    |
| ir                                                                                                    | ita integrity check on backup set= "Sample Backup Set" destination= "Local-1" is cc<br>ished data integrity check on backup set "Sample Backup Set(1663037112448)",<br>mpleted data integrity check on backup set "Sample Backup Set(1663037112448 | ta Integrity check on backup set= "Sample Backup Set" destination= "Local-1" is completed<br>iished data integrity check on backup set "Sample Backup Set(1663037112448)", "Local-1(1663037165428)", crc dis<br>impleted data integrity check on backup set "Sample Backup Set(1663037112448)", "Local-1(1663037165428)", crc | ta integrity check on backup set "Sample Backup Set" destination= "Local-1" is completed 18/10/2022 11:1<br>ished data integrity check on backup set "Sample Backup Set(1663037112448)", "Local-1(1663037165428)", crc dis<br>ished data integrity check on backup set "Sample Backup Set(1663037112448)", "Local-1(1663037165428)", crc<br>18/10/2022 11:1<br>18/10/2022 11:1<br>18/10/2022 11:1 |

For further viewing of the detailed DIC log, there are four options that can be used:

- Log filter
- Show filter
- Logs per page
- Page

| Type       Log       Time         13       Start [ CloudBacko Home v5.4.3.5 ]       18/10/2022 11:12:25         14       Start data integrity check on backup set "Sample Backup Set(1663037112448)", "Local-1(1663037165428)", crc disable       18/10/2022 11:12:31         15       Start processing data integrity check on backup set "Sample Backup Set" in destination= "Local-1"       18/10/2022 11:12:32         16       Skip download index since local index "/Users/admin/C:\Temp\CloudBacko Home/1663037112448/Local@166303716       18/10/2022 11:12:33         17       Skip download index since local index "/Users/admin/C:\Temp\CloudBacko Home/1663037112448/Local@166303716       18/10/2022 11:12:33         18       Deleting out of retention period recycled files       18/10/2022 11:12:33         18       Deleting out of retention period recycled files       18/10/2022 11:12:33         19       Deleting out of retention period recycled files       18/10/2022 11:12:33         19       Deleting out of retention period recycled files       18/10/2022 11:12:33         19       Deleting out of retention period recycled files       18/10/2022 11:12:33         10       Deleting out of retention period recycled files       18/10/2022 11:12:33         10       Deleting out of retention period recycled files       18/10/2022 11:12:33         112       Deleting out of retention period recycled files.                                                                                                    | g 18/10/2022 11:12 ♥                                                                                                | Show All                |
|----------------------------------------------------------------------------------------------------|----------------------------------------------------------------------------------------------------|-------------------------|
| <ul> <li>Start data integrity check on backup set "Sample Backup Set(1663037112448)", "Local-1(1663037165428)", crc disable</li> <li>18/10/2022 11:12:25</li> <li>Start processing data integrity check on backup set "Sample Backup Set" destination= "Local-1"</li> <li>18/10/2022 11:12:31</li> <li>Skip download index since local index "/Users/admin/C:\Temp\CloudBacko Home/1663037112448/Local@166303716</li> <li>18/10/2022 11:12:33</li> <li>Deleting out of retention period recycled files</li> <li>18/10/2022 11:12:33</li> <li>Deleting out of retention period recycled files</li> <li>18/10/2022 11:12:33</li> <li>Deleting out of retention period recycled files</li> <li>18/10/2022 11:12:33</li> <li>Deleting out of retention period recycled files</li> <li>18/10/2022 11:12:33</li> <li>Deleting out of retention period recycled files</li> <li>18/10/2022 11:12:33</li> <li>Deleting out of retention period recycled files</li> <li>18/10/2022 11:12:33</li> <li>Deleting out of retention period recycled files</li> <li>18/10/2022 11:12:33</li> <li>Deleting out of retention period recycled files</li> <li>18/10/2022 11:12:33</li> <li>Deleting out of retention period recycled files</li> <li>18/10/2022 11:12:33</li> <li>Deleting out of retention period recycled files</li> <li>18/10/2022 11:12:33</li> <li>Data integrity check on backup set "Sample Backup Set" destination= "Local-1" is completed</li> <li>18/10/2022 11:12:33</li> <li>Finished data integrity check on backup set "Sample Backup Set(1663037112448)", "Local-1(1663037165428)", crc dis</li> <li>18/10/2022 11:12:34</li> <li>Completed data integrity check on backup set "Sample Backup Set(1663037112448)", "Local-1(1663037165428)", crc dis</li> <li>18/10/2022 11:12:34</li> </ul> | Vpe Log                                                                                                    | Time                    |
| <ul> <li>Start processing data integrity check on backup set= "Sample Backup Set" destination= "Local-1"</li> <li>Skip download index since local index "/Users/admin/C:\Temp\CloudBacko Home/1663037112448/Local@166303716.</li> <li>18/10/2022 11:12:33</li> <li>Skip download index since local index "/Users/admin/C:\Temp\CloudBacko Home/1663037112448/Local@166303716.</li> <li>18/10/2022 11:12:33</li> <li>Deleting out of retention period recycled files</li> <li>Deleting out of retention period recycled filesCompleted</li> <li>18/10/2022 11:12:33</li> <li>Data Integrity check on backup set "Sample Backup Set" destination "Local-1" because no data is in index.</li> <li>18/10/2022 11:12:33</li> <li>Deleting out of retention period recycled filesCompleted</li> <li>18/10/2022 11:12:33</li> <li>Data Integrity check on backup set "Sample Backup Set" destination= "Local-1" is completed</li> <li>18/10/2022 11:12:33</li> <li>Data Integrity check on backup set "Sample Backup Set(1663037112448)", "Local-1(1663037165428)", crc dis</li> <li>18/10/2022 11:12:34</li> <li>Completed data integrity check on backup set "Sample Backup Set(1663037112448)", "Local-1(1663037165428)", crc</li> <li>18/10/2022 11:12:34</li> </ul>                                                                                                    | 🚺 Start [ CloudBacko Home v5.4.3.5 ]                                                                                | 18/10/2022 11:12:25     |
| <ul> <li>Skip download index since local index "/Users/admin/C:\Temp\CloudBacko Home/1663037112448/Local@166303716 18/10/2022 11:12:33</li> <li>Skipped to run Data Integrity Check for backup set "sample Backup Set" in destination "Local-1" because no data is in index. 18/10/2022 11:12:33</li> <li>Deleting out of retention period recycled files Completed</li> <li>18/10/2022 11:12:33</li> <li>Daleting out of retention period recycled files Completed</li> <li>18/10/2022 11:12:33</li> <li>Data integrity check on backup set "Sample Backup Set" destination= "Local-1" is completed</li> <li>18/10/2022 11:12:33</li> <li>Data integrity check on backup set "Sample Backup Set(1663037112448)", "Local-1(1663037165428)", crc dis 18/10/2022 11:12:34</li> <li>Completed data integrity check on backup set "Sample Backup Set(1663037112448)", "Local-1(1663037165428)", crc 18/10/2022 11:12:34</li> </ul>                                                                                                    | 🚺 Start data integrity check on backup set "Sample Backup Set(1663037112448)", "Local-1(1663037165428)", crc disabl | e 18/10/2022 11:12:25   |
| <ul> <li>Skipped to run Data Integrity Check for backup set "Sample Backup Set" in destination "Local-1" because no data is in index. 18/10/2022 11:12:33</li> <li>Deleting out of retention period recycled files</li> <li>18/10/2022 11:12:33</li> <li>Deleting out of retention period recycled files Completed</li> <li>18/10/2022 11:12:33</li> <li>Deleting out of retention period recycled files Completed</li> <li>18/10/2022 11:12:33</li> <li>Deleting out of retention period recycled files Completed</li> <li>18/10/2022 11:12:33</li> <li>Deleting out of retention period recycled files Completed</li> <li>18/10/2022 11:12:33</li> <li>Data integrity check on backup set "Sample Backup Set" destination= "Local-1" is completed</li> <li>18/10/2022 11:12:33</li> <li>Finished data integrity check on backup set "Sample Backup Set(1663037112448)", "Local-1(1663037165428)", crc dis 18/10/2022 11:12:34</li> <li>Completed data integrity check on backup set "Sample Backup Set(1663037112448)", "Local-1(1663037165428)", crc 18/10/2022 11:12:34</li> </ul>                                                                                                    | Start processing data integrity check on backup set= "Sample Backup Set" destination= "Local-1"                     | 18/10/2022 11:12:31     |
| <ul> <li>Skipped to run Data Integrity Check for backup set "Sample Backup Set" in destination "Local-1" because no data is in index. 18/10/2022 11:12:33</li> <li>Deleting out of retention period recycled files</li> <li>18/10/2022 11:12:33</li> <li>Deleting out of retention period recycled files Completed</li> <li>18/10/2022 11:12:33</li> <li>Deleting out of retention period recycled files Completed</li> <li>18/10/2022 11:12:33</li> <li>Deleting out of retention period recycled files Completed</li> <li>18/10/2022 11:12:33</li> <li>Deleting out of retention period recycled files Completed</li> <li>18/10/2022 11:12:33</li> <li>Data integrity check on backup set= "Sample Backup Set" destination= "Local-1" is completed</li> <li>18/10/2022 11:12:33</li> <li>Finished data integrity check on backup set "Sample Backup Set(1663037112448)", "Local-1(1663037165428)", crc dis 18/10/2022 11:12:34</li> <li>Completed data integrity check on backup set "Sample Backup Set(1663037112448)", "Local-1(1663037165428)", crc 18/10/2022 11:12:34</li> </ul>                                                                                                    | Skip download index since local index "/Users/admin/C:\Temp\CloudBacko Home/1663037112448/Local@166303711           | 5 18/10/2022 11:12:32   |
| <ul> <li>Deleting out of retention period recycled files</li> <li>18/10/2022 11:12:33</li> <li>Deleting out of retention period recycled files</li> <li>Completed ut of retention period recycled files</li> <li>Deleting out of retention period recycled files</li> <li>Deleting out of retention period recycled files</li> <li>Completed 18/10/2022 11:12:33</li> <li>Deleting out of retention period recycled files</li> <li>Saving encrypted backup file index to 1663037112448/blocks/2022-10-18-11-12-25 at destination Local-1</li> <li>18/10/2022 11:12:33</li> <li>Data integrity check on backup set "Sample Backup Set" destination= "Local-1" is completed</li> <li>18/10/2022 11:12:33</li> <li>Finished data integrity check on backup set "Sample Backup Set(1663037112448)", "Local-1(1663037165428)", crc</li> <li>18/10/2022 11:12:34</li> <li>Completed data integrity check on backup set "Sample Backup Set(1663037112448)", "Local-1(1663037165428)", crc</li> <li>18/10/2022 11:12:34</li> </ul>                                                                                                    |                                                                                                    | ex. 18/10/2022 11:12:33 |
| <ul> <li>Delete out of retention period recycled files result - Size: 0 B, File Count: 0</li> <li>18/10/2022 11:12:33</li> <li>Deleting out of retention period recycled files Completed</li> <li>18/10/2022 11:12:33</li> <li>Saving encrypted backup file index to 1663037112448/blocks/2022-10-18-11-12-25 at destination Local-1</li> <li>18/10/2022 11:12:33</li> <li>Data integrity check on backup set "Sample Backup Set" destination= "Local-1" is completed</li> <li>18/10/2022 11:12:33</li> <li>Finished data integrity check on backup set "Sample Backup Set(1663037112448)", "Local-1(1663037165428)", crc dis</li> <li>18/10/2022 11:12:34</li> <li>Completed data integrity check on backup set "Sample Backup Set(1663037112448)", "Local-1(1663037165428)", crc</li> <li>18/10/2022 11:12:34</li> </ul>                                                                                                    |                                                                                                    | 18/10/2022 11:12:33     |
| <ul> <li>Deleting out of retention period recycled files Completed</li> <li>18/10/2022 11:12:33</li> <li>Saving encrypted backup file index to 1663037112448/blocks/2022-10-18-11-12-25 at destination Local-1</li> <li>18/10/2022 11:12:33</li> <li>Data integrity check on backup set "Sample Backup Set(1663037112448)", "Local-1(1663037165428)", crc dis</li> <li>18/10/2022 11:12:34</li> <li>Completed data integrity check on backup set "Sample Backup Set(1663037112448)", "Local-1(1663037165428)", crc</li> <li>18/10/2022 11:12:34</li> </ul>                                                                                                    | Delete out of retention period recycled files result – Size: 0 B, File Count: 0                                     | 18/10/2022 11:12:33     |
| <ul> <li>Saving encrypted backup file index to 1663037112448/blocks/2022-10-18-11-12-25 at destination Local-1</li> <li>18/10/2022 11:12:33</li> <li>Data integrity check on backup set "Sample Backup Set" destination= "Local-1" is completed</li> <li>18/10/2022 11:12:33</li> <li>Finished data integrity check on backup set "Sample Backup Set(1663037112448)", "Local-1(1663037165428)", crc dis</li> <li>18/10/2022 11:12:34</li> <li>Completed data integrity check on backup set "Sample Backup Set(1663037112448)", "Local-1(1663037165428)", crc</li> <li>18/10/2022 11:12:34</li> </ul>                                                                                                    | Deleting out of retention period recycled files Completed                                                           | 18/10/2022 11:12:33     |
| <ul> <li>Data integrity check on backup set= "Sample Backup Set" destination= "Local-1" is completed</li> <li>18/10/2022 11:12:33</li> <li>Finished data integrity check on backup set "Sample Backup Set(1663037112448)", "Local-1(1663037165428)", crc dis</li> <li>18/10/2022 11:12:34</li> <li>Completed data integrity check on backup set "Sample Backup Set(1663037112448)", "Local-1(1663037165428)", crc</li> <li>18/10/2022 11:12:34</li> </ul>                                                                                                    | Saving encrypted backup file index to 1663037112448/blocks/2022-10-18-11-12-25 at destination Local-1               |                         |
| <ul> <li>Finished data integrity check on backup set "Sample Backup Set(1663037112448)", "Local-1(1663037165428)", crc dis</li> <li>18/10/2022 11:12:34</li> <li>Completed data integrity check on backup set "Sample Backup Set(1663037112448)", "Local-1(1663037165428)", crc</li> <li>18/10/2022 11:12:34</li> </ul>                                                                                                    |                                                                                                    |                         |
| Completed data integrity check on backup set "Sample Backup Set(1663037112448)", "Local-1(1663037165428)", crc 18/10/2022 11:12:34                                                                                                    |                                                                                                    |                         |
|                                                                                                    |                                                                                                    |                         |
|                                                                                                    |                                                                                                    | Page 1/1 ▼              |

| Control          | Screenshot                                                                                                    | Description                                                                                                    |
|------------------|----------------------------------------------------------------------------------------------------|----------------------------------------------------------------------------------------------------|
| Log filter       | Log 18/10/2022 11:25 V<br>Type 18/10/2022 11:12<br>18/10/2022 11:12<br>18/10/2022 11:24<br>18/10/2022 11:25<br>18/10/2022 11:25                      | This option can be used to display logs of the previous data integrity check jobs.                                                                                                    |
| Show filter      | Show         All           All           18/10/           18/10/           18/10/           18/10/           18/10/           18/10/           Error | This option can be used to sort the data integrity<br>check log by its status (i.e. All, Information,<br>Warning, and Error).<br>With this filter, it will be easier to sort the DIC logs<br>by its status especially for longer data integrity<br>check logs. |
| Logs per<br>page | Logs per page 50 V<br>50<br>100<br>200                                                                                                    | This option allows user to control the displayed number of logs per page.                                                                                                    |
| Page             | Page 1/3<br>1/3<br>2/3<br>3/3                                                                                                    | This option allows user to navigate the logs to the next page(s).                                                                                                    |

Г

#### 7.8.1.1 Data Integrity Check Completed with Errors

The following screenshot is an example of a Data Integrity Check completed with error(s). A Data Integrity Check is run on a backup set with an active backup job running which resulted the Data Integrity Check to stop with error(s).

| Utilities                              | Data Integrity Check                                                                                                    |               |
|----------------------------------------|----------------------------------------------------------------------------------------------------|---------------|
| Data Integrity Check                   | Perform health check for your backed up data to ensure the data<br>restorability<br>Select a backup set                                                                                                    | integrity and |
| Space Freeing Up                       | Sample Backup Set                                                                                                    | ~             |
| Export Settings                        | Select a destination Local-1 (C:\Users\Administrator\Desktop)                                                                                                    | ~             |
| Delete Backup Data<br>Decrypt Backup D | <ul> <li>Run Cyclic Redundancy Check (CRC) during data integrity check</li> <li>Rebuild index</li> <li>Empty all files in recycle bin</li> <li>X Data Integrity Check is completed with error(s)</li> <li>View log</li> </ul> |               |
|                                        |                                                                                                    | Close Help    |

Clicking the View log button will display the details of the Data Integrity Check job error(s).

| og   | 18/10/2022 11:44 ♥ S                                                                                               | how  | All       | ~      |
|------|----------------------------------------------------------------------------------------------------|------|-----------|--------|
| Type | Log                                                                                                    |      | Time      |        |
|      | Start [ CloudBacko Home v5.4.3.5 ]                                                                                 | 18/1 | 0/2022 11 | :44:49 |
|      | Start data integrity check on backup set "Sample Backup Set (1663900558076)", "Local-1(1663900674183)", crc disabl |      | 0/2022 11 |        |
| 0    |                                                                                                    |      | 0/2022 11 |        |
|      | Integrity check has been interrupted                                                                               |      | 0/2022 11 |        |
|      | Finished data integrity check with error on backup set "Sample Backup Set (1663900558076)", "Local-1(166390067418  |      | 0/2022 11 |        |
| 0    | Completed data integrity check on backup set "Sample Backup Set (1663900558076)", "Local-1(1663900674183)", crc    | 18/1 | 0/2022 11 | :44:55 |
|      |                                                                                                    |      |           |        |
|      |                                                                                                    |      |           |        |

#### 7.8.1.2 Data Integrity Check Result

There are two possible outcomes after the completion of a data integrity check:

- Data Integrity Check is completed successfully with no data corruption/issues detected
- Corrupted data (e.g. index files, checksum files and/or broken data blocks) has been detected

The screenshot below shows an example of a data integrity check log with NO data corruption/issues detected.

| g   | 18/10/2022 11:12 V                                                                                                    | how  | All    | ~        |
|-----|----------------------------------------------------------------------------------------------------|------|--------|----------|
| ype | Log                                                                                                    |      | Time   |          |
| Ð   | Start [ CloudBacko Home v5.4.3.5 ]                                                                                           | 18/1 | 0/2022 | 11:12:25 |
| Ð   | Start data integrity check on backup set "Sample Backup Set(1663037112448)", "Local-1(1663037165428)", crc disable           | 18/1 | 0/2022 | 11:12:25 |
| Ð   | Start processing data integrity check on backup set= "Sample Backup Set" destination= "Local-1"                              | 18/1 | 0/2022 | 11:12:31 |
| Ð   | Skip download index since local index "/Users/admin/C:\Temp\CloudBacko Home/1663037112448/Local@166303716                    | 18/1 | 0/2022 | 11:12:32 |
| Ð   | Skipped to run Data Integrity Check for backup set "Sample Backup Set" in destination "Local-1" because no data is in index. | 18/1 | 0/2022 | 11:12:33 |
| Ð   | Deleting out of retention period recycled files                                                                              | 18/1 | 0/2022 | 11:12:33 |
| Ð   | Delete out of retention period recycled files result - Size: 0 B, File Count: 0                                              | 18/1 | 0/2022 | 11:12:33 |
| Ð   | Deleting out of retention period recycled files Completed                                                                    | 18/1 | 0/2022 | 11:12:33 |
| Ð   | Saving encrypted backup file index to 1663037112448/blocks/2022-10-18-11-12-25 at destination Local-1                        | 18/1 | 0/2022 | 11:12:33 |
| Ð   | Data integrity check on backup set= "Sample Backup Set" destination= "Local-1" is completed                                  | 18/1 | 0/2022 | 11:12:33 |
| Ð   | Finished data integrity check on backup set "Sample Backup Set(1663037112448)", "Local-1(1663037165428)", crc dis            | 18/1 | 0/2022 | 11:12:34 |
| Ð   | Completed data integrity check on backup set "Sample Backup Set(1663037112448)", "Local-1(1663037165428)", crc               | 18/1 | 0/2022 | 11:12:34 |
| gsı | per page 50 V                                                                                                    |      | Page   | 1/1 🗸    |
|     |                                                                                                    |      | _      |          |

If corrupted data is happened to be found, the (TEST MODE) confirmation screen will be displayed.

| Utilities                                                                                   | Data Integrity Check                                                                        |
|---------------------------------------------------------------------------------------------|---------------------------------------------------------------------------------------------|
|                                                                                             | Perform health check for your backed up data to ensure the data integrity and restorability |
| The result of data<br>Data corrupted ite<br>Are you sure you v<br>Backup set: Sample Backup |                                                                                             |
| Destination                                                                                 | Items found in Data corrupted Index broken statistics                                       |
| Local-1                                                                                     | 69 (896.2MB) 31 (575.1MB) 4 (32.2MB) Correct                                                |
|                                                                                             |                                                                                             |
|                                                                                             | Yes No View log                                                                             |
|                                                                                             |                                                                                             |
|                                                                                             | Close Help                                                                                  |

This is to inform the user of the following details:

Backup set that contains an error Backup Destination Items found in index Data corrupted items Index broken data blocks Statistics (i.e. Correct or Incorrect)

#### 7.8.1.3 Test Mode Confirmation

The (TEST MODE) confirmation will ONLY prompt if either of the **criteria's** below matches the backup data during the data integrity check operation:

- deleted number of backup files is over 1,000
- o deleted number of backup file size is over 512 MB (in total)
- o deleted number of backup files is over 10% of total backup files

Otherwise, the Data Integrity Check job will automatically take corrective actions.

There are three options on the (TEST MODE) confirmation prompt:

| Control  | Screenshot | Description                                                                                                    |
|----------|------------|----------------------------------------------------------------------------------------------------|
| Yes      | Yes        | Corrupted data (e.g. index files, checksum files and/or broken data blocks) will be deleted and statistics will be recalculated. |
| Νο       | No         | No action will be taken and a prompt message will be displayed.                                                                  |
| View log | View log   | The detailed process of the data integrity check will be displayed.                                                              |

Clicking No will display the following screen:

- If the **Exit** button is clicked, the data integrity check result will be discarded.
- If the **Back** button is clicked, it will go back to the (TEST MODE) confirmation screen.

| Utilities<br>Data Integrity Check<br>Space Freeing Up<br>Export Settings | Data Integrity Check Perform health check for your backed up data to ensure the data integrity and restorability Select a backup set Sample Backup Set Select a destination Local-1 (/Users/admin/Downloads/Backup) |
|--------------------------------------------------------------------------|----------------------------------------------------------------------------------------------------|
| updated.<br>You are recomme                                              | ck was completed in TEST MODE only. NO changes have been<br>nded to continue in order to delete data corrupted items,<br>items, index broken data blocks and rebuild the index.<br>ant to exit?<br>Exit Back        |
|                                                                          | Close Help                                                                                                    |

#### NOTES

- It is strongly recommended to apply corrective actions when the (TEST MODE) confirmation screen pops up (clicking the **Yes** button). This is to ensure that the remaining corrupted file(s) will be removed from the backup destination(s), so on the next backup job, these files are backed up again if they are still present on the client machine. However, if the corrupted files are in Retention Area, then they will not be backed up again as the source file has already been deleted from the client machine.
- 2. If the DIC detects data blocks (.bak files) in the backup destination(s) that does not have related index entries, then these physical data blocks will be **automatically** removed from the backup destination(s) without the (TEST MODE) confirmation prompt.

Besides viewing the Data Integrity Check logs directly on the CloudBacko Home, they can be viewed on the file system of the CloudBacko Home machine. For CloudBacko Home Mac, the DIC logs are located in:

#### %UserProfile%/./cbh/system/IntegrityCheck

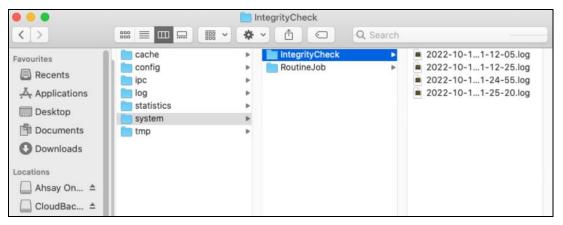

#### 7.8.2 Space Freeing Up

This feature is used to remove obsolete file(s) from your selected backup set and destination (manually start Retention Policy). After the Space Freeing Up job is completed, the storage statistics of the backup set(s) are updated.

To perform deletion of backup data, follow the instructions below:

1. Select a backup set from the drop-down list.

| Utilities                                                 | Free Up Storage Space                                                                                                    |
|-----------------------------------------------------------|----------------------------------------------------------------------------------------------------|
| Data Integrity Check                                      | To remove obsolete files from your backup destination according to your retention<br>policy setting to free up your storage space, select backup set(s), destination(s) and<br>then press Start. |
| Space Freeing Up                                          | Select a backup set                                                                                                    |
| Export Settings<br>Delete Backup Data<br>Decrypt Backup D | All<br>Sample Backup Set<br>Sample Backup Set 01<br>Sample Backup Set 02<br>Sample Backup Set 03                                                                                                 |
|                                                           | Close                                                                                                    |

If you select a specific backup set, you will also have to choose a specific or **ALL** destination. Separate

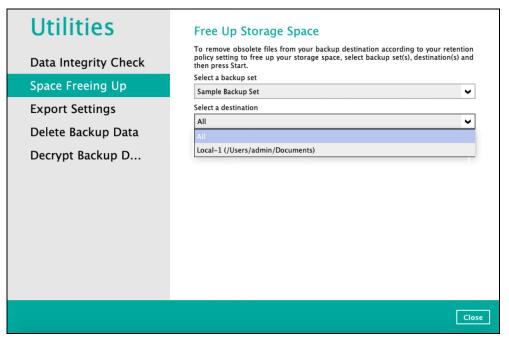

If you select **ALL** backup sets, you will not have to choose a destination.

| Utilities<br>Data Integrity Check<br>Space Freeing Up | Free Up Storage Space<br>To remove obsolete files from your backup destination according to your retention<br>policy setting to free up your storage space, select backup set(s), destination(s) and<br>then press Start.<br>Select a backup set |
|-------------------------------------------------------|----------------------------------------------------------------------------------------------------|
| Export Settings                                       | Start                                                                                                    |
| Delete Backup Data                                    |                                                                                                    |
| Decrypt Backup D                                      |                                                                                                    |
|                                                       | Close                                                                                                    |

2. Once a backup set and destination have been selected, click start to perform space free up.

| Utilities                                                 | Free Up Storage Space                                                                                                    |  |
|-----------------------------------------------------------|----------------------------------------------------------------------------------------------------|--|
| Data Integrity Check                                      | To remove obsolete files from your backup destination according to your retention<br>policy setting to free up your storage space, select backup set(s), destination(s) and<br>then press Start.<br>Select a backup set |  |
| Space Freeing Up                                          | Sample Backup Set                                                                                                    |  |
| Export Settings<br>Delete Backup Data<br>Decrypt Backup D | Select a destination<br>Local-1 (/Users/admin/Documents)<br>Start                                                                                                    |  |
|                                                           | Ciose                                                                                                    |  |

| Utilities            | Free Up Storage Space                                                                                                    |
|----------------------|----------------------------------------------------------------------------------------------------|
| Data Integrity Check | To remove obsolete files from your backup destination according to your retention<br>policy setting to free up your storage space, select backup set(s), destination(s) and<br>then press Start.<br>Select a backup set |
| Space Freeing Up     | Sample Backup Set                                                                                                    |
| Export Settings      | Select a destination                                                                                                    |
|                      | Local-1 (/Users/admin/Documents)                                                                                                    |
| Delete Backup Data   | Start processing space freeing up on backup set= "Sample Backup Set (1590479                                                                                                    |
| Decrypt Backup D     | Stop                                                                                                    |
|                      | Close                                                                                                    |

Once the space freeing up is completed, click **view log** to see more details.

| Utilities                                                 | Free Up Storage Space                                                                                                    |
|-----------------------------------------------------------|----------------------------------------------------------------------------------------------------|
| Data Integrity Check                                      | To remove obsolete files from your backup destination according to your retention<br>policy setting to free up your storage space, select backup set(s), destination(s) and<br>then press Start. |
| Space Freeing Up                                          | Select a backup set Sample Backup Set                                                                                                    |
| Export Settings<br>Delete Backup Data<br>Decrypt Backup D | Select a destination Local-1 (/Users/admin/Documents)                                                                                                    |
|                                                           |                                                                                                    |
|                                                           | Close                                                                                                    |

| og   | 17/10/2022 07:40 🗸                                                                                                | Show | All        | ~      |
|------|----------------------------------------------------------------------------------------------------|------|------------|--------|
| Туре | Log                                                                                                    |      | Time       |        |
| 0    | Start [ CloudBacko Lite v5.4.3.5 ]                                                                                | 17/  | 10/2022 07 | :40:47 |
| 0    | Start space freeing up on backup set "Sample Backup Set(1665641772525)", "Local-1(1665642395298)"                 | 17/  | 10/2022 07 | :40:47 |
| 0    | Start processing space freeing up on backup set= "Sample Backup Set (1665641772525)" destination= "Local-1 (16656 | 17/  | 10/2022 07 | :40:53 |
| 0    | Skip download index since local index "/Users/admin/.cbl/tmp/1665641772525/Local@1665642395298/index" is late     | 17/  | 10/2022 07 | :40:55 |
| 0    | Deleting out of retention period recycled files                                                                   | 17/  | 10/2022 07 | :40:56 |
| 0    | Delete out of retention period recycled files result - Size: 0 B, File Count: 0                                   | 17/  | 10/2022 07 | :40:56 |
| 0    | Deleting out of retention period recycled files Completed                                                         | 17/  | 10/2022 07 | :40:56 |
| 0    | Saving encrypted backup file index to 1665641772525/blocks/2022-10-17-07-40-47 at destination Local-1             | 17/  | 10/2022 07 | :40:56 |
| 0    | Saving encrypted backup settings to settings/KMTMACARJAY-2022-10-17.xml at destination Local-1                    |      | 10/2022 07 | :40:56 |
| 0    | Space freeing up on backup set= "Sample Backup Set (1665641772525)" destination= "Local-1 (1665642395298)" is c   | 17/  | 10/2022 07 | :40:56 |
| 0    | Finished space freeing up on backup set "Sample Backup Set(1665641772525)", "Local-1(1665642395298)"              | 17/  | 10/2022 07 | :40:57 |
|      |                                                                                                    |      |            |        |
| ogs  | per page 50 V                                                                                                    |      | Page 1     | /1 🗸   |

#### 7.8.3 Export Settings

This feature is used to export and import CloudBacko Home Settings to the **settings.sys** file, this includes information on:

- Proxy Settings
- Email Report Settings
- Software Update Settings
- Windows Event log Settings (Windows Platform Only)
- Backup Set Settings

It is strongly recommended to export a copy of the configuration file (settings.sys) whenever there are general settings changes to CloudBacko Home, new backup sets added, or updates to existing backup sets.

#### WARNING!

A separate copy of the settings.sys file should be saved in another location for safe keeping. Otherwise, If the machine where the CloudBacko Home is installed on suffers a disk or hardware failure or is stolen and a copy of the settings.sys file is not available, it will not be possible to access and recover any data backed up by CloudBacko Home.

| Utilities            | Export CloudBacko Home Settings                                                                                                    |
|----------------------|----------------------------------------------------------------------------------------------------|
| Data Integrity Check | Export all CloudBacko Home settings to a configuration file (settings.sys) so that you<br>do not have to configure them again after upgrade to CloudBacko Pro/CloudBacko<br>Lite. |
| Space Freeing Up     | Export Now                                                                                                    |
| Export Settings      |                                                                                                    |
| Delete Backup Data   |                                                                                                    |
| Decrypt Backup D     |                                                                                                    |
|                      |                                                                                                    |
|                      |                                                                                                    |
|                      |                                                                                                    |
|                      |                                                                                                    |
|                      |                                                                                                    |
|                      |                                                                                                    |
|                      | Close                                                                                                    |

#### **Export CloudBacko Home Settings**

To export, click the **[Export Now]** button. Select a path where the CloudBacko Home configuration file (system.sys) will be stored then click **[OK]**.

| Utilities<br>Data Integrity Check | Export all CloudBacko                                                                                                    | Backo Home Settings<br>Home settings to a configuration file (settings.sys) so that you<br>ure them again after upgrade to CloudBacko Pro/CloudBacko                                                                                |
|-----------------------------------|----------------------------------------------------------------------------------------------------|----------------------------------------------------------------------------------------------------|
| Space Freeing Up                  | Export Now                                                                                                    |                                                                                                    |
| Export Settings                   |                                                                                                    | Select the location to export                                                                                                    |
| Delete Backup Data                | File na                                                                                                    | re : Documents                                                                                                    |
| Decrypt Backup D                  | Name<br>C/\Users\Administra<br>cbp.bak<br>Desktop<br>Downloads<br>iCloud Drive (Archive<br>Library<br>Movies<br>Music<br>Pictures<br>Files of<br>New Folder | <ul> <li>Date Modified</li> <li>Thursday, May 7, 2020 11:24 AM</li> <li>Friday, May 15, 2020 7:32 PM</li> <li>Friday, May 22, 2020 10:53 AM</li> <li>Friday, May 22, 2020 4:14 PM</li> <li>Friday, May 22, 2020 10:27 AM</li> </ul> |
|                                   |                                                                                                    | Close                                                                                                    |

If the system.sys file is successfully exported to the preferred path, it will display a message containing the status and path of the CloudBacko Home configuration file.

| Utilities            | Export CloudBacko Home Settings                                                                                                    |
|----------------------|----------------------------------------------------------------------------------------------------|
| Data Integrity Check | Export all CloudBacko Home settings to a configuration file (settings.sys) so that you<br>do not have to configure them again after upgrade to CloudBacko Pro/CloudBacko<br>Lite. |
| Space Freeing Up     | Export Now                                                                                                    |
|                      |                                                                                                    |
| Successfully export  | all settings to /Users/admin/Documents/settings.sys<br>ок                                                                                                    |
|                      |                                                                                                    |
|                      |                                                                                                    |

#### 7.8.4 Delete Backup Data

This feature is used to permanently delete backed up data from a backup set(s), destination(s), backup job, or delete all backed-up data. After the data is deleted, the storage statistics of the backup set(s) are updated.

To perform deletion of backup data, follow the instructions below:

1. Select a backup set to delete from.

| Utilities<br>Data Integrity Check<br>Space Freeing Up                                                                                           | Delete Backup Data<br>Delete backed up data of a specific backup set from a specific destination. This<br>action will physically delete the selected data regardless the defined retention policy.<br>Therefore, make sure you know what you are deleting and NO undo will be available<br>afterward.<br>Select a backup set |
|----------------------------------------------------------------------------------------------------|----------------------------------------------------------------------------------------------------|
| Export Settings                                                                                                    |                                                                                                    |
| Delete Backup Data<br>Decrypt Backup D                                                                                                    | Sample Backup Set<br>Sample Backup Set 02<br>Sample Backup Set 03                                                                                                    |
|                                                                                                    | Close                                                                                                    |
| <b>NOTE</b><br>This will only delete the backed up files in a backup set(s) and destination(s), but the backup set and destination will remain. |                                                                                                    |

If you select a specific backup set, you will also have to choose a specific or **ALL** destination.

| Utilities            | Delete Backup Data                                                                                                    |
|----------------------|----------------------------------------------------------------------------------------------------|
| Data Integrity Check | Delete backed up data of a specific backup set from a specific destination. This<br>action will physically delete the selected data regardless the defined retention policy.<br>Therefore, make sure you know what you are deleting and NO undo will be available<br>afterward. |
| Space Freeing Up     | Select a backup set                                                                                                    |
| Export Settings      | Sample Backup Set                                                                                                    |
|                      | Select a destination                                                                                                    |
| Delete Backup Data   |                                                                                                    |
| Decrypt Backup D     | Local-1 (/Users/admin/Downloads/Backup)                                                                                                    |
|                      |                                                                                                    |
|                      | Close Help                                                                                                    |

If you select **All** backup sets, then there is no need to select a destination.

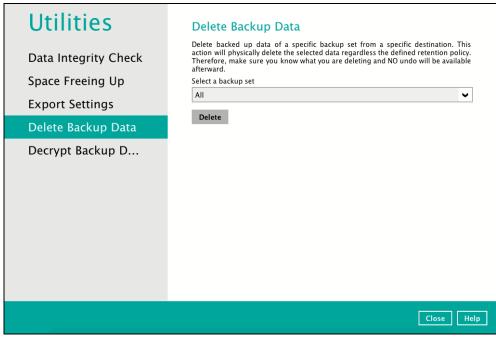

 If you choose to delete All backup set(s), the following message will be displayed. By clicking Yes, all backed up files from the selected backup set(s) and destination(s) will be deleted.

| Utilities                                                      | Delete Backup Data                                                                                                    |
|----------------------------------------------------------------|----------------------------------------------------------------------------------------------------|
| Data Integrity Check<br>Space Freeing Up<br>Ex/Import Settings | Delete backed up data of a specific backup set from a specific destination. This<br>action will physically delete the selected data regardless the defined retention policy.<br>Therefore, make sure you know what you are deleting and NO undo will be available<br>afterward.<br>Select a backup set<br>All |
| Pelete all backup set                                          | files?                                                                                                    |
|                                                                | Yes No                                                                                                    |
|                                                                |                                                                                                    |
|                                                                |                                                                                                    |
|                                                                |                                                                                                    |

If you select a specific backup set, you will have an option to choose a destination.

| Utilities            | Delete Backup Data                                                                                                    |
|----------------------|----------------------------------------------------------------------------------------------------|
| Data Integrity Check | Delete backed up data of a specific backup set from a specific destination. This<br>action will physically delete the selected data regardless the defined retention policy.<br>Therefore, make sure you know what you are deleting and NO undo will be available<br>afterward. |
| Space Freeing Up     | Select a backup set                                                                                                    |
| Ex/Import Settings   | Sample Backup Set                                                                                                    |
| Delete Backup Data   | Select a destination                                                                                                    |
| Decrypt Backup D     | Local-1 (/Users/admin/Desktop)                                                                                                    |
|                      | Close                                                                                                    |

If you select ALL backup sets, you will not have to choose a specific destination.

There are two (2) options from the type of file(s) to delete if you select a specific backup set and a specific destination:

Delete all backup data

Choose from ALL files

| Utilities            | Delete Backup Data                                                                                                    |           |
|----------------------|----------------------------------------------------------------------------------------------------|-----------|
| Data Integrity Check | Delete backed up data of a specific backup set from a specific destinatic<br>action will physically delete the selected data regardless the defined retentior<br>Therefore, make sure you know what you are deleting and NO undo will be a<br>afterward. | n policy. |
| Space Freeing Up     | Select a backup set                                                                                                    |           |
| Export Settings      | Sample Backup Set                                                                                                    | ~         |
| Export Settings      | Select a destination                                                                                                    |           |
| Delete Backup Data   | Local-1 (/Users/admin/Downloads/Backup)                                                                                                    | ~         |
| Decrypt Backup D     | Select what to delete<br>Delete all backed up data<br>Delete all backed up data<br>Choose from ALL files                                                                                                    |           |
|                      | Close                                                                                                    | Help      |

#### Delete all backed up data

If you choose this option, the following message will be displayed. By clicking **Yes**, all backed up data from the selected backup set(s) and destination(s) will be deleted.

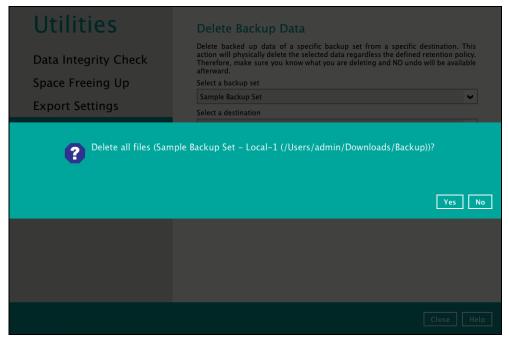

#### **Choose from ALL files**

If you select "Choose from ALL files", you can select any file(s) in the backup set.

| Utilities            | Delete Backup Data                                                                                                    | ^                                                                                                    |  |
|----------------------|----------------------------------------------------------------------------------------------------|----------------------------------------------------------------------------------------------------|--|
| Data Integrity Check | Delete backed up data of a specific backup set from<br>action will physically delete the selected data regard<br>policy. Therefore, make sure you know what you are de<br>available afterward.                                                                                                    | less the defined retention                                                                                                    |  |
| Space Freeing Up     | Select a backup set                                                                                                    |                                                                                                    |  |
| Export Sottings      | Sample Backup Set                                                                                                    | ~                                                                                                    |  |
| Export Settings      | Select a destination                                                                                                    |                                                                                                    |  |
| Delete Backup Data   | Local-1 (/Users/admin/Downloads/Backup)                                                                                                    | ~                                                                                                    |  |
| Decrypt Backup D     | Select what to delete Choose from ALL files Folders Glacs Choose from ALL files Choose from ALL files Choose f | Size Date modified<br>2MB04/15/2021 10:45<br>1MB04/15/2021 10:44<br>892KB04/15/2021 10:44                                                                                                    |  |
|                      | v ♥ ♠ admin ♥ ♠ TestPhoto (12).jpg<br>v ♥ ♠ Document(♥ ♠ TestPhoto (13).jpg<br>b ♥ ₱ Photos ♥ ♠ TestPhoto (13).jpg<br>b ♥ Videos ♥ ♠ TestPhoto (15).jpg<br>Ø ♠ TestPhoto (16).jpg<br>Ø ♠ TestPhoto (16).jpg<br>Ø ♠ TestPhoto (19).jpg<br>Ø ♠ TestPhoto (19).jpg<br>Ø ♠ TestPhoto (20).jpg<br>Ø ♠ TestPhoto (20).jpg<br>Ø ♠ TestPhoto (20).jpg                                                                                                    | 4MB04/15/2021 10:43<br>813KB04/15/2021 10:44<br>8MB04/15/2021 10:45<br>10MB04/15/2021 10:45<br>7MB04/15/2021 10:45<br>985KB04/15/2021 10:45<br>1MB04/15/2021 10:45<br>1MB04/15/2021 10:45<br>5MB10/13/2020 10:33 |  |
|                      |                                                                                                    | Close Help                                                                                                    |  |

You also have the option to click the Search link to do an advance search.

| Search | Items per page | 50 🖌 | Page 1/1 🖌 |
|--------|----------------|------|------------|
| Delete |                |      |            |

3. Click **delete** to start the deletion of file(s).

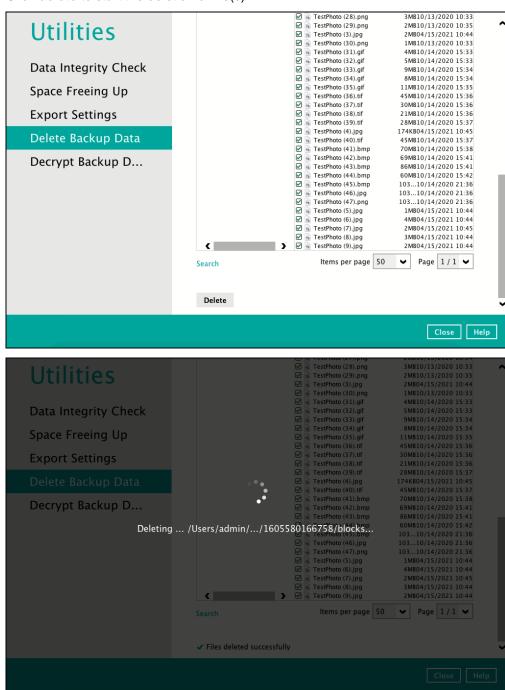

4. Files deleted successfully.

| Utilities            | Delete Backup Data                                                                                                    |
|----------------------|----------------------------------------------------------------------------------------------------|
| Data Integrity Check | Delete backed up data of a specific backup set from a specific destination. This<br>action will physically delete the selected data regardless the defined retention policy.<br>Therefore, make sure you know what you are deleting and NO undo will be available<br>afterward. |
| Space Freeing Up     | Select a backup set                                                                                                    |
| Export Settings      | Sample Backup Set            Select a destination                                                                                                    |
| Delete Backup Data   | All                                                                                                    |
| Decrypt Backup D     | ✓ Files deleted successfully                                                                                                    |

#### 7.8.5 Decrypt Backup Data

This feature is used to restore raw data by using the **data encryption key** that was set for the backup set.

To perform decryption of backup data, follow the instructions below:

1. Click the **Browse** button to locate the path of the backup set ID / blocks folder.

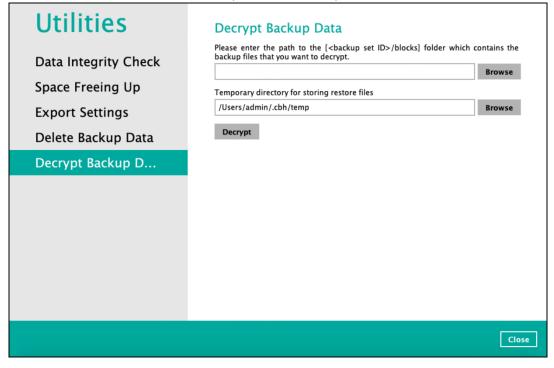

2. Click the **Browse** button to re-select the temporary folder for the decrypt process. Then click the **Decrypt** button to begin.

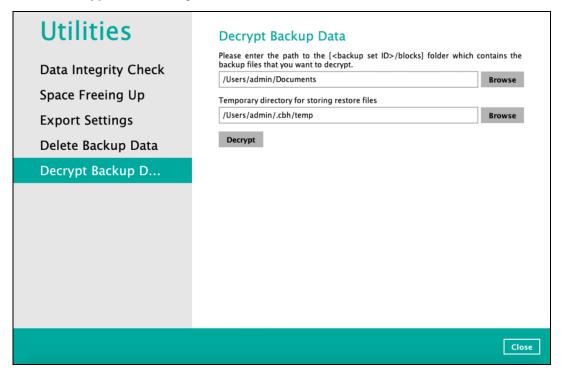

#### 7.9 Social Media Icons

These are the social media accounts of CloudBacko. Each icon links to the CloudBacko page or channel.

| f  | Facebook | https://www.facebook.com/cloud.backo                    |
|----|----------|---------------------------------------------------------|
| ×  | Twitter  | https://twitter.com/CloudBacko                          |
| in | LinkedIn | https://www.linkedin.com/company/cloudbacko-corporation |
|    | YouTube  | https://www.youtube.com/user/CloudBacko                 |

#### 7.10 Online Help

This allows the user to view the summary of information and instructions of each available features in CloudBacko Home.

| Sample Backup Set      | General<br>Name      |
|------------------------|----------------------|
| General                | Sample Backup Set    |
| Source                 | Owner<br>MacBook-Pro |
| Backup Schedule        |                      |
| Destination            |                      |
| Others                 |                      |
|                        |                      |
|                        |                      |
|                        |                      |
|                        |                      |
|                        | П                    |
|                        | ♥                    |
| Delete this backup set | Save Cancel Help     |

| <b>D</b> Sample       | Backup Se                                   | General                                                                                                    |                 |       |       |
|-----------------------|---------------------------------------------|----------------------------------------------------------------------------------------------------|-----------------|-------|-------|
| (                     | General                                     |                                                                                                    |                 |       |       |
| a                     | ccess to files and/o<br>etwork drive, you n | nning on a Windows Operating System with the backup schedule enabled and<br>or folders selected in the backup source, temporary folder, or the backup destinat<br>eed to enter the login credentials with sufficient permission for CloudBacko Home<br>e. After you updated the information in here, press the save button to exit. | tion if it is a |       |       |
|                       |                                             | eature is not supported by CloudBacko Free. If you need this feature, click<br>button to buy full version.                                                                                                    |                 |       | - 1   |
| F                     | or CloudBacko Fre                           | e or non-Windows version, you can modify the backup set name only.                                                                                                    |                 |       |       |
| c                     | General:                                    |                                                                                                    |                 |       |       |
|                       | Field                                       | Description                                                                                                    |                 |       |       |
|                       | Name                                        | Backup set name.                                                                                                    |                 |       |       |
|                       | Owner                                       | Displays the Machine name.                                                                                                    |                 |       |       |
| v                     | Vindows User Auth                           | Authentication:<br>entication login credential is used by CloudBacko Home to ensure it has sufficient<br>or folders selected in the backup source, temporary folder, or the backup destinat                                                                                                    |                 |       | ~     |
|                       |                                             |                                                                                                    |                 | Print | Close |
| Delete this backup se |                                             |                                                                                                    |                 |       |       |

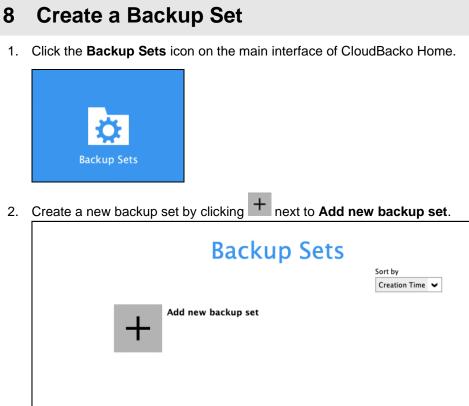

|  |  | Close |
|--|--|-------|

3. When the Create Backup Set window appears, name your new backup set, and select the **Backup set type**. Then, click **Next** to proceed.

| Name<br>Sample B | ackup Set |  |  |
|------------------|-----------|--|--|
| Backup se        |           |  |  |
|                  |           |  |  |
|                  |           |  |  |
|                  |           |  |  |
|                  |           |  |  |

4. In the Backup Source window, select the source files and folders for backup. Click I would like to choose the files to backup to select individual files for backup.

| Backup Source                                                                                                    |                      |
|----------------------------------------------------------------------------------------------------|----------------------|
| Select the files and folders that you want to backup          Image: Desktop         Image: Desktop         Im |                      |
| Filter<br>Apply filters to the backup source<br>Off                                                                                                    |                      |
|                                                                                                    | Previous Next Cancel |

5. In the Advanced Backup Source window, select folder(s) to back up all files in the folder(s).

| Folders       V Shared         V       Shared         V       Shared         V       Trash         V       Strack         V       Strack         V       Strack         V       Strack         V       Strack         V       Desktop         V       Desktop         V       Desktop         V       Documents         V       Stettings         V       Stettings         V       Downloads         V       Movies         V       Pictures         V       Velic         Vicual Machines         Vicual Machines         Vicual Machines         Show files | Ŷ  |        |
|----------------------------------------------------------------------------------------------------|----|--------|
|                                                                                                    | ок | Cancel |

6. Alternatively, if you want to back up only specific files instead of all files in your selected folder(s), select the Show files checkbox at the bottom of the screen. A list of files will appear on the right-hand side. Select the checkbox(es) next to the file(s) to back up. Then, click OK to save your selections and close the Advanced Backup Source window.

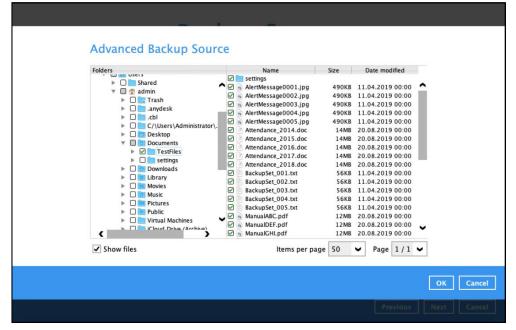

7. In the Backup Source window, click Next to proceed. The Destination window will appear.

| Destination                                                                                                    |                      |
|----------------------------------------------------------------------------------------------------|----------------------|
| Existing storage destinations          +       Add new storage destination / destination pool         ~       • |                      |
|                                                                                                    | Previous Next Cancel |

To select a backup destination for the backup data storage, click + next to Add new storage destination / destination pool.

8. In the New Storage Destination / Destination Pool window, select the destination type and destination storage. Then, click **OK** to confirm your selection.

| ОК Сапсе | Name<br>Local-1<br>Type<br>③ Single storage destination<br>④ Destination pool<br>Destination storage<br>ⓓ Local / Mapped Drive / Removable Drive v<br>Local path<br>/Users/admin/Documents<br>Change |    |        |
|----------|----------------------------------------------------------------------------------------------------|----|--------|
|          |                                                                                                    | ок | Cancel |

9. In the Destination window, your selected storage destination will be shown. Click **Next** to proceed.

|                                                                                | Destination |                  |
|--------------------------------------------------------------------------------|-------------|------------------|
| Existing storage destinations<br>Local-1<br>/Users/admin/Desktop<br>Add<br>~ ~ |             |                  |
|                                                                                | Prev        | ious Next Cancel |

10. In the Encryption window, the default **Encrypt Backup Data** option is enabled with an encryption key preset by the system which provides the most secure protection.

| Encryptic                                                 | on                   |
|-----------------------------------------------------------|----------------------|
| Encrypt Backup Data<br>On Cryption Type<br>Default Custom |                      |
|                                                           | Previous Next Cancel |

You can choose from one of the following three Encryption Type options:

- Default an encryption key with 44 alpha numeric characters will be randomly generated by the system
- Custom you can customize your encryption key, where you can set your own algorithm, encryption key, method, and key length.

|                                                                             | Encryption |
|-----------------------------------------------------------------------------|------------|
| Encrypt Backup Data<br>On Encryption Type<br>Custom V<br>Algorithm<br>AES V |            |
| Encryption key                                                              |            |
| •••••                                                                       |            |
| Re-enter encryption key                                                     |            |
| •••••                                                                       |            |
| Method<br>ECB CBC<br>Key length<br>128-bit 256-bit                          |            |

Click Next when you are done setting.

11. If you have enabled the Encryption Key feature in the previous step, the following pop-up window shows, no matter which encryption type you have selected.

|                                      | Encryption                                                                                                    |                           |
|--------------------------------------|----------------------------------------------------------------------------------------------------|---------------------------|
| Encrypt Backu<br>On<br>Encryption Ty |                                                                                                    |                           |
|                                      | You are advised to write this encryption key down on paper and keep i<br>in a safe place. You will need it when you need to restore your files later<br>Please confirm that you have done so. | t                         |
|                                      | Unmask encryption key                                                                                                    | Copy to clipboard Confirm |
|                                      |                                                                                                    |                           |
|                                      |                                                                                                    | Previous Next Cancel      |

The pop-up window has the following three options to choose from:

Unmask encryption key – The encryption key is masked by default. Click this option to show the encryption key.

| Default be |                                                                                                    |                           |
|------------|----------------------------------------------------------------------------------------------------|---------------------------|
|            | You are advised to write this encryption key down on paper and keep it<br>in a safe place. You will need it when you need to restore your files later.<br>Please confirm that you have done so. |                           |
|            | rnFsgxsGxQ3fOtTCPAHLrpkLNvX90CFsLtLc+0hTIDI=                                                                                                    |                           |
|            | Mask encryption key                                                                                                    |                           |
|            | Γ                                                                                                    | Copy to clipboard Confirm |
|            |                                                                                                    |                           |

- Copy to clipboard Click to copy the encryption key, then you can paste it in another location of your choice.
- > Confirm Click to exit this pop-up window and proceed to the next step.

12. Upon successful creation of the backup set, the following screen will appear. You can click **Backup now** to back up your data or click **Close** to exit.

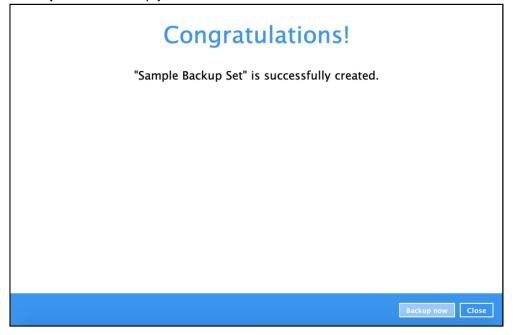

13. It is highly recommended to change the <u>Temporary Directory</u>. Select another location with sufficient free disk space other than **/Users/admin/.cbh/tmp**.

| Go to Others > | Temporary | Directory | Click Cl | hange to | browse for | or another | location. |
|----------------|-----------|-----------|----------|----------|------------|------------|-----------|
|                | romporar  |           |          |          | 010110010  | n anothor  | iooution. |

| General<br>Source<br>Backup Schedule<br>Destination | Retention Policy<br>How to retain the files in the backup set, which have been deleted in the backup<br>source<br>30  Day(s)  Temporary Directory          |
|-----------------------------------------------------|----------------------------------------------------------------------------------------------------|
| Others                                              | Temporary directory for storing backup files /Users/admin/.cbh/tmp Change                                                                                  |
|                                                     | <ul> <li>✓ Remove temporary files after backup</li> <li>Compressions</li> <li>Select compression type</li> <li>Fast with optimization for local</li> </ul> |
|                                                     | Encryption     ••••••       Encryption key     •••••••       Copy to clipboard     Unmask encryption key       Algorithm     AES       Method     CBC      |
| Delete this backup set                              | Save Cancel Help                                                                                                    |

14. Optional: Select your preferred **Compression** type. By default, the compression is set to Fast with optimization for local.

Go to Others > Compressions. Select from the following:

- No Compression file will not be compressed before backup.
- Normal compression is comparable to gzip Normal compression ratio.
- Fast (Compressed size larger than normal) (Compressed size larger than normal) compression will be faster but with less compression and lower CPU usage compared to Normal.
- Fast with optimization for local uses Snappy compression library when backing up to local destination only, otherwise setting will default to gzip if backing up to other destinations. Has the lowest CPU usage, very high speed and reasonable compression but compressed file size may be larger than Fast.

| Sample Backup Set      | Retention Policy                                                                                     | ^  |
|------------------------|----------------------------------------------------------------------------------------------------|----|
|                        | How to retain the files in the backup set, which have been deleted in the backup source              |    |
| General                | 30 V Day(s) V                                                                                        |    |
| Source                 | Temporary Directory                                                                                  |    |
| Backup Schedule        | Temporary directory for storing backup files                                                         |    |
| Destination            | /Users/admin/.cbh/tmp Change                                                                         |    |
|                        | 18.51GB free out of total 39.2GB space in /Users/admin/.cbh/tmp  Remove temporary files after backup |    |
| Others                 | Compressions                                                                                         |    |
|                        | Compressions<br>Select compression type                                                              |    |
|                        | Fast with optimization for local                                                                     |    |
|                        | No Compression                                                                                       |    |
|                        | Normal                                                                                               |    |
|                        | Fast (Compressed size larger than normal)<br>Fast with optimization for local                        |    |
|                        | Algorithm AES                                                                                        |    |
|                        | Method CBC                                                                                           |    |
|                        | Key length 256 bits                                                                                  |    |
| Delete this backup set | Save Cancel He                                                                                       | lp |

#### 9 Overview on Backup Process

The following steps are performed during a backup job. For an overview of the detailed process for Steps **2**, **3**, **9**, and **11**, refer to the following chapters:

- Periodic Data Integrity Check (PDIC) Process (Step 2)
- Backup Set Index Handling Process
  - Start Backup Job (Step 3)
  - Completed Backup Job (Step 11)
- Data Validation Check Process (Step 9)

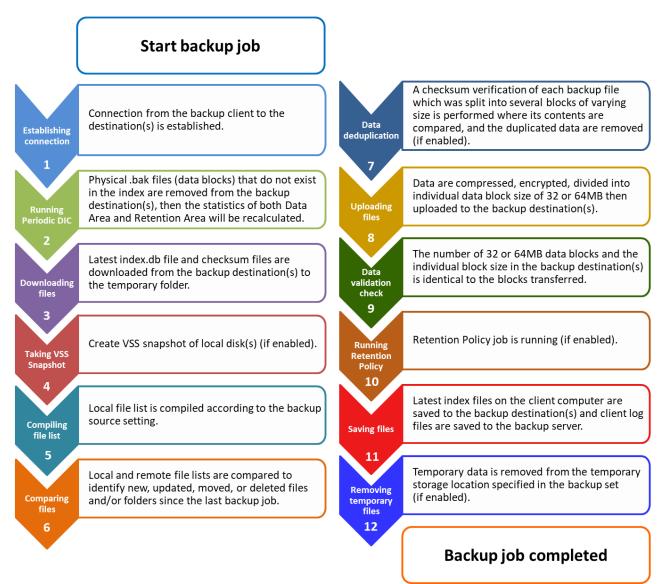

#### 9.1 Periodic Data Integrity Check (PDIC) Process

For CloudBacko Home v4.5.0.0 (or above), the PDIC will run on the first backup job that falls on the corresponding day of the week from **Monday to Friday**.

To minimize the impact of the potential load of large number of PDIC jobs running, the schedule of a PDIC job for each backup set is automatically determined by the result of the following formula:

| PDIC schedule = %BackupSetID% modulo 5 |
|----------------------------------------|
| or                                     |
| %BackupSetID% mod 5                    |

The calculated **result** will map to the corresponding day of the week (i.e., from Monday to Friday).

| 0 | Monday    |
|---|-----------|
| 1 | Tuesday   |
| 2 | Wednesday |
| 3 | Thursday  |
| 4 | Friday    |
|   | NOTE      |

The PDIC schedule cannot be changed.

#### Example:

Backup set ID: 1594627447932

Calculation: 1594627447932 mod 5 = 2

2 Wednesday

In this example:

- the PDIC will run on the first backup job that falls on Wednesday; or
- if there is no active backup job(s) running from Monday to Friday, then the PDIC will run on the next available backup job.

| NOTE |
|------|
|------|

Although according to the PDIC formula for determining the schedule is **%BackupSetID% mod 5**, this schedule only applies if the previous PDIC job was actually run more than 7 days prior.

Under certain conditions, the PDIC may not run strictly according to this formula. For example:

- 1. If backup jobs for a backup set are not run on a regular daily backup schedule (for example: on a weekly or monthly schedule), then the PDIC job will run if it detects that the previous PDIC job was run more than 7 days ago.
- 2. Every time a data integrity check (DIC) is run, the latest PDIC run date is reset, the next PDIC job will run after 7 days.
- 3. The PDIC job will not run if there are no files in both the data and Retention Areas. For example: a newly created backup set with no backup job history or a backup set where all the data has been deleted using the <u>Delete Backup Data</u> feature.

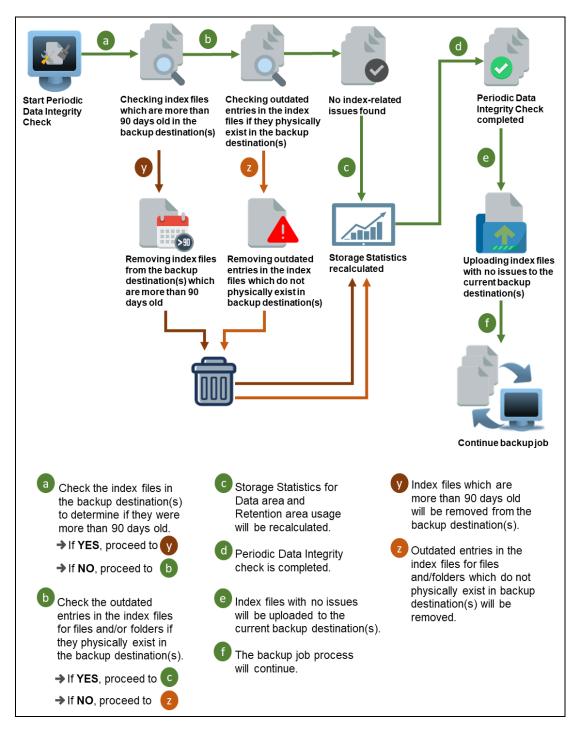

#### 9.2 Backup Set Index Handling Process

To minimize the possibility of index related issues affecting backups, each time index files are downloaded from and uploaded to backup destination(s); the file size, last modified date, and checksum is verified to ensure index file integrity.

#### 9.2.1 Start Backup Job

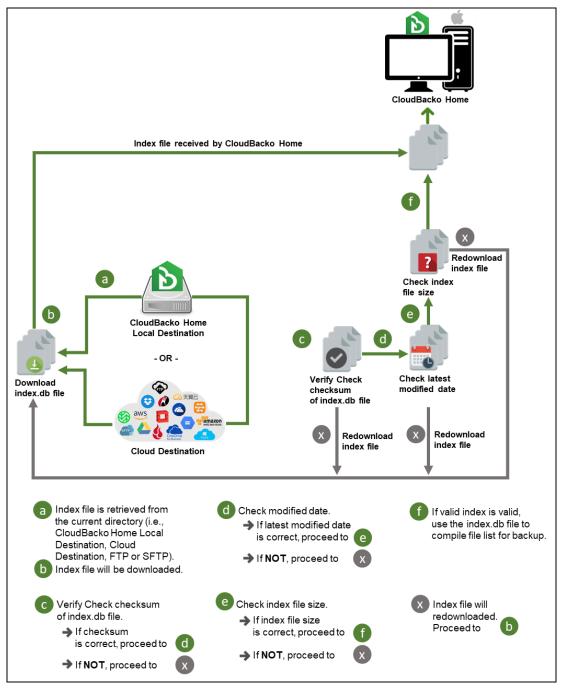

#### 9.2.2 Completed Backup Job

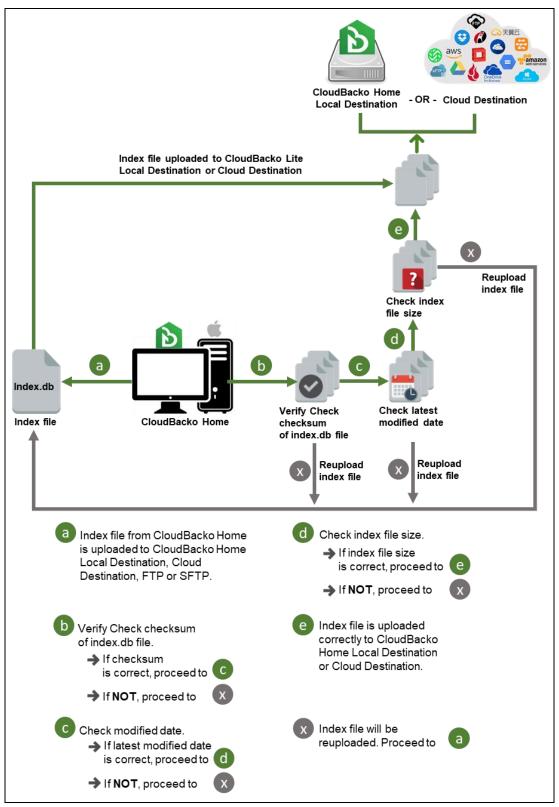

#### 9.3 Data Validation Check Process

As an additional measure to ensure that all files transferred to the backup destination(s) are received and saved correctly, both the number of 16 or 32 MB data block files and the size of each block file are checked again after the files are transferred.

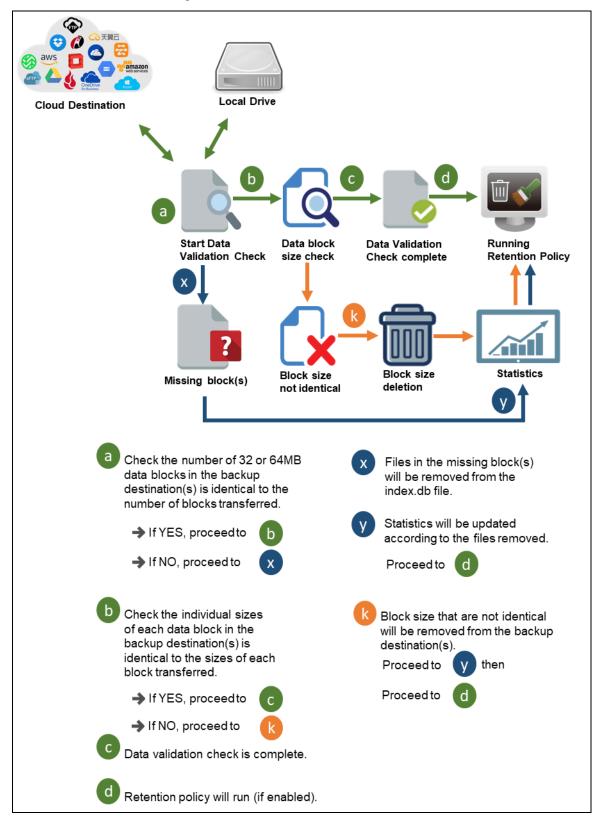

## 10 Run Backup Jobs

1. Click Backup on the main interface of CloudBacko Home

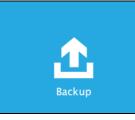

2. Select the backup set that you would like to start a backup job for.

| Please Select The Backup Se                                                               | Sort by<br>Creation Time |
|-------------------------------------------------------------------------------------------|--------------------------|
| File Sample Backup Set Owner: admins-Mac-5 Last Backup: Wednesday, 15 December 2021 14:56 |                          |
|                                                                                           |                          |
|                                                                                           |                          |
|                                                                                           | Close Help               |

3. You can change the Destinations and Migrate Data options. Once done with the settings, click the **Backup** button to start the backup job.

| <b>Choose Your Backup Options</b>                                                                                                    |       |
|----------------------------------------------------------------------------------------------------|-------|
| Sample Backup Set                                                                                                    |       |
| Backup set type<br>File<br>Destinations<br>✔ Image: Local-1 (D:\backup)<br>✔ Image: Local-2 (/Users/admin/Downloads/Backup)<br>Migrate Data<br>Image: Migrate existing data to latest version |       |
| Previous Backup C                                                                                                    | ancel |

### NOTE

Backup job(s) for backup sets with Migrate Data enabled may take longer to finish.

5. The following screen will be displayed to indicate that the backup job is successfully completed. You may click the displayed to check for the backup log.

|          | Backup                                                                                                    |                                                                                                    |   |            |  |  |
|----------|----------------------------------------------------------------------------------------------------|----------------------------------------------------------------------------------------------------|---|------------|--|--|
|          | Sample Backup                                                                                                 | Set                                                                                                    |   |            |  |  |
| <u>.</u> | Local-1 (/Users/adn<br>✓ Backup Complete<br>Estimated time left<br>Backed up<br>Elapsed time<br>Transfer rate | min/Downloads/Backup)<br>d Successfully<br>0 sec<br>57.21MB (3,732 files, 159 directories, 2 links)<br>20 sec<br>14.29Mbit/s | đ |            |  |  |
|          |                                                                                                    |                                                                                                    |   | Close Help |  |  |

6. Once you are done with checking the backup log, click the **Close** button to return to the previous screen.

|     |                                                                                                    | Show   | All           | ~   |
|-----|----------------------------------------------------------------------------------------------------|--------|---------------|-----|
| ype | Log                                                                                                    |        | Time          |     |
|     | Start [ CloudBacko Home v5.0.2.2 ]                                                                          | 15/12/ | 2021 15:17:36 |     |
| 0   | Start Backup [Migrate Delta: disabled]                                                                      |        | 2021 15:17:38 | ^   |
| Ð   | Using Temporary Directory /Users/admin/.cbh/tmp/1639466272342/Local@1639550278530                           | 15/12/ | 2021 15:17:38 |     |
| Ð   | Downloading server file list                                                                                | 15/12/ | 2021 15:17:40 |     |
| Ð   | Download valid index files from backup job "Current" to "/Users/admin/.cbh/tmp/1639466272342/Local@16395502 | 15/12/ | 2021 15:17:40 |     |
| Ð   | Downloading server file list Completed                                                                      | 15/12/ | 2021 15:17:40 |     |
| Ð   | Reading backup source from hard disk                                                                        | 15/12/ | 2021 15:17:41 |     |
|     | Getting all files which have been moved                                                                     | 15/12/ | 2021 15:17:42 |     |
| Ð   | Getting all files which have been moved Completed                                                           | 15/12/ | 2021 15:17:42 |     |
| Ð   | Reading backup source from hard disk Completed                                                              | 15/12/ | 2021 15:17:42 |     |
| Ð   | [New Directory] /Library                                                                                    | 15/12/ | 2021 15:17:42 | _   |
| Ð   | [New Directory] /Library/Documentation                                                                      | 15/12/ | 2021 15:17:42 |     |
| Ð   | [New Directory] /Library/Documentation/Help                                                                 | 15/12/ | 2021 15:17:42 |     |
| Ð   | [New Directory] /Library/Documentation/License.lpdf                                                         | 15/12/ | 2021 15:17:42 |     |
| Ð   | [New Directory] /Library/Documentation/Resources                                                            | 15/12/ | 2021 15:17:42 |     |
| Ð   | [New Directory] /Library/Documentation/Help/MacHelp.help                                                    | 15/12/ | 2021 15:17:42 |     |
| Ð   | [New Directory] /Library/Documentation/Help/VoiceOver.help                                                  | 15/12/ | 2021 15:17:42 |     |
| Ð   | [New Directory] /Library/Documentation/License.lpdf/Contents                                                | 15/12/ | 2021 15:17:42 |     |
| Ð   | [New Directory] /Library/Documentation/Resources/Eagle                                                      | 15/12/ | 2021 15:17:43 |     |
| Ð   | [New Directory] /Library/Documentation/Help/MacHelp.help/Contents                                           | 15/12/ | 2021 15:17:43 |     |
| Ð   | [New Directory] /Library/Documentation/Help/VoiceOver.help/Contents                                         | 15/12/ | 2021 15:17:43 |     |
| Ð   | [New Directory] /Library/Documentation/License.lpdf/Contents/_CodeSignature                                 | 15/12/ | 2021 15:17:43 | ~   |
|     |                                                                                                    |        |               | _   |
| gs  | per page 50 V                                                                                               | Page   | 1 / 136       | ~   |
|     |                                                                                                    |        |               |     |
|     |                                                                                                    |        |               | Clo |

## **11 Restore Data**

### 11.1 Restore Data

- 1. Log in to the Cloudbacko Home application according to the instructions in the section <u>Chapter 6 Start CloudBacko Home</u>.
- 2. Click the **Restore** icon on the main interface of CloudBacko Home.

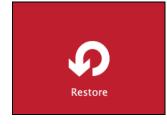

3. In the next page, you will have several options to select. On this page, you may select the **Backup Set** to restore, as well as the **Destination** to which the data will be restored to.

You may also choose the temporary directory for restoring files by selecting a destination beneath **Temporary directory for storing restore files**.

| Select a backup set File-1                    |          |  |
|-----------------------------------------------|----------|--|
| Select a destination                          |          |  |
| Destination-1 V                               |          |  |
|                                               |          |  |
| Temporary directory for storing restore files | <b>B</b> |  |
| /Users/admin/.cbh/tmp                         | Browse   |  |
|                                               |          |  |
|                                               |          |  |
|                                               |          |  |
|                                               |          |  |
|                                               |          |  |
|                                               |          |  |
|                                               |          |  |

4. Select to restore files from a specific backup job, or from all files available. Then, select the files or folders that you would like to restore.

| Select Y                                                    | our File            | s To B | e Restored                    |
|-------------------------------------------------------------|---------------------|--------|-------------------------------|
| Choose from files as of job 👻                               | 01/03/2025 🗸 Latest | ~      |                               |
| Show filter                                                 |                     |        |                               |
| Folders<br>▼  ☐ Destination-1<br>↓  ☐  ☐ /<br>↓  ☐  @ Users |                     | Name   | Size Date modified            |
| Search                                                      |                     | Ite    | ms per page 50 🗸 Page 1 / 1 🗸 |
|                                                             |                     |        | Previous Next Cancel          |

There are two options from the Select what to restore dropdown menu:

**Choose from files as of job** – This option allows you to select a backup version from a specific date and time to restore.

| Select what to restore        |                       |   |
|-------------------------------|-----------------------|---|
| Choose from files as of job 👻 | 01/03/2025 V Latest V | • |
| Choose from files as of job   |                       |   |
| Choose from ALL files         |                       |   |
| Select what to restore        |                       |   |
| Select what to restore        |                       | _ |
| Choose from files as of job   | 01/03/2025 V Latest V | • |
| Show filter                   | 01/03/2025            |   |
| Select what to restore        |                       | _ |
| Choose from files as of job   | 01/03/2025 🗸 Latest 🔪 | • |
| Show filter                   | Latest                |   |
| Folders                       | 15:58                 |   |

**Choose from ALL files** – This option allows you to restore all the available backup versions for this backup set. Among all the available backup versions, you can even select only some of the backup versions of a file to restore. Click the **Show files** checkbox to select individual files for restoration.

| Select what to restore                                                                                                    |                |                 |       |                  |   |
|----------------------------------------------------------------------------------------------------|----------------|-----------------|-------|------------------|---|
| Choose from ALL files                                                                                                    | ~              |                 |       |                  |   |
| Show filter                                                                                                    |                |                 |       |                  |   |
| Folders                                                                                                    |                | Name            | Size  | Date modified    |   |
| ▼ 🖳 Local-1                                                                                                    | 🗹 📄 settir     | ngs             |       |                  |   |
| ▼ 🗆 🔜 /                                                                                                    | 🗹 高 Alert      | Message0001.jpg | 490KB | 11/04/2019 00:00 | 1 |
| 🔻 🔲 📴 Users                                                                                                    | 🗹 🗟 Alert      | Message0002.jpg | 490KB | 11/04/2019 00:00 | 1 |
| 🔻 🔲 🏠 admin                                                                                                    | 🗹 🗟 Alert      | Message0003.jpg | 490KB | 11/04/2019 00:00 |   |
| 🔻 🔲 🛅 Docum                                                                                                    | ent: 🗹 🗟 Alert | Message0004.jpg | 490KB | 11/04/2019 00:00 |   |
| ▶ □ 15                                                                                                    | 895 🗹 🗟 Alert  | Message0005.jpg | 490KB | 11/04/2019 00:00 |   |
| ▶ 🗆 🧰 159                                                                                                    | 900 🗹 📄 Atter  | ndance_2014.doc | 14MB  | 20/08/2019 00:00 |   |
| Image: Contract of the second second seco | 904 🗹 📄 Atter  | ndance_2015.doc | 14MB  | 20/08/2019 00:00 |   |
| ▶ □ 🗖 15                                                                                                    | 904 🗹 🖻 Atter  | ndance_2016.doc | 14MB  | 20/08/2019 00:00 |   |
| ▶ □ 15                                                                                                    | 904 🗹 🕅 Atter  | ndance_2017.doc | 14MB  | 20/08/2019 00:00 |   |
|                                                                                                    |                | dance_2018.doc  | 14MB  | 20/08/2019 00:00 |   |
|                                                                                                    |                | upSet 001.txt   | 56KB  | 11/04/2019 00:00 |   |

- 5. Click **Next** to proceed when you are done with the selections.
- 6. Select to restore the files to their **Original location**, or to an **Alternate location**. Then, click **Next** to proceed.

**Original location** – the backed-up data will be restored to the computer running the CloudBacko Home under the same directory path as on the machine storing the backup source.

For example, if the backup source files are stored under Users/[User's Name]/Downloads folder, the data will be restored to Users/[User's Name]/Downloads as well on the computer running the CloudBacko Home.

| Cho | oose Where The Files To B                                                                               | e Restored             |
|-----|----------------------------------------------------------------------------------------------------|------------------------|
|     | Restore files to <ul> <li>Original location</li> <li>Alternate location</li> </ul> Show advanced option | Browse                 |
|     |                                                                                                    |                        |
|     |                                                                                                    |                        |
|     | Previou                                                                                                 | JS Restore Cancel Help |

Alternate location – you can choose to restore the data to a location of your choice on the computer where CloudBacko Home is running.

| Favorites      | Name               | <ul> <li>Date Modified</li> </ul> | Siz |
|----------------|--------------------|-----------------------------------|-----|
| All My Files   | ▶ Estfiles         | 6 Dec 2021, 3:37 PM               | -   |
| Cloud Drive    | temp               | 16 Nov 2021, 1:21 PM              |     |
| C iCloud Drive | settings           | 3 Dec 2021, 2:21 PM               | -   |
| Applications   | New updates        | 12 Nov 2021, 1:20 PM              |     |
| Desktop        | 🔻 🚞 MobileBackup   | Today, 1:56 PM                    | -   |
|                | Latest version     | 12 Nov 2021, 1:20 PM              |     |
| Documents      | CloudBacko Home    | Today, 2:07 PM                    |     |
| O Downloads    | Backup Destination | Today, 2:37 PM                    |     |
|                | backup             | 6 Dec 2021, 3:37 PM               |     |
| Devices        | Alternate          | 6 Dec 2021, 4:08 PM               | -   |
| CloudBack ≜    | 1638505727753      | 3 Dec 2021, 2:21 PM               | -   |
| CloudBack ≜    |                    |                                   |     |
|                |                    |                                   |     |
| □ CloudBack ≜  |                    |                                   |     |
| Shared         |                    |                                   |     |
| All            |                    |                                   |     |
| All            |                    |                                   |     |
| Tags           |                    |                                   | _   |
| New Folder     |                    | Cancel Op                         | en  |
|                |                    |                                   |     |
|                |                    |                                   |     |
|                |                    |                                   |     |
|                |                    |                                   |     |
|                |                    |                                   |     |
|                |                    |                                   |     |
|                |                    |                                   |     |
|                |                    |                                   |     |
|                |                    |                                   |     |

7. Click Show advanced option to configure other restore settings:

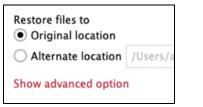

| Choose Where The Files                                                                                                    | To Be Restored               |
|----------------------------------------------------------------------------------------------------|------------------------------|
| Restore files to <ul> <li>Original location</li> <li>Alternate location</li> <li>Delete unmatched data in restore location</li> <li>Verify checksum of in-file delta files during restore</li> </ul> | Browse                       |
| Hide advanced option                                                                                                    |                              |
|                                                                                                    |                              |
|                                                                                                    | Previous Restore Cancel Help |

### Delete unmatched data in restore location

By enabling this option, the restore process will attempt to synchronize the selected restore source with the restore destination, making sure the data in the restore destination is the same as the restore source. Any data created after backup will be treated as "unmatched data" and will be deleted from the restore source if this feature is enabled.

### Verify checksum of in-file delta files during restore

Verify checksum of in-file delta files during restore is disabled by default. When enabled, the checksum of in-file delta files will be verified. As the feature will make the restore process time longer, it is recommended to enable the feature only if you want to verify whether the merged files were correct.

Click **Restore** to start the restore process.

8. The following screen will be displayed to indicate that the restore job is successfully

completed. You may click the 🖪 button to check for the restore log.

| Restore                                 |            |
|-----------------------------------------|------------|
| Sample Backup Set                       |            |
| Event I (/Users/admin/Downloads/Backup) | ۵.         |
|                                         | Close Help |

9. Once you are done with checking the backup log, click the **Close** button to return to the previous screen.

| Type         Log         Time           6         Start [CloudBacko Home v5.0.2.2]         15/12/2021 15:41:20           7         Same file "/Users/admin/Downloads/Test Files/LDS_Store" contains the same file resource. Skip restore file resource.         15/12/2021 15:41:21           7         //Users/admin/Downloads/Test Files/LDK. Bios (Requirements/BS_Create_Oracleincluded.html" exists         15/12/2021 15:41:21           7         //Users/admin/Downloads/Test Files/HTML files (Requirements/BS_Create_Oracleincluded.html" exists         15/12/2021 15:41:21           7         //Users/admin/Downloads/Test Files/HTML files (Requirements/BS_Create_Oracleincluded.html" exists         15/12/2021 15:41:21           7         //Users/admin/Downloads/Test Files/HTML files (Requirements/BS_Ceneral_Oracleincluded.html" exists         15/12/2021 15:41:21           7         //Users/admin/Downloads/Test Files/HTML files (Requirements/BS_Ceneral_Oracleincluded.html" contains         15/12/2021 15:41:21           7         //Users/admin/Downloads/Test Files/HTML files (Requirements/BS_Coreate_Oracle                                                                                                    |     |                                                                                                    | Show   | All           | •     |
|----------------------------------------------------------------------------------------------------|-----|----------------------------------------------------------------------------------------------------|--------|---------------|-------|
| Same file '/Users/admin/Downloads/Test Files/LDS_Store' contains the same file resource. Skip restore file resource.       15/12/2021 15:41:21         ''/Users/admin/Downloads/Test Files/HTML files (Requirements)/RS_Create_Oracleincluded.html' exists       15/12/2021 15:41:21         ''/Users/admin/Downloads/Test Files/HTML files (Requirements)/RS_Create_Oracleincluded.html' exists       15/12/2021 15:41:21         ''/Users/admin/Downloads/Test Files/HTML files (Requirements)/RS_Create_Oracleincluded.html' exists       15/12/2021 15:41:21         ''/Users/admin/Downloads/Test Files/HTML files (Requirements)/RS_Create_Oracleincluded.html' exists       15/12/2021 15:41:21         ''/Users/admin/Downloads/Test Files/HTML files (Requirements)/RS_Create_Oracle Source                                                                                                    |     |                                                                                                    |        | Time          |       |
| <ul> <li>YUsers/admin/Downloads/Test Files/LDS_Store" contains the same file resource. Skip restore file resource. 15/12/2021 15:41:21</li> <li>Same file "/Users/admin/Downloads/Test Files/HTML files (Requirements/BS_Create_Oracleincluded.html" exists 15/12/2021 15:41:21</li> <li>Yusers/admin/Downloads/Test Files/HTML files (Requirements/BS_Create_Oracleincluded.html" exists 15/12/2021 15:41:21</li> <li>Same file "/Users/admin/Downloads/Test Files/HTML files (Requirements/BS_Create_Oracleincluded.html" exists 15/12/2021 15:41:21</li> <li>Yusers/admin/Downloads/Test Files/HTML files (Requirements/BS_Create_Oracleincluded.html" exists 15/12/2021 15:41:21</li> <li>Yusers/admin/Downloads/Test Files/HTML files (Requirements/BS_Create_Oracleincluded.html" 15/12/2021 15:41:21</li> <li>Yusers/admin/Downloads/Test Files/HTML files (Requirements/BS_Create_Oracleincluded.html" 15/12/2021 15:41:21</li> <li>Yusers/admin/Downloads/Test Files/HTML files (Requirements/BS_Source_Oracleincluded.html" 15/12/2021 15:41:21</li> <li>Yusers/admin/Downloads/Test Files/HTML files (Requirements/BS_Source_Oracle</li></ul>                                                                                                    |     |                                                                                                    |        |               | -     |
| <ul> <li>Same file "/Users/admin/Downloads/Test Files/HTML files (Requirements)/BS_Create_Oracleincluded.html" exists 15/12/2021 15:41:21</li> <li>"/Users/admin/Downloads/Test Files/HTML files (Requirements)/BS_Create_Oracleincluded.html" contains the sa 15/12/2021 15:41:21</li> <li>Same file "/Users/admin/Downloads/Test Files/HTML files (Requirements)/BS_Create_Oracleincluded.html" contains the sa 15/12/2021 15:41:21</li> <li>"/Users/admin/Downloads/Test Files/HTML files (Requirements)/BS_Create_Oracleincluded.html" contains the sa 15/12/2021 15:41:21</li> <li>"/Users/admin/Downloads/Test Files/HTML files (Requirements)/BS_Create_Oracle Source included.html" 15/12/2021 15:41:21</li> <li>"/Users/admin/Downloads/Test Files/HTML files (Requirements)/BS_Create_Oracle Source included.html" 15/12/2021 15:41:21</li> <li>"/Users/admin/Downloads/Test Files/HTML files (Requirements)/BS_Create_Oracle included.html" contains the same 15/12/2021 15:41:21</li> <li>"/Users/admin/Downloads/Test Files/HTML files (Requirements)/BS_Source_Oracle included.html" contains the same 15/12/2021 15:41:21</li> <li>"/Users/admin/Downloads/Test Files/HTML files (Requirements)/BS_Source_Oracle included.html" exists al 15/12/2021 15:41:21</li> <li>"/Users/admin/Downloads/Test Files/HTML files (Requirements)/Backup_Oracle</li></ul>                                                                                                    |     |                                                                                                    |        |               | ~     |
| <ul> <li>'/Users/admin/Downloads/Test Files/HTML files (Requirements)/BS_Create_Oracleincluded.html" contains the sa 15/12/2021 15:41:21</li> <li>Same file '/Users/admin/Downloads/Test Files/HTML files (Requirements)/BS_Ceneral_Oracleincluded.html" exists 15/12/2021 15:41:21</li> <li>'/Users/admin/Downloads/Test Files/HTML files (Requirements)/BS_Ceneral_Oracle</li></ul>                                                                                                    |     |                                                                                                    |        |               | -     |
| <ul> <li>Same file "/Users/admin/Downloads/Test Files/HTML files (Requirements)/BS_General_Oracleincluded.html" exists 15/12/2021 15:41:21</li> <li>"/Users/admin/Downloads/Test Files/HTML files (Requirements)/BS_General_Oracleincluded.html" exists 15/12/2021 15:41:21</li> <li>Same file "/Users/admin/Downloads/Test Files/HTML files (Requirements)/BS_Greate_Oracleincluded.html" 15/12/2021 15:41:21</li> <li>"/Users/admin/Downloads/Test Files/HTML files (Requirements)/BS_Greate_Oracleincluded.html" 15/12/2021 15:41:21</li> <li>"/Users/admin/Downloads/Test Files/HTML files (Requirements)/BS_Source_Oracleincluded.html" exists al 15/12/2021 15:41:21</li> <li>"/Users/admin/Downloads/Test Files/HTML files (Requirements)/BS_Source_Oracle</li></ul>                                                                                                    |     |                                                                                                    |        |               | _     |
| <ul> <li>*/Users/admin/Downloads/Test Files/HTML files (Requirements)/BS_General_Oracleincluded.html" contains the sa 15/12/2021 15:41:21</li> <li>Same file "/Users/admin/Downloads/Test Files/HTML files (Requirements)/BS_Create_Oracle-Source included.html" 15/12/2021 15:41:21</li> <li>Yusers/admin/Downloads/Test Files/HTML files (Requirements)/BS_Create_Oracle-Source included.html" 15/12/2021 15:41:21</li> <li>Same file "/Users/admin/Downloads/Test Files/HTML files (Requirements)/BS_Source_Oracle included.html" exists al 15/12/2021 15:41:21</li> <li>Yusers/admin/Downloads/Test Files/HTML files (Requirements)/BS_Source_Oracle included.html" exists al 15/12/2021 15:41:21</li> <li>Same file "/Users/admin/Downloads/Test Files/HTML files (Requirements)/BS_Source_Oracle included.html" exists al 15/12/2021 15:41:21</li> <li>Same file "/Users/admin/Downloads/Test Files/HTML files (Requirements)/Backup_Oracle included.html" exists al 15/12/2021 15:41:21</li> <li>"/Users/admin/Downloads/Test Files/HTML files (Requirements)/Backup_Oracle included.html" exists al 15/12/2021 15:41:21</li> <li>"/Users/admin/Downloads/Test Files/HTML files (Requirements)/Backup_Oracle included.html" exists already.</li> <li>Same file "/Users/admin/Downloads/Test Files/HTML files (Requirements)/Restore_Oracle.html" exists already.</li> <li>S1/12/2021 15:41:21</li> <li>"/Users/admin/Downloads/Test Files/HTML files (Requirements)/Restore_Oracle.html" exists already.</li> <li>S1/12/2021 15:41:21</li> <li>Same file "/Users/admin/Downloads/Test Files/Latest version/vas.admin.png" exists already.</li> <li>S1/12/2021 15:41:21</li> <li>Same file "/Users/admin/Downloads/Test Files/Latest version/vas.admin.png" exists already.</li> <li>S1/12/2021 15:41:21</li> <li>Same file "/Users/admin/Downloads/Test Files/New updates/vSAN-hosts.png" exists already.</li> <li>S1/12/2021 15:41:21</li> <li>Same file "/Users/a</li></ul>                                                              |     |                                                                                                    |        |               | _     |
| <ul> <li>Same file "/Users/admin/Downloads/Test Files/HTML files (Requirements)/BS_Create_Oracle_Source included.html"</li> <li>15/12/2021 15:41:21</li> <li>''/Users/admin/Downloads/Test Files/HTML files (Requirements)/BS_Create_Oracle_Source included.html"</li> <li>15/12/2021 15:41:21</li> <li>Same file ''/Users/admin/Downloads/Test Files/HTML files (Requirements)/BS_Corec_Oracle included.html" contains</li> <li>15/12/2021 15:41:21</li> <li>''/Users/admin/Downloads/Test Files/HTML files (Requirements)/BS_Source_Oracle included.html" contains the same</li> <li>15/12/2021 15:41:21</li> <li>''/Users/admin/Downloads/Test Files/HTML files (Requirements)/Backup_Oracle included.html" contains the same</li> <li>15/12/2021 15:41:21</li> <li>Same file ''/Users/admin/Downloads/Test Files/HTML files (Requirements)/Backup_Oracle included.html" contains the same</li> <li>15/12/2021 15:41:21</li> <li>Same file ''/Users/admin/Downloads/Test Files/Latest version/vm_workstation_0.1.png' contains the same file resource.</li> <li>15/12/2021 15:41:21</li> <li>Same file ''/Users/admin/Downloads/Test Files/Latest version/vm_workstation_0.1.png' contains the same file resource</li> <li>15/12/2021 15:41:21</li> <li>Same file ''/Users/admin/Downloads/Test Files/Latest version/vm_workstation_0.1.png' contains the same file resource</li> <li>15/12/2021 15:41:21</li> <li>Same file ''/Users/admin/Downloads/Test Files/Latest version/vm_workstation_0.1.png' contains the same file resource</li> <li>15/12/2021 15:41:21</li> <li>Same file ''/Users/admin/Downloads/Test Files/Latest version/vm_workstation_0.1.png' contains the same file resource</li> <li>15/12/2021 15:41:21</li> <li>Same file ''/Users/admin/Downloads/Test Files/Latest version/vas.admin.png' exists already</li> <li>15/12/2021 15:41:21</li> <li>Same file ''/Users/admin/Downloads/Test Files/New updates/VSAN-hosts.png' exist</li></ul>                                                                            |     |                                                                                                    |        |               | _     |
| <ul> <li>*/Users/admin/Downloads/Test Files/HTML files (Requirements)/BS_Create_Oracle_Source included.html" contains 15/12/2021 15:41:21</li> <li>Same file "/Users/admin/Downloads/Test Files/HTML files (Requirements)/BS_Source_Oracle included.html" exists al 15/12/2021 15:41:21</li> <li>*/Users/admin/Downloads/Test Files/HTML files (Requirements)/BS_Source_Oracle included.html" exists al 15/12/2021 15:41:21</li> <li>Same file "/Users/admin/Downloads/Test Files/HTML files (Requirements)/Backup_Oracle included.html" exists alr 15/12/2021 15:41:21</li> <li>Same file "/Users/admin/Downloads/Test Files/HTML files (Requirements)/Backup_Oracle included.html" exists alr 15/12/2021 15:41:21</li> <li>Same file "/Users/admin/Downloads/Test Files/Latest version/vm_workstation_O1.png" exists already. 15/12/2021 15:41:21</li> <li>*/Users/admin/Downloads/Test Files/Latest version/vm_workstation_O1.png" exists already. 15/12/2021 15:41:21</li> <li>*/Users/admin/Downloads/Test Files/Latest version/vm_workstation_O1.png" exists already. 15/12/2021 15:41:21</li> <li>*/Users/admin/Downloads/Test Files/Latest version/vm_workstation_O1.png" exists already. 15/12/2021 15:41:21</li> <li>*/Users/admin/Downloads/Test Files/Latest version/vas.admin.png" exists already. 15/12/2021 15:41:21</li> <li>Same file "/Users/admin/Downloads/Test Files/Latest version/vas.admin.png" exists already. 15/12/2021 15:41:21</li> <li>Same file "/Users/admin/Downloads/Test Files/Latest version/vas.admin.png" exists already. 15/12/2021 15:41:21</li> <li>Same file "/Users/admin/Downloads/Test Files/Latest version/vas.admin.png" exists already. 15/12/2021 15:41:21</li> <li>Same file "/Users/admin/Downloads/Test Files/New updates/vSAN-hosts.png" exists already. 15/12/2021 15:41:21</li> <li>Same file "/Users/admin/Downloads/Test Files/New updates/VSAN-hosts.png" exists already. 15/12/2021 15:41:21</li> <li>Same file "/Users/admin/Downloads/Test Files/New</li></ul>                       |     |                                                                                                    |        |               | - 11  |
| Same file "/Users/admin/Downloads/Test Files/HTML files (Requirements)/BS_Source_Oracle included.html" exists al       15/12/2021 15:41:21         "/Users/admin/Downloads/Test Files/HTML files (Requirements)/BS_Source_Oracle included.html" contains the same       15/12/2021 15:41:21         Same file "/Users/admin/Downloads/Test Files/HTML files (Requirements)/BS_Source_Oracle included.html" contains the same       15/12/2021 15:41:21         "/Users/admin/Downloads/Test Files/HTML files (Requirements)/Backup_Oracle included.html" exists al       15/12/2021 15:41:21         "/Users/admin/Downloads/Test Files/HTML files (Requirements)/Backup_Oracle included.html" contains the same file       15/12/2021 15:41:21         "/Users/admin/Downloads/Test Files/HTML files (Requirements)/Restore_Oracle.html" contains the same file resource. Skip rest       15/12/2021 15:41:21         "/Users/admin/Downloads/Test Files/HTML files (Requirements)/Restore_Oracle.html" exists already.       15/12/2021 15:41:21         "/Users/admin/Downloads/Test Files/HTML files (Requirements)/Restore_Oracle.html" contains the same file resource       15/12/2021 15:41:21         "/Users/admin/Downloads/Test Files/Latest version/vas.admin.png" exists already.       15/12/2021 15:41:21         Same file "/Users/admin/Downloads/Test Files/Latest version/vas.admin.png" exists already.       15/12/2021 15:41:21         Same file "/Users/admin/Downloads/Test Files/New updates/vSAN-hosts.png" exists already.       15/12/2021 15:41:21         Same file "/Users/admin/Downloads/Test Files/New upda                                                                                                    |     |                                                                                                    |        |               | - 11  |
| <ul> <li>*/Users/admin/Downloads/Test Files/HTML files (Requirements)/BS_Source_Oracle included.html" contains the same 15/12/2021 15:41:21</li> <li>Same file "/Users/admin/Downloads/Test Files/HTML files (Requirements)/Backup_Oracle included.html" exists air 15/12/2021 15:41:21</li> <li>*/Users/admin/Downloads/Test Files/HTML files (Requirements)/Backup_Oracle included.html" contains the same fi 15/12/2021 15:41:21</li> <li>Same file "/Users/admin/Downloads/Test Files/Latest version/vm_workstation_01.png" exists aiready. 15/12/2021 15:41:21</li> <li>*/Users/admin/Downloads/Test Files/HTML files (Requirements)/Restore_Oracle.html" exists aiready. 15/12/2021 15:41:21</li> <li>*/Users/admin/Downloads/Test Files/Latest version/vm_workstation_01.png" exists aiready. 15/12/2021 15:41:21</li> <li>*/Users/admin/Downloads/Test Files/HTML files (Requirements)/Restore_Oracle.html" exists aiready. 15/12/2021 15:41:21</li> <li>*/Users/admin/Downloads/Test Files/Latest version/vSAN-hosts.png" exists aiready. 15/12/2021 15:41:21</li> <li>*/Users/admin/Downloads/Test Files/Latest version/vSAN-hosts.png" exists aiready. 15/12/2021 15:41:21</li> <li>Same file "/Users/admin/Downloads/Test Files/Latest version/vSAN-hosts.png" exists aiready. 15/12/2021 15:41:21</li> <li>Same file "/Users/admin/Downloads/Test Files/Latest version/vsAN-hosts.png" exists aiready. 15/12/2021 15:41:21</li> <li>Same file "/Users/admin/Downloads/Test Files/New updates/vSAN-hosts.png" exists aiready. 15/12/2021 15:41:21</li> <li>Same file "/Users/admin/Downloads/Test Files/New updates/vSAN-hosts.png" exists aiready. 15/12/2021 15:41:21</li> <li>Same file "/Users/admin/Downloads/Test Files/New updates/vSAN-hosts.png" exists aiready. 15/12/2021 15:41:21</li> <li>Same file "/Users/admin/Downloads/Test Files/New updates/vSAN-hosts.png" exists aiready. 15/12/2021 15:41:21</li> <li>Same file "/Users/admin/Downloads/Test Files/New updates/vSAN-hosts.png" exists aiready. 15/12</li></ul> |     |                                                                                                    |        |               | _     |
| <ul> <li>Same file "/Users/admin/Downloads/Test Files/HTML files (Requirements)/Backup_Oracle included.html" exists alr</li> <li>15/12/2021 15:41:21</li> <li>"/Users/admin/Downloads/Test Files/HTML files (Requirements)/Backup_Oracle included.html" exists already.</li> <li>15/12/2021 15:41:21</li> <li>Same file "/Users/admin/Downloads/Test Files/Latest version/vm_workstation_O1.png" exists already.</li> <li>15/12/2021 15:41:21</li> <li>"/Users/admin/Downloads/Test Files/HTML files (Requirements)/Restore_Oracle.html" exists already.</li> <li>15/12/2021 15:41:21</li> <li>"/Users/admin/Downloads/Test Files/Latest version/vm_workstation_O1.png" exists already.</li> <li>15/12/2021 15:41:21</li> <li>"/Users/admin/Downloads/Test Files/Latest version/vm_workstation_O1.png" exists already.</li> <li>15/12/2021 15:41:21</li> <li>"/Users/admin/Downloads/Test Files/Latest version/vsAN-hosts.png" exists already.</li> <li>15/12/2021 15:41:21</li> <li>Same file "/Users/admin/Downloads/Test Files/Latest version/vsAN-hosts.png" exists already.</li> <li>15/12/2021 15:41:21</li> <li>Same file "/Users/admin/Downloads/Test Files/Latest version/vsAN-hosts.png" exists already.</li> <li>15/12/2021 15:41:21</li> <li>Same file "/Users/admin/Downloads/Test Files/New updates/vSAN-hosts.png" exists already.</li> <li>15/12/2021 15:41:21</li> <li>Same file "/Users/admin/Downloads/Test Files/New updates/vSAN-hosts.png" exists already.</li> <li>15/12/2021 15:41:21</li> <li>Same file "/Users/admin/Downloads/Test Files/New updates/vSAN-hosts.png" exists already.</li> <li>15/12/2021 15:41:21</li> <li>Same file "/Users/admin/Downloads/Test Files/New updates/vSAN-hosts.png" exists already.</li> <li>15/12/2021 15:41:21</li> <li>Same file "/Users/admin/Downloads/Test Files/New updates/vSAN-hosts.png" exists already.</li> <li>15/12/2021 15:41:21</li> <li>Same file "/Users/admin/Downloads/Test Files/New updates/vSAN-hosts.png"</li></ul>                                            |     |                                                                                                    |        |               |       |
| <ul> <li>*/Users/admin/Downloads/Test Files/HTML files (Requirements)/Backup_Oracle included.html" contains the same fi 15/12/2021 15:41:21</li> <li>Same file "/Users/admin/Downloads/Test Files/Latest version/vm_workstation_01.png" contains the same file resource. Skip rest 15/12/2021 15:41:21</li> <li>Same file "/Users/admin/Downloads/Test Files/HTML files (Requirements)/Restore_Oracle.html" exists already.</li> <li>15/12/2021 15:41:21</li> <li>Same file "/Users/admin/Downloads/Test Files/HTML files (Requirements)/Restore_Oracle.html" exists already.</li> <li>15/12/2021 15:41:21</li> <li>Same file "/Users/admin/Downloads/Test Files/HTML files (Requirements)/Restore_Oracle.html" exists already.</li> <li>15/12/2021 15:41:21</li> <li>Same file "/Users/admin/Downloads/Test Files/Latest version/xAAN-hosts.png" exists already.</li> <li>15/12/2021 15:41:21</li> <li>Same file "/Users/admin/Downloads/Test Files/Latest version/xAAN-hosts.png" exists already.</li> <li>15/12/2021 15:41:21</li> <li>Same file "/Users/admin/Downloads/Test Files/Latest version/xAAN-hosts.png" exists already.</li> <li>15/12/2021 15:41:21</li> <li>Same file "/Users/admin/Downloads/Test Files/New updates/vSAN-hosts.png" exists already.</li> <li>15/12/2021 15:41:21</li> <li>Same file "/Users/admin/Downloads/Test Files/New updates/vSAN-hosts.png" exists already.</li> <li>15/12/2021 15:41:21</li> <li>Same file "/Users/admin/Downloads/Test Files/New updates/vSAN-hosts.png" exists already.</li> <li>15/12/2021 15:41:21</li> <li>Same file "/Users/admin/Downloads/Test Files/New updates/vSAN-hosts.png" exists already.</li> <li>15/12/2021 15:41:21</li> <li>Same file "/Users/admin/Downloads/Test Files/New updates/vSAN-hosts.png" exists already.</li> <li>15/12/2021 15:41:21</li> <li>Same file "/Users/admin/Downloads/Test Files/New updates/vSAN-hosts.png" exists already.</li> <li>15/12/2021 15:41:21</li> <li>Same file "/Users/admin/Downloads</li></ul>                                 |     | "/Users/admin/Downloads/Test Files/HTML files (Requirements)/BS_Source_Oracle included.html" contains the same       | 15/12/ | 2021 15:41:21 |       |
| Same file "/Users/admin/Downloads/Test Files/Latest version/vm_workstation_01.png" exists already.       15/12/2021 15:41:21         "/Users/admin/Downloads/Test Files/Latest version/vm_workstation_01.png" contains the same file resource. Skip rest       15/12/2021 15:41:21         Same file "/Users/admin/Downloads/Test Files/HTML files (Requirements)/Restore_Oracle.html" exists already.       15/12/2021 15:41:21         "/Users/admin/Downloads/Test Files/HTML files (Requirements)/Restore_Oracle.html" exists already.       15/12/2021 15:41:21         Same file "/Users/admin/Downloads/Test Files/Latest version/vSAN-hosts.png" exists already.       15/12/2021 15:41:21         Same file "/Users/admin/Downloads/Test Files/Latest version/vSAN-hosts.png" exists already.       15/12/2021 15:41:21         Same file "/Users/admin/Downloads/Test Files/Latest version/vSAN-hosts.png" exists already.       15/12/2021 15:41:21         Same file "/Users/admin/Downloads/Test Files/Latest version/vSAN-hosts.png" exists already.       15/12/2021 15:41:21         Same file "/Users/admin/Downloads/Test Files/New updates/vSAN-hosts.png" exists already.       15/12/2021 15:41:21         Same file "/Users/admin/Downloads/Test Files/New updates/vSAN-hosts.png" exists already.       15/12/2021 15:41:21         Same file "/Users/admin/Downloads/Test Files/New updates/vSAN-hosts.png" exists already.       15/12/2021 15:41:21         Same file "/Users/admin/Downloads/Test Files/New updates/vSAN-hosts.png" exists already.       15/12/2021 15:41:21                                                                                                    |     | Same file "/Users/admin/Downloads/Test Files/HTML files (Requirements)/Backup_Oracle included.html" exists alr       | 15/12/ | 2021 15:41:21 |       |
| <ul> <li>*/Users/admin/Downloads/Test Files/Latest version/vm_workstation_01.png* contains the same file resource. Skip rest 15/12/2021 15:41:21</li> <li>Same file */Users/admin/Downloads/Test Files/HTML files (Requirements)/Restore_Oracle.html* exists already. 15/12/2021 15:41:21</li> <li>*/Users/admin/Downloads/Test Files/Latest version/vSAN-hosts.png* exists already. 15/12/2021 15:41:21</li> <li>Same file */Users/admin/Downloads/Test Files/Latest version/vSAN-hosts.png* exists already. 15/12/2021 15:41:21</li> <li>Same file */Users/admin/Downloads/Test Files/Latest version/vas.admin.png* exists already. 15/12/2021 15:41:21</li> <li>Same file */Users/admin/Downloads/Test Files/New updates/vSAN-hosts.png* exists already. 15/12/2021 15:41:21</li> <li>Same file */Users/admin/Downloads/Test Files/New updates/vSAN-hosts.png* exists already. 15/12/2021 15:41:21</li> <li>Same file */Users/admin/Downloads/Test Files/New updates/vSAN-hosts.png* exists already. 15/12/2021 15:41:21</li> <li>Same file */Users/admin/Downloads/Test Files/New updates/vSAN-hosts.png* exists already. 15/12/2021 15:41:21</li> </ul>                                                                                                    |     | "/Users/admin/Downloads/Test Files/HTML files (Requirements)/Backup_Oracle included.html" contains the same f        | 15/12/ | 2021 15:41:21 |       |
| Same file '/Users/admin/Downloads/Test Files/HTML files (Requirements)/Restore_Oracle.html' exists already.         15/12/2021 15:41:21           '/Users/admin/Downloads/Test Files/HTML files (Requirements)/Restore_Oracle.html' exists already.         15/12/2021 15:41:21           Same file '/Users/admin/Downloads/Test Files/Latest version/NAN-hosts.pg' exists already.         15/12/2021 15:41:21           Same file '/Users/admin/Downloads/Test Files/Latest version/Nas.admin.pg' exists already.         15/12/2021 15:41:21           Same file '/Users/admin/Downloads/Test Files/Latest version/Nas.admin.pg' exists already.         15/12/2021 15:41:21           Same file '/Users/admin/Downloads/Test Files/New updates/VSAN-hosts.pg' exists already.         15/12/2021 15:41:21           Same file '/Users/admin/Downloads/Test Files/New updates/VSAN-hosts.pg' exists already.         15/12/2021 15:41:21           Same file '/Users/admin/Downloads/Test Files/New updates/VSAN-hosts.pg' exists already.         15/12/2021 15:41:21                                                                                                    | 0   | Same file "/Users/admin/Downloads/Test Files/Latest version/vm_workstation_01.png" exists already.                   | 15/12/ | 2021 15:41:21 |       |
| <ul> <li>VJusers/admin/Downloads/Test Files/HTML files (Requirements)/Restore_Oracle.html" contains the same file resource 15/12/2021 15:41:21</li> <li>Same file "/Users/admin/Downloads/Test Files/Latest version/vSAN-hosts.png" exists already.</li> <li>15/12/2021 15:41:21</li> <li>Same file "/Users/admin/Downloads/Test Files/Latest version/was_admin.png" exists already.</li> <li>15/12/2021 15:41:21</li> <li>Same file "/Users/admin/Downloads/Test Files/New updates/vSAN-hosts.png" exists already.</li> <li>15/12/2021 15:41:21</li> <li>Same file "/Users/admin/Downloads/Test Files/New updates/vm_workstation_01.png" exists already.</li> <li>15/12/2021 15:41:21</li> </ul>                                                                                                    | 0   | "/Users/admin/Downloads/Test Files/Latest version/vm_workstation_01.png" contains the same file resource. Skip rest  | 15/12/ | 2021 15:41:21 |       |
| Same file "/Users/admin/Downloads/Test Files/Latest version/vSAN-hosts.png" exists already.       15/12/2021 15:41:21         Same file "/Users/admin/Downloads/Test Files/Latest version/was_admin.png" exists already.       15/12/2021 15:41:21         Same file "/Users/admin/Downloads/Test Files/New updates/vSAN-hosts.png" exists already.       15/12/2021 15:41:21         Same file "/Users/admin/Downloads/Test Files/New updates/vSAN-hosts.png" exists already.       15/12/2021 15:41:21         Same file "/Users/admin/Downloads/Test Files/New updates/vSAN-hosts.png" exists already.       15/12/2021 15:41:21                                                                                                    | 0   | Same file "/Users/admin/Downloads/Test Files/HTML files (Requirements)/Restore_Oracle.html" exists already.          | 15/12/ | 2021 15:41:21 |       |
| Same file "/Users/admin/Downloads/Test Files/Latest version/was_admin.png" exists already.       15/12/2021 15:41:21         Same file "/Users/admin/Downloads/Test Files/New updates/vSAN-hosts.png" exists already.       15/12/2021 15:41:21         Same file "/Users/admin/Downloads/Test Files/New updates/vSAN-hosts.png" exists already.       15/12/2021 15:41:21         Same file "/Users/admin/Downloads/Test Files/New updates/vSAN-hosts.png" exists already.       15/12/2021 15:41:21         Same file "/Users/admin/Downloads/Test Files/New updates/vm_workstation_01.png" exists already.       15/12/2021 15:41:21                                                                                                    | 0   | "/Users/admin/Downloads/Test Files/HTML files (Requirements)/Restore_Oracle.html" contains the same file resource    | 15/12/ | 2021 15:41:21 |       |
| Same file "/Users/admin/Downloads/Test Files/New updates/vSAN-hosts.png" exists already.         15/12/2021 15:41:21           Same file "/Users/admin/Downloads/Test Files/New updates/vSAN-hosts.png" exists already.         15/12/2021 15:41:21           Same file "/Users/admin/Downloads/Test Files/New updates/vm_workstation_01.png" exists already.         15/12/2021 15:41:21                                                                                                    | 0   | Same file "/Users/admin/Downloads/Test Files/Latest version/vSAN-hosts.png" exists already.                          | 15/12/ | 2021 15:41:21 |       |
| Same file "/Users/admin/Downloads/Test Files/New updates/vm_workstation_01.png" exists already.         15/12/2021 15:41:21                                                                                                    | 0   | Same file "/Users/admin/Downloads/Test Files/Latest version/was_admin.png" exists already.                           | 15/12/ | 2021 15:41:21 |       |
|                                                                                                    | 0   | Same file "/Users/admin/Downloads/Test Files/New updates/vSAN-hosts.png" exists already.                             | 15/12  | 2021 15:41:21 |       |
| 15/12/2021 15:41:21                                                                                                    | 0   | Same file "/Users/admin/Downloads/Test Files/New updates/vm_workstation_01.png" exists already.                      | 15/12/ | 2021 15:41:21 | -<br> |
|                                                                                                    | 0   | "/Users/admin/Downloads/Test Files/Latest version/vSAN-hosts.png" contains the same file resource. Skip restore file | 15/12/ | 2021 15:41:21 | ~     |
| ogs per page 50 ♥ Page 1/1 ♥                                                                                                    | ogs | per page 50 V                                                                                                    |        | Page 1/1      | •     |

- 10. In the Restore window, click **Close** to exit the Restore window.
- 11. To exit CloudBacko Home, click the "**x**" button on the top left corner. A confirmation message will appear. Click **Yes** to close the application.

### 11.2 Restore Filter

This search feature allows you to search directories, files, and folders.

To make it more flexible, the search feature offers filtering. You can add additional pattern upon searching. Pattern includes the following criteria:

### Contains

These are Directories, Files, and Folders with the name **<u>containing</u>** the specific letter or word.

#### Exact

These are Directories, Files, and Folders with the **<u>exact</u>** or **<u>accurate</u>** name.

### Start With

These are Directories, Files, and Folders with the name **<u>starting</u>** with a specific letter or word.

### Ends With

These are Directories, Files, and Folders with the name **<u>ending</u>** with a specific letter or word.

It also has the **Match Case** function, which serves as an additional accuracy when searching for any specific directories, files, folders, and mails.

For more detailed examples using the restore filter on CloudBacko Home, refer to <u>Appendix B:</u> <u>Example Scenarios for Restore Filter</u>.

- 1. Log in to the Cloudbacko Home application according to the instructions in the section <u>Chapter 6</u> <u>Start CloudBacko Home</u>.
- 2. Click the Restore icon on the main interface of CloudBacko Home.
- 3. In the next page, you will have several options to select. On this page, you may select the **Backup Set** to restore, as well as the **Destination** to which the data will be restored to.

You may also choose the temporary directory for restoring files by selecting a destination beneath **Temporary directory for storing restore files**.

| Select From Where To Rest                                                  | ore    |            |
|----------------------------------------------------------------------------|--------|------------|
| Select a backup set<br>File-1 V<br>Select a destination<br>Destination-1 V |        |            |
| Temporary directory for storing restore files /Users/admin/.cbh/tmp        | Browse |            |
|                                                                            |        | Next Close |

4. Click **Search** located on the lower left side of the screen.

| Choose from files as of job             | • 01/03/2025 • Latest | . •  |      |               |
|-----------------------------------------|-----------------------|------|------|---------------|
| Show filter                             |                       |      |      |               |
| Folders<br>▼ □ □ □ □ /<br>▼ □ □ □ Users |                       | Name | Size | Date modified |
|                                         |                       |      |      |               |

5. <u>Click the **Change** button to change the path of the restore items from other location.</u>

| Search<br>Look in       |            |                    |           |
|-------------------------|------------|--------------------|-----------|
|                         |            | Change             |           |
|                         |            | Pattern            |           |
| Files and Directories 👻 | contains 👻 | Match cas          | e         |
| Search                  |            |                    |           |
| Name                    | In Folder  | Size Date modified |           |
|                         |            | Page - 🗸           | _         |
| ltems per page 50 👻     |            |                    | ]         |
| ltems per page 50 🗸     |            | · 25               | OK Cancel |

| Change Path                                                                                                    | _                     |
|----------------------------------------------------------------------------------------------------|-----------------------|
| Backup Server     A                                                                                                    |                       |
| 🔻 📴 Users 👻 🏠 admin                                                                                                    |                       |
| ▶ 127, Trash<br>▶ 129, Janydesk<br>▶ 101, Jobi                                                                                                    |                       |
| <ul> <li>C:\Users\Administrator\.acb\temp</li> <li>Desktop</li> <li>Documents</li> </ul>                                                                                                    |                       |
| ▶ 1589272418554 ▶ 1589337978050                                                                                                    |                       |
| ►      ►      ►      ►                                                                                                    |                       |
| settings     Ownloads     Eulipary                                                                                                    |                       |
| Movies     Zi Music                                                                                                    | ~                     |
| Deburac                                                                                                    |                       |
|                                                                                                    | OK Cancel             |
|                                                                                                    | Provideus Next Concel |
|                                                                                                    |                       |
|                                                                                                    |                       |
|                                                                                                    |                       |
| Search                                                                                                    |                       |
| Search                                                                                                    |                       |
| Look in<br>/Users/admin/Documents/TestFiles                                                                                                    | Change                |
| Look in<br>/Users/admin/Documents/TestFiles<br>Search subfolders<br>Kind Type Pattern                                                                                                    |                       |
| Look in       /Users/admin/Documents/TestFiles       ✓ Search subfolders       Kind     Type       Files and Directories     ✓ contains                                                        | Change                |
| Look in<br>/Users/admin/Documents/TestFiles<br>Search subfolders<br>Kind Type Pattern                                                                                                    |                       |
| Look in //Users/admin/Documents/TestFiles  //Users/admin/Documents/TestFiles  //Search Search                                                                                                  | Match case            |
| Look in //Users/admin/Documents/TestFiles  //Users/admin/Documents/TestFiles  //Search Search                                                                                                  | Match case            |
| Look in //Users/admin/Documents/TestFiles  //Users/admin/Documents/TestFiles  //Search Search                                                                                                  | Match case            |
| Look in //Users/admin/Documents/TestFiles  //Users/admin/Documents/TestFiles  //Search Search                                                                                                  | Match case            |
| Look in          /Users/admin/Documents/TestFiles         ✓ Search subfolders         Kind       Type         Files and Directories       contains         Search         Name       In Folder | Date modified         |
| Look in          /Users/admin/Documents/TestFiles         ✓ Search subfolders         Kind       Type         Files and Directories       contains         Search         Name       In Folder | Date modified         |

6. <u>Tick Search subfolders to include available subfolders upon searching.</u>

Search subfolders

- 7. Select from the following Kind of files you want to search.
  - Files and Directories
  - Files only
  - Directories

- 8. Select from the following Type of filtering you want to search.
  - Contains
  - Exact
  - Starts With
  - Ends With
- 9. Enter a pattern you want and tick the **Match case** checkbox if you want to accurately search for a specific file.

| Pattern |              |
|---------|--------------|
| Sheet   | ✓ Match case |

10. Click the **Search** button and the result will be displayed.

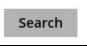

11. Check all the items or check a specific item that you want and click the **OK** button to proceed and return to the restore main screen.

## 12 Mobile Backup and Restore to Cloud

To perform mobile backup and restore to Cloud, follow the steps below:

- Back up photos, videos, documents and 2FA accounts from CloudBacko app to CloudBacko Home local destination. For more detailed information, refer to <u>CloudBacko App User Guide</u> for Android and iOS.
- 2. Create a File backup set according to the instructions in <u>Chapter 8 Create a Backup Set</u> with the following setup:
  - The backup source should be the photos, videos, documents and/or 2FA account(s) backed up in the CloudBacko Home local destination.

### Example: Users/admin/Documents/MobileBackup1

- The backup destination should be a Cloud destination (e.g., Google Drive, OneDrive, Wasabi, etc.).
- 3. Run a backup job according to the instructions in Chapter 10 Run Backup Jobs.
- 4. Restore data according to the instructions in <u>Chapter 11.1 Restore Data</u>. This can be from Original or Alternate Location.

There are two (2) options to restore data from Cloud storage to the mobile device, Original location, and Alternate location.

 Original location - data will be restored on the original location which is the backup destination for your mobile device.

Using this option, you can perform seamless restore to your mobile device as the location is the same with the mobile backup destination.

 Alternate location - data will be restored on an alternate location which can be setup anywhere in the CloudBacko Home local machine. If you choose this option, then restoring to your mobile device will have to be manually done. There are two (2) options available.

**NOTE:** Restore to alternate location is not supported on another CloudBacko Home machine. Options 1 and 2 must be on the original machine where the backups were performed.

In case the original machine is no longer available, CloudBacko Home will be able to restore the photos, videos, documents and 2FA accounts from the Cloud destination to the mobile backup destination folder. However, as the mobile device was not originally paired with the new installation or machine, the mobile device will not be able to restore the photos, videos, documents and 2FA accounts from the CloudBacko Home.

Option 1: Copy the restored data from alternate location to original location which is the **backup destination for your mobile device**. You can now use the CloudBacko app to restore the photos, videos, documents and 2FA accounts back to your mobile device.

| Favorites       | Name              | Size    | Kind         | Date Added     | ~ |
|-----------------|-------------------|---------|--------------|----------------|---|
| AirDrop         | V Documents       |         | Folder       | Today, 3:21 PM |   |
|                 | 🔻 🛅 Users         |         | Folder       | Today, 3:22 PM |   |
| All My Files    | 🔻 📄 admin         |         | Folder       | Today, 3:22 PM |   |
| iCloud Drive    | Documents         |         | Folder       | Today, 3:22 PM |   |
| Applications    | 🔻 📄 MobileBackup1 |         | Folder       | Today, 3:22 PM |   |
|                 | 🔻 🚞 Redmi Note 8  |         | Folder       | Today, 3:22 PM |   |
| Desktop         | 🔻 📄 1615515974789 |         | Folder       | Today, 3:22 PM |   |
| Documents       | 🔻 📃 blocks        |         | Folder       | Today, 3:22 PM |   |
| Downloads       | Backup.db         | 98 KB   | Document     | Today, 3:28 PM |   |
| <b>Commodds</b> | ▼ 📃 20216-21      |         | Folder       | Today, 3:22 PM |   |
| Shared          | ▼ 🛄 0             |         | Folder       | Today, 3:22 PM |   |
| lenovo          | ■ 0p4             | 16.9 MB | MPEG-4 movie | Today, 3:28 PM |   |
| -               | - 0ipg            | 267 KB  | JPEG image   | Today, 3:28 PM |   |

#### Example of the Original location: /Users/admin/Documents/MobileBackup1

| • • •         | Documents           |                  |          |            |  |
|---------------|---------------------|------------------|----------|------------|--|
| <>            |                     |                  | Q Search |            |  |
| Favorites     | Name ^              | Date Modified    | Size     | Kind       |  |
| AirDrop       | 🔻 📃 MobileBackup1   | Today, 3:15 PM   |          | Folder     |  |
| All My Files  | 🔻 🚞 Redmi Note 8    | Today, 3:15 PM   |          | Folder     |  |
| All My Files  | 1615515974789       | Today, 3:15 PM   |          | Folder     |  |
| iCloud Drive  | 🔻 📄 blocks          | Today, 3:15 PM   |          | Folder     |  |
| Applications  | 2021-03-12-10-26-21 | Today, 3:15 PM   |          | Folder     |  |
|               | v 📄 0               | Today, 3:13 PM   |          | Folder     |  |
| Desktop       | a 000000.bmp        | 12/3/20, 7:54 PM | 73 MB    | Windoimage |  |
| Documents     | a 00000a.bmp        | 12/3/20, 7:56 PM | 72.5 MB  | Windoimage |  |
| Downloads     | a 00000b.bmp        | 12/3/20, 7:56 PM | 72.5 MB  | Windoimage |  |
| U Dominioadis | a 00000c.bmp        | 12/3/20, 7:56 PM | 72.5 MB  | Windoimage |  |
| Shared        | iii 00000d.bmp      | 12/3/20, 7:56 PM | 72.5 MB  | Windoimage |  |

You can now use the CloudBacko app to restore the photos, videos, documents and 2FA accounts back to your mobile device.

Option 2: Copy the restored data from the alternate location to your Android or iOS mobile device.

Instructions:

• For an Android device, you need to plug your cable and transfer the restored data from the alternate location to your mobile device storage.

| Favorites    | Name              | Size    | Kind         | Date Added     | ~ |
|--------------|-------------------|---------|--------------|----------------|---|
| AirDrop      | V Documents       |         | Folder       | Today, 3:21 PM |   |
| _            | Vsers             |         | Folder       | Today, 3:22 PM |   |
| All My Files | 🔻 🛅 admin         |         | Folder       | Today, 3:22 PM |   |
| iCloud Drive | Documents         |         | Folder       | Today, 3:22 PM |   |
| Applications | 🔻 📄 MobileBackup1 |         | Folder       | Today, 3:22 PM |   |
| _            | 🔻 🚞 Redmi Note 8  |         | Folder       | Today, 3:22 PM |   |
| Desktop      | ▼ 📄 1615515974789 |         | Folder       | Today, 3:22 PM |   |
| Documents    | 🔻 📄 blocks        |         | Folder       | Today, 3:22 PM |   |
| O Downloads  | Backup.db         | 98 KB   | Document     | Today, 3:28 PM |   |
| Dominouus    | ▼ 📃 20216-21      |         | Folder       | Today, 3:22 PM |   |
| Shared       | ▼ 🖿 0             |         | Folder       | Today, 3:22 PM |   |
| 🔲 lenovo     | Op4               | 16.9 MB | MPEG-4 movie | Today, 3:28 PM |   |
| -            | - Oipg            | 267 KB  | JPEG image   | Today, 3:28 PM |   |

Alternate location: /Users/admin/Downloads/Documents

🧳 Redmi Note 8 💞 Redmi Note 8 Internal shared storage SanDisk SD card Internal shared storage SanDisk SD card < Last Modified Size Last Modified Name SHAREit Ahsay App Android Com.facebook.orca DCIM 10/1/20, 9:55 AM dctp did 12/14/20, 3:27 PM 12/14/20, 3:27 PM 74 byte 16 items, 28.99 GB availabl 12 items, 29.23 GB available

#### Android device Internal storage and SD Card

0 For an iOS device, you need to transfer the restored data from the alternate location to iCloud.

Alternate location: /Users/admin/Downloads/Documents

| Favorites       | Name              | Size    | Kind         | Date Added     | ~ |
|-----------------|-------------------|---------|--------------|----------------|---|
| AirDrop         | Documents         |         | Folder       | Today, 3:21 PM |   |
|                 | 🔻 🚞 Users         |         | Folder       | Today, 3:22 PM |   |
| All My Files    | 🔻 📄 admin         |         | Folder       | Today, 3:22 PM |   |
| iCloud Drive    | Documents         |         | Folder       | Today, 3:22 PM |   |
| Applications    | 🔻 📄 MobileBackup1 |         | Folder       | Today, 3:22 PM |   |
|                 | 🔻 🔜 Redmi Note 8  |         | Folder       | Today, 3:22 PM |   |
| Desktop         | 🔻 📄 1615515974789 |         | Folder       | Today, 3:22 PM |   |
| Documents       | V blocks          |         | Folder       | Today, 3:22 PM |   |
| Downloads       | Backup.db         | 98 KB   | Document     | Today, 3:28 PM |   |
| <b>Dominoud</b> | 🔻 📄 20216-21      |         | Folder       | Today, 3:22 PM |   |
| Shared          | ▼ 🛅 0             |         | Folder       | Today, 3:22 PM |   |
| 🔲 lenovo        | 🔹 0p4             | 16.9 MB | MPEG-4 movie | Today, 3:28 PM |   |
| -               | - 0ipg            | 267 KB  | JPEG image   | Today, 3:28 PM |   |

Upload to iCloud.

|                                      | iCloud                                 | Q. Search |
|--------------------------------------|----------------------------------------|-----------|
|                                      |                                        |           |
|                                      | ICloud Drive                           | Options   |
| ( AS )                               | E 🌸 Photos                             | Options   |
|                                      | 🗆 🕵 Mail                               |           |
| Aki Sam Tom<br>aki.sam.tom@gmail.com | Contacts                               |           |
| Account Details<br>Set Up Family     | Calendars                              |           |
|                                      | Reminders                              |           |
|                                      | 🗹 💋 Safari                             |           |
|                                      | Votes                                  |           |
|                                      | You have 5 GB of total iCloud storage. |           |
| Sign Out                             | Backup 3.46 GB Ava                     | Manage    |

Size

0 byte

## 13 Contact CloudBacko

### **Technical Assistance**

To contact CloudBacko support representatives for technical assistance, please visit the Contact Us page to submit a support ticket:

https://www.cloudbacko.com/support

Use the CloudBacko Wiki for resource such as Hardware Compatibility List, Software Compatibility List, and other product information. To also check available documentations and hotfix please visit the <u>Support page</u>.

## Appendix

### Appendix A: Uninstall CloudBacko Home

Before you uninstall CloudBacko Home it is recommended that you make a backup of your current CloudBacko settings, using the **[Utilities] -> [Export Settings] -> [Export Now]** feature to get a copy of the latest **settings.sys** file. For more information, please check <u>Chapter 7.8.3 Export Settings</u>.

Otherwise, if you intend to re-install CloudBacko Home either on the same machine or a new machine, you will lose your current settings and access to any backed-up data.

1. Click **Go** at the top menu bar and then select **Utilities**.

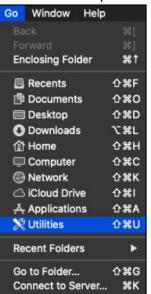

2. Double-click the Terminal.app icon.

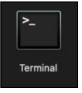

3. Use the command highlighted in red to enter the Applications folder.

#cd /Applications

#[user]-Mac-mini:Applications [user]\$

4. Use the command highlighted in red to enter the CloudBacko Home folder.

```
#[user]-Mac-mini:Applications [user]$ cd CloudBacko\
Home.app/bin
```

```
#[user]-Mac-mini:bin [user]$
```

5. Use the command highlighted in red to execute the uninstallation. Enter the password for logging in to your Mac when prompted.

```
#[user]-Mac-mini:bin [user]$sudo sh uninstall.sh
#Password:
```

6. The following scripts show when the uninstallation is completed.

#Shutdown Scheduler for CloudBacko Home #Wait 5 seconds before Scheduler exits #Kill Process by Image Name:/Applications/CloudBacko Home.app/jvm/bin/bJW #Ignore Process by Image Name: #Kill Process by Image Name: /Applications/ CloudBacko Home.app /jvm/bin/bschJW #Ignore Process by Image Name: #Kill Process by Image Name: #Kill Process by Image Name: /Applications/ CloudBacko Home.app /jvm/bin/java #Ignore Process by Image Name: #Remove LaunchDaemons for com.CloudBackoHome.scheduler from service #Remove CloudBacko Home from Your Mac OS X #[user]-Mac-mini:bin [user]\$

## Appendix B: Example Scenarios for Restore Filter

Example No.1: Restore filter setting from /Users/admin/Documents/TestFiles with filter type Contains

| Location:          | /Users/admin/Documents/TestFiles |
|--------------------|----------------------------------|
| Search subfolders: | True                             |
| Kind:              | Files and Directories            |
| Туре:              | Contains                         |
| Pattern:           | Set                              |
| Match Case:        | True                             |

Follow the step-by-step procedure indicated on Restore Filter.

| Search                                |           |           |         |      |               |       |
|---------------------------------------|-----------|-----------|---------|------|---------------|-------|
| Look in                               |           |           |         |      |               |       |
| /Users/admin/Docum                    | nents/Tes | tFiles    |         |      | Change        |       |
| <ul> <li>Search subfolders</li> </ul> |           |           |         |      |               |       |
| Kind                                  | Type      |           | Pattern |      |               |       |
| Files and Directories                 | ✓ cont    | tains 🗸   | Set     |      | ✓ Match case  |       |
| Search                                |           | In Folder |         | Size | Date modified |       |
|                                       |           |           |         |      |               |       |
| Items per page 50                     | •         |           |         |      | Page – 🖌      |       |
|                                       |           |           |         |      |               |       |
|                                       |           |           |         |      | ок            | Cance |

| Counch                                                                                                    |                                                                                                    |                                                                                                    |                                                                  |
|----------------------------------------------------------------------------------------------------|----------------------------------------------------------------------------------------------------|----------------------------------------------------------------------------------------------------|------------------------------------------------------------------|
| Search                                                                                                    |                                                                                                    |                                                                                                    |                                                                  |
| Look in                                                                                                    |                                                                                                    |                                                                                                    |                                                                  |
| /Users/admin/Docu                                                                                                    |                                                                                                    |                                                                                                    | Change                                                           |
| Kind                                                                                                    | ,<br>Type Pattern                                                                                                    |                                                                                                    |                                                                  |
| Files and Directorie                                                                                                    | s 🗸 contains 🖌 Set                                                                                                    |                                                                                                    | Match case                                                       |
| Searching                                                                                                    | Stop                                                                                                    |                                                                                                    |                                                                  |
| Name                                                                                                    | In Folder                                                                                                    | Size Date m                                                                                                    | odified                                                          |
| Items per page 50                                                                                                    | v                                                                                                    | Pagi                                                                                                    | e 1/1 ♥                                                          |
|                                                                                                    |                                                                                                    | P                                                                                                    | OK Cancel                                                        |
|                                                                                                    |                                                                                                    |                                                                                                    |                                                                  |
|                                                                                                    |                                                                                                    |                                                                                                    |                                                                  |
|                                                                                                    |                                                                                                    |                                                                                                    |                                                                  |
| Saarch                                                                                                    | 2 -11                                                                                                    |                                                                                                    |                                                                  |
| Search                                                                                                    |                                                                                                    |                                                                                                    |                                                                  |
| Look in                                                                                                    | iments/TestFiles                                                                                                    |                                                                                                    | Change                                                           |
| Look in<br>/Users/admin/Doc                                                                                                    |                                                                                                    |                                                                                                    | Change                                                           |
| Look in                                                                                                    |                                                                                                    |                                                                                                    | Change                                                           |
| Look in<br>/Users/admin/Doc<br>I Search subfolder                                                                                                    | s<br>Type Pattern                                                                                                    |                                                                                                    | Change<br>7 Match case                                           |
| Look in<br>/Users/admin/Doc<br>I Search subfolder<br>Kind                                                                                                    | s<br>Type Pattern                                                                                                    |                                                                                                    |                                                                  |
| Look in<br>/Users/admin/Doc<br>I Search subfolder<br>Kind<br>Files and Directorie                                                                                        | s Type Pattern<br>s Contains Set<br>in Folder<br>t /Users/admin/Documents/Tes<br>t /Users/admin/Documents/Tes<br>t /Users/admin/Documents/Tes                               | Size         Date mod           Files         56KB         11.04.2019           Files         56KB         11.04.2019           Files         56KB         11.04.2019           Files         56KB         11.04.2019                                                 | 7 Match case<br>ified<br>00:00<br>00:00<br>00:00<br>00:00        |
| Look in<br>//Users/admin/Doc<br>/ Search subfolder<br>Kind<br>Files and Directorie<br>Search<br>BackupSet_002.t<br>BackupSet_003.t<br>BackupSet_003.t<br>BackupSet_003.t | s Type Pattern<br>s Contains Set<br>in Folder<br>t /Users/admin/Documents/Tes<br>t /Users/admin/Documents/Tes<br>t /Users/admin/Documents/Tes                               | Size         Date mod           Files         56KB         11.04.2019           Files         56KB         11.04.2019           Files         56KB         11.04.2019           Files         56KB         11.04.2019                                                 | 7 Match case<br>ified<br>00:00<br>00:00<br>00:00<br>00:00        |
| Look in<br>//Users/admin/Doc<br>/ Search subfolder<br>Kind<br>Files and Directorie<br>Search<br>BackupSet_002.t<br>BackupSet_003.t<br>BackupSet_003.t<br>BackupSet_003.t | s Type Pattern<br>s Contains Set<br>in Folder<br>t /Users/admin/Documents/Tes<br>t /Users/admin/Documents/Tes<br>t /Users/admin/Documents/Tes                               | Size         Date mod           Files         56KB         11.04.2019           Files         56KB         11.04.2019           Files         56KB         11.04.2019           Files         56KB         11.04.2019           Files         56KB         11.04.2019 | 7 Match case<br>ified<br>00:00<br>00:00<br>00:00<br>00:00        |
| Look in<br>//Users/admin/Doc<br>Search subfolder<br>Kind<br>Files and Directorie<br>Search<br>BackupSet_001.t<br>BackupSet_002.t<br>BackupSet_004.t<br>BackupSet_004.t   | s Type Pattern<br>s Contains Set<br>contains Set<br>/Users/admin/Documents/Tes<br>t/Users/admin/Documents/Tes<br>t/Users/admin/Documents/Tes<br>t/Users/admin/Documents/Tes | Size         Date mod           Files         56KB         11.04.2019           Files         56KB         11.04.2019           Files         56KB         11.04.2019           Files         56KB         11.04.2019           Files         56KB         11.04.2019 | Match case<br>ified<br>00:00<br>00:00<br>00:00<br>00:00<br>00:00 |

### **Explanation:**

All files and directories under <u>/Users/admin/Documents/TestFiles</u> that has the pattern that contains with 'Set' with match case set to true will be included upon performing search.

As you can see on the screen shot above, the result panel contains the Name of the file or directory, Directory which are indicated In-Folder column, Size, and Date Modified.

The restore filter setting includes the Search subfolder and Match case set to true. This means that the filter will include all available subfolders in \TestFiles upon searching. And it will strictly search only the specified pattern and case which starts with 'Set'.

Example No.2: Restore filter setting from /Users/admin/Documents/TestFiles with filter type Starts With

| Location:          | /Users/admin/Documents/TestFiles |
|--------------------|----------------------------------|
| Search subfolders: | True                             |
| Kind:              | Files                            |
| Туре:              | Starts With                      |
| Pattern:           | A                                |
| Match Case:        | True                             |

Follow the step-by-step procedure indicated on Restore Filter.

| Search                                |      |                          |   |                |              |             |
|---------------------------------------|------|--------------------------|---|----------------|--------------|-------------|
| Look in                               |      |                          |   |                |              |             |
| /Users/admin/Docur                    | nent | s/TestFiles              |   |                | Change       |             |
| <ul> <li>Search subfolders</li> </ul> |      |                          |   |                |              |             |
| Kind                                  |      | Туре                     | F | Pattern        |              |             |
| Files only                            | ~    | starts with $\checkmark$ |   | A              | ✓ Match case |             |
| Search                                |      |                          |   |                |              |             |
| Name                                  |      | In Fold                  | 1 | r Size Date mo | a difie d    |             |
| Items per page 50                     | ~    | ]                        |   |                | Page 1/1 V   |             |
|                                       |      |                          |   |                |              | OK Cancel   |
|                                       |      |                          |   |                | Previous     | Next Cancel |

| Search                                                                                                    |                                                                                                    |                                                                                                    |                                                                                                    |        |
|----------------------------------------------------------------------------------------------------|----------------------------------------------------------------------------------------------------|----------------------------------------------------------------------------------------------------|----------------------------------------------------------------------------------------------------|--------|
| Look in                                                                                                    |                                                                                                    |                                                                                                    |                                                                                                    |        |
| /Users/admin/Documen                                                                                                    | ts/TestFiles                                                                                                    |                                                                                                    | Change                                                                                                    |        |
| Search subfolders                                                                                                    | _                                                                                                    |                                                                                                    |                                                                                                    |        |
| Kind                                                                                                    | Type                                                                                                    | Pattern                                                                                                    | Match care                                                                                                    |        |
| Files only                                                                                                    | starts with 🗸                                                                                                    | A                                                                                                    | ✓ Match case                                                                                                    |        |
| Searching                                                                                                    | Stop                                                                                                    |                                                                                                    |                                                                                                    |        |
| Name                                                                                                    | In Fold                                                                                                    | er Size                                                                                                    | Date modified                                                                                                    |        |
|                                                                                                    |                                                                                                    |                                                                                                    | ^                                                                                                    |        |
|                                                                                                    |                                                                                                    |                                                                                                    |                                                                                                    |        |
|                                                                                                    |                                                                                                    |                                                                                                    |                                                                                                    |        |
|                                                                                                    |                                                                                                    |                                                                                                    | ~                                                                                                    |        |
| ltems per page 50 👻                                                                                                    | •                                                                                                    |                                                                                                    | Page 1/1 🗸                                                                                                    |        |
|                                                                                                    |                                                                                                    |                                                                                                    |                                                                                                    |        |
|                                                                                                    |                                                                                                    |                                                                                                    |                                                                                                    |        |
|                                                                                                    |                                                                                                    |                                                                                                    | ОК                                                                                                    | Cancel |
|                                                                                                    |                                                                                                    |                                                                                                    | Previous Next                                                                                                    | Cancel |
|                                                                                                    |                                                                                                    |                                                                                                    |                                                                                                    |        |
|                                                                                                    |                                                                                                    |                                                                                                    |                                                                                                    |        |
|                                                                                                    |                                                                                                    |                                                                                                    |                                                                                                    |        |
|                                                                                                    |                                                                                                    |                                                                                                    |                                                                                                    |        |
| Securit                                                                                                    |                                                                                                    |                                                                                                    |                                                                                                    |        |
| Search                                                                                                    |                                                                                                    |                                                                                                    | _                                                                                                    |        |
| Look in                                                                                                    |                                                                                                    |                                                                                                    |                                                                                                    |        |
| Look in<br>/Users/admin/Documen                                                                                                    | ts/TestFiles                                                                                                    | ·                                                                                                    | Change                                                                                                    |        |
| Look in                                                                                                    |                                                                                                    | Pattern                                                                                                    | Change                                                                                                    |        |
| Look in<br>/Users/admin/Documen<br>✓ Search subfolders                                                                                                    | ts/TestFiles<br>Type<br>starts with ♥                                                                                                 | Pattern                                                                                                    | Change<br>✓ Match case                                                                                                    |        |
| Look in<br>/Users/admin/Documen<br>I Search subfolders<br>Kind<br>Files only                                                                                                    | Туре                                                                                                    |                                                                                                    |                                                                                                    |        |
| Look in<br>/Users/admin/Documen<br>I Search subfolders<br>Kind                                                                                                    | Туре                                                                                                    |                                                                                                    |                                                                                                    |        |
| Look in<br>/Users/admin/Documen<br>Search subfolders<br>Kind<br>Files only                                                                                                    | Type<br>starts with 💙                                                                                                    | A<br>Folder Size                                                                                                    | ✓ Match case<br>Date modified                                                                                                    |        |
| Look in<br>/Users/admin/Documen<br>Search subfolders<br>Kind<br>Files only<br>Search<br>Name<br>AlertMessage0001.jpg<br>AlertMessage0002.jpg                                                                                                    | Type<br>starts with V<br>/Users/admin/Dc<br>/Users/admin/Dc                                                                           | A<br>Folder Size<br>ocuments/TestFiles 490KB<br>ocuments/TestFiles 490KB                                                                                                    | ✓ Match case Date modified 11.04.2019 00:00 11.04.2019 00:00                                                                                                    |        |
| Look in<br>/Users/admin/Documen<br>Search subfolders<br>Kind<br>Files only                                                                                                    | Type<br>starts with V<br>/Users/admin/Dc<br>/Users/admin/Dc<br>/Users/admin/Dc                                                        | A<br>Folder Size<br>ccuments/TestFiles 490KB<br>ccuments/TestFiles 490KB<br>ccuments/TestFiles 490KB                                                                                                    | ■ Match case Date modified 11.04.2019 00:00 11.04.2019 00:00 11.04.2019 00:00                                                                                                    |        |
| Look in<br>/Users/admin/Documen<br>Search subfolders<br>Kind<br>Files only<br>Search<br>Search<br>Name<br>AlertMessage0003.jpg<br>AlertMessage0003.jpg<br>AlertMessage0003.jpg<br>AlertMessage0003.jpg<br>AlertMessage0003.jpg                                                                                                    | Type<br>starts with<br>/Users/admin/Dc<br>/Users/admin/Dc<br>/Users/admin/Dc<br>/Users/admin/Dc                                       | A<br>Folder Size<br>couments/TestFiles 490KB<br>couments/TestFiles 490KB<br>couments/TestFiles 490KB<br>couments/TestFiles 490KB                                                                                                    | Match case Date modified 11.04.2019 00:00 11.04.2019 00:00 11.04.2019 00:00 11.04.2019 00:00 11.04.2019 00:00                                                                                                    |        |
| Look in<br>/Users/admin/Documen<br>Search subfolders<br>Kind<br>Files only<br>Search<br>Name<br>AlertMessage0001.jpg<br>AlertMessage0003.jpg<br>AlertMessage0003.jpg<br>AlertMessage0003.jpg<br>AlertMessage0003.jpg<br>AlertMessage0003.jpg<br>AlertMessage0003.jpg<br>AlertMessage0003.jpg<br>AlertMessage0003.jpg                                                                                                    | Type<br>starts with<br>/Users/admin/Dc<br>/Users/admin/Dc<br>/Users/admin/Dc<br>/Users/admin/Dc                                       | A<br>Folder Size<br>ocuments/TestFiles 490KB<br>ocuments/TestFiles 490KB<br>ocuments/TestFiles 490KB<br>ocuments/TestFiles 490KB<br>ocuments/TestFiles 14MB                                                                                                    | ✓ Match case<br>Date modified<br>11.04.2019 00:00<br>11.04.2019 00:00<br>11.04.2019 00:00<br>11.04.2019 00:00                                                                                                    |        |
| Look in<br>/Users/admin/Documen<br>Search subfolders<br>Kind<br>Files only<br>Search<br>Search<br>Name<br>AlertMessage0001.jpg<br>AlertMessage0002.jpg<br>AlertMessage0003.jpg<br>AlertMessage0003.jpg<br>AlertMessage0005.jpg<br>AlertMessage0005.jpg<br>AlertMessage005.jpg<br>AlertMessage005.jpg<br>Ale | Type<br>starts with<br>/Users/admin/Dc<br>/Users/admin/Dc<br>/Users/admin/Dc<br>/Users/admin/Dc<br>/Users/admin/Dc<br>/Users/admin/Dc | A<br>Folder Size<br>ocuments/TestFiles 490KB<br>ocuments/TestFiles 490KB<br>ocuments/TestFiles 490KB<br>ocuments/TestFiles 490KB<br>ocuments/TestFiles 14MB                                                                                                    | ✓ Match case<br>Date modified<br>11.04.2019 00:00<br>11.04.2019 00:00<br>11.04.2019 00:00<br>11.04.2019 00:00<br>11.04.2019 00:00<br>20.08.2019 00:00<br>20.08.2019 00:00<br>20.08.2019 00:00                                     |        |
| Look in<br>/Users/admin/Documen<br>Search subfolders<br>Kind<br>Files only<br>Search<br>Search<br>Name<br>AlertMessage0001.jpg<br>AlertMessage0002.jpg<br>AlertMessage0003.jpg<br>AlertMessage0003.jpg<br>AlertMessage0005.jpg<br>AlertMessage0005.jpg<br>AlertMessage0005.jpg<br>AlertMassage0005.jpg<br>AlertMassage0005.jpg<br>AlertMassage0005.jpg<br>AlertMassage0005.jpg<br>AlertMassage0005.jpg<br>AlertMassage0005.jpg<br>AlertMassage0005.jpg                                                                                                    | Type<br>starts with<br>/Users/admin/Dc<br>/Users/admin/Dc<br>/Users/admin/Dc<br>/Users/admin/Dc<br>/Users/admin/Dc<br>/Users/admin/Dc | A           Folder         Size           ocuments/TestFiles         490KB           ocuments/TestFiles         490KB           ocuments/TestFiles         490KB           ocuments/TestFiles         490KB           ocuments/TestFiles         490KB           ocuments/TestFiles         490KB           ocuments/TestFiles         14MB           ocuments/TestFiles         14MB | ✓ Match case           Date modified           11.04.2019 00:00           11.04.2019 00:00           11.04.2019 00:00           11.04.2019 00:00           11.04.2019 00:00           20.08.2019 00:00           20.08.2019 00:00 |        |
| Look in<br>/Users/admin/Documen<br>Search subfolders<br>Kind<br>Files only<br>Search<br>Search<br>Name<br>AlertMessage0001.jpg<br>AlertMessage0002.jpg<br>AlertMessage0003.jpg<br>AlertMessage0003.jpg<br>AlertMessage0005.jpg<br>AlertMessage0005.jpg<br>AlertMessage005.jpg<br>AlertMessage005.jpg<br>Ale | Type<br>starts with<br>/Users/admin/Dc<br>/Users/admin/Dc<br>/Users/admin/Dc<br>/Users/admin/Dc<br>/Users/admin/Dc<br>/Users/admin/Dc | A           Folder         Size           ocuments/TestFiles         490KB           ocuments/TestFiles         490KB           ocuments/TestFiles         490KB           ocuments/TestFiles         490KB           ocuments/TestFiles         490KB           ocuments/TestFiles         490KB           ocuments/TestFiles         14MB           ocuments/TestFiles         14MB | ✓ Match case<br>Date modified<br>11.04.2019 00:00<br>11.04.2019 00:00<br>11.04.2019 00:00<br>11.04.2019 00:00<br>11.04.2019 00:00<br>20.08.2019 00:00<br>20.08.2019 00:00<br>20.08.2019 00:00                                     |        |
| Look in<br>/Users/admin/Documen<br>Search subfolders<br>Kind<br>Files only<br>Search<br>Search<br>Name<br>AlertMessage0001.jpg<br>AlertMessage0002.jpg<br>AlertMessage0003.jpg<br>AlertMessage0003.jpg<br>AlertMessage0005.jpg<br>AlertMessage0005.jpg<br>AlertMessage005.jpg<br>AlertMessage005.jpg<br>Ale | Type<br>starts with<br>/Users/admin/Dc<br>/Users/admin/Dc<br>/Users/admin/Dc<br>/Users/admin/Dc<br>/Users/admin/Dc<br>/Users/admin/Dc | A           Folder         Size           ocuments/TestFiles         490KB           ocuments/TestFiles         490KB           ocuments/TestFiles         490KB           ocuments/TestFiles         490KB           ocuments/TestFiles         490KB           ocuments/TestFiles         490KB           ocuments/TestFiles         14MB           ocuments/TestFiles         14MB | ✓ Match case<br>Date modified<br>11.04.2019 00:00<br>11.04.2019 00:00<br>11.04.2019 00:00<br>11.04.2019 00:00<br>20.08.2019 00:00<br>20.08.2019 00:00<br>Page 1/1 ✓                                                               | Cancel |
| Look in<br>/Users/admin/Documen<br>Search subfolders<br>Kind<br>Files only<br>Search<br>Search<br>Name<br>AlertMessage0001.jpg<br>AlertMessage0002.jpg<br>AlertMessage0003.jpg<br>AlertMessage0003.jpg<br>AlertMessage0005.jpg<br>AlertMessage0005.jpg<br>AlertMessage005.jpg<br>AlertMessage005.jpg<br>Ale | Type<br>starts with<br>/Users/admin/Dc<br>/Users/admin/Dc<br>/Users/admin/Dc<br>/Users/admin/Dc<br>/Users/admin/Dc<br>/Users/admin/Dc | A           Folder         Size           ocuments/TestFiles         490KB           ocuments/TestFiles         490KB           ocuments/TestFiles         490KB           ocuments/TestFiles         490KB           ocuments/TestFiles         490KB           ocuments/TestFiles         490KB           ocuments/TestFiles         14MB           ocuments/TestFiles         14MB | ✓ Match case<br>Date modified<br>11.04.2019 00:00<br>11.04.2019 00:00<br>11.04.2019 00:00<br>11.04.2019 00:00<br>11.04.2019 00:00<br>20.08.2019 00:00<br>20.08.2019 00:00<br>20.08.2019 00:00                                     | Cancel |

### Explanation:

All files and directories under <u>/Users/admin/Documents/TestFiles</u> that has the pattern that starts with 'A' with match case set to true will be included upon performing search.

As you can see on the screen shot above, the result panel contains the Name of the file, Directory which are indicated In-Folder column, Size, and Date Modified.

The restore filter setting includes the Search subfolder and Match case set to true. This means that the filter will include all available subfolders in \TestFiles upon searching. And it will strictly search only the specified pattern and case which starts with 'A'.

| Location:          | /Users/admin/Documents/TestFiles |
|--------------------|----------------------------------|
| Search subfolders: | True                             |
| Kind:              | Files and Directories            |
| Туре:              | Ends With                        |
| Pattern:           | g                                |
| Match Case:        | True                             |

Example No.3: Restore filter setting from /Users/admin/Documents/TestFiles with filter type Ends With

Follow the step-by-step procedure indicated on <u>Restore Filter</u>.

| Look in   /Users/admin/Documents/TestFiles Change   Search subfolders Type   Files and Directories ends with   g Image     Search     Name   In Folder   Size   Date modified   Items per page   50     Page     1/1 Image | Search                |   |            |    |          |      |               |  |
|----------------------------------------------------------------------------------------------------|-----------------------|---|------------|----|----------|------|---------------|--|
| ✓ Search subfolders         Kind       Type       Pattern         Files and Directories       ends with       g       ✓ Match case         Search       In Folder       Size       Date modified                           | Look in               |   |            |    |          |      |               |  |
| Kind Type Pattern   Files and Directories ends with g     Search     Name In Folder     Size Date modified                                                                                                    |                       |   | /TestFiles |    |          |      | Change        |  |
| Search Name In Folder Size Date modified                                                                                                    |                       |   | Туре       |    | Pattern  |      |               |  |
| Name In Folder Size Date modified                                                                                                    | Files and Directories | ~ | ends with  | ~  | g        |      | ✓ Match case  |  |
|                                                                                                    |                       |   |            | In | 1 Folder | Size | Date modified |  |

| Search                                                                                                    |
|----------------------------------------------------------------------------------------------------|
|                                                                                                    |
| Look in                                                                                                    |
| /Users/admin/Documents/TestFiles Change                                                                                                    |
| Search subfolders Kind Type Pattern                                                                                                    |
| Files and Directories V ends with V g                                                                                                    |
|                                                                                                    |
| Searching Stop                                                                                                    |
| Name In Folder Size Date modified                                                                                                    |
|                                                                                                    |
|                                                                                                    |
|                                                                                                    |
|                                                                                                    |
|                                                                                                    |
| ltems per page 50 V Page 1/1 V                                                                                                    |
|                                                                                                    |
|                                                                                                    |
| OK Cancel                                                                                                    |
| Previous Next Cancel                                                                                                    |
|                                                                                                    |
|                                                                                                    |
|                                                                                                    |
| · · · · · · · · · · · ·                                                                                                    |
|                                                                                                    |
| Search                                                                                                    |
| Search                                                                                                    |
|                                                                                                    |
| Look in                                                                                                    |
| Look in<br>/Users/admin/Documents/TestFiles Change                                                                                                    |
| Look in<br>/Users/admin/Documents/TestFiles Change<br>Search subfolders                                                                                                    |
| Look in /Users/admin/Documents/TestFiles Change Search subfolders Kind Type Pattern Files and Directories Inds with Ig Match case                                                                                                    |
| Look in /Users/admin/Documents/TestFiles Change Search subfolders Kind Type Pattern                                                                                                    |
| Look in /Users/admin/Documents/TestFiles Change Search subfolders Files and Directories Search Name In Folder Size Date modified                                                                                                    |
| Look in //Users/admin/Documents/TestFiles Change Search subfolders Kind Type Pattern Files and Directories ends with g Match case Search Name In Folder Size Date modified 490KB 11.04.2019 00:00 Jusers/admin/Documents/TestFiles 490KB 11.04.2019 00:00                                                                                                    |
| Look in<br>/Users/admin/Documents/TestFiles Change<br>Search subfolders<br>Kind Type Pattern<br>Files and Directories Pends with Pg Match case<br>Search<br>Name In Folder Size Date modified<br>/Users/admin/Documents/TestFiles 490KB 11.04.2019 00:00<br>AlertMessage0002.jpg /Users/admin/Documents/TestFiles 490KB 11.04.2019 00:00<br>AlertMessage0003.jpg /Users/admin/Documents/TestFiles 490KB 11.04.2019 00:00                                                                                                    |
| Look in<br>/Users/admin/Documents/TestFiles Change<br>Search subfolders<br>Kind Type Pattern<br>Files and Directories Pends with Pg Match case<br>Search<br>Name In Folder Size Date modified<br>/Users/admin/Documents/TestFiles 490KB 11.04.2019 00:00<br>AlertMessage0002.jpg /Users/admin/Documents/TestFiles 490KB 11.04.2019 00:00<br>AlertMessage0003.jpg /Users/admin/Documents/TestFiles 490KB 11.04.2019 00:00                                                                                                    |
| Look in //Users/admin/Documents/TestFiles //Users/admin/Documents/TestFiles //Users/admin/Documents/TestFile |
| Look in //Users/admin/Documents/TestFiles //Users/admin/Documents/TestFiles //Users/admin/Documents/TestFile |
| Look in //Users/admin/Documents/TestFiles //Users/admin/Documents/TestFiles //Users/admin/Documents/TestFile |
| Look in //Users/admin/Documents/TestFiles //Users/admin/Documents/TestFiles //Users/admin/Documents/TestFile |
| Look in   /Users/admin/Documents/TestFiles   Change   Search subfolders   Kind   Type   Pattern   Files and Directories   ends with   g     Search     Name   In Folder   Size   Date modified   AlertMessage0001.jpg   /Users/admin/Documents/TestFiles   490KB   11.04.2019 00:00   Okers/admin/Documents/TestFiles   490KB   11.04.2019 00:00   Vests/admin/Documents/TestFiles   490KB   11.04.2019 00:00   Vests/admin/Documents/TestFiles   490KB   11.04.2019 00:00   Vests/admin/Documents/TestFiles   490KB   11.04.2019 00:00   Vests/admin/Documents/TestFiles   490KB   11.04.2019 00:00   Vests/admin/Documents/TestFiles   490KB   11.04.2019 00:00   Vests/admin/Documents/TestFiles   490KB   11.04.2019 00:00   Vests/admin/Documents/TestFiles   490KB   11.04.2019 00:00   Vests/admin/Documents/TestFiles   490KB   11.04.2019 00:00   Page   1/1                                                                                                    |
| Look in //Users/admin/Documents/TestFiles //Users/admin/Documents/TestFiles //Users/admin/Documents/TestFile |

### **Explanation:**

All files and directories under <u>/Users/admin/Documents/TestFiles</u> that has the pattern that ends with 'g' with match case set to true will be included upon performing search.

As you can see on the screen shot above, the result panel contains the Name of the files and directories, Directory which are indicated In-Folder column, Size, and Date Modified.

The restore filter setting includes the Search subfolder and Match case set to true. This means that the filter will include all available subfolders in \TestFiles upon searching. And it will strictly search only the specified pattern and case which starts with 'g'.

### www.cloudbacko.com

| Location:          | /Users/admin/Documents/TestFiles |
|--------------------|----------------------------------|
| Search subfolders: | True                             |
| Kind:              | Files and Directories            |
| Туре:              | Exact                            |
| Pattern:           | SpreadSheet_05.xlsx              |
| Match Case:        | True                             |

Example No.4: Restore filter setting from /Users/admin/Documents/TestFiles with filter type Exact

Follow the step-by-step procedure indicated on <u>Restore Filter</u>.

| Search                                |       |            |    |                     |           |            |  |
|---------------------------------------|-------|------------|----|---------------------|-----------|------------|--|
| Look in                               |       |            |    |                     |           |            |  |
| /Users/admin/Docum                    | nents | /TestFiles |    |                     |           | Change     |  |
| <ul> <li>Search subfolders</li> </ul> |       |            |    |                     |           |            |  |
| Kind                                  |       | Туре       |    | Pattern             |           |            |  |
| Files and Directories                 | ~     | exact      | ~  | SpreadSheet_05.xlsx | ✓ N       | latch case |  |
| Search                                |       |            |    |                     |           |            |  |
| Name                                  |       |            | In | Folder Size         | Date modi | hed        |  |
| Items per page 50                     | ~     |            |    |                     | Page      | 1/1 🗸      |  |
|                                       |       |            |    |                     |           | ок         |  |
|                                       |       |            |    |                     |           |            |  |

|                                                                                                    | _                  |                                |                                                                |
|----------------------------------------------------------------------------------------------------|--------------------|--------------------------------|----------------------------------------------------------------|
| Search                                                                                                    |                    |                                |                                                                |
| Look in                                                                                                    |                    |                                |                                                                |
| /Users/admin/Documents                                                                                                    | /lestFiles         |                                | Change                                                         |
|                                                                                                    | Type               | Pattern                        |                                                                |
| Files and Directories 👻                                                                                                    | exact 🗸            | SpreadSheet_05.xlsx            | ✓ Match case                                                   |
| Searching                                                                                                    | Stop               |                                |                                                                |
| Name                                                                                                    | Ir                 | Folder Size                    | Date modified                                                  |
| ltems per page 50 🗸                                                                                                    |                    |                                | Page - 🗸                                                       |
|                                                                                                    |                    |                                |                                                                |
|                                                                                                    |                    |                                | OK Cancel                                                      |
|                                                                                                    |                    |                                | Previous Next Cancel                                           |
|                                                                                                    |                    |                                |                                                                |
|                                                                                                    |                    |                                |                                                                |
|                                                                                                    |                    |                                |                                                                |
| <br>                                                                                                    |                    |                                |                                                                |
| Search                                                                                                    |                    |                                |                                                                |
| Search                                                                                                    |                    |                                |                                                                |
| Look in                                                                                                    | /TestFiles         | ·                              | Change                                                         |
| Look in<br>/Users/admin/Documents                                                                                                  | /TestFiles         |                                | Change                                                         |
| Look in<br>/Users/admin/Documents<br>I Search subfolders                                                                           | /TestFiles<br>Type | Pattern                        | Change                                                         |
| Look in<br>/Users/admin/Documents<br>I Search subfolders                                                                           |                    | Pattern<br>SpreadSheet_05.xlsx | Change<br>Match case                                           |
| Look in<br>/Users/admin/Documents<br>I Search subfolders<br>Kind                                                                   | Туре               |                                |                                                                |
| Look in<br>/Users/admin/Documents<br>Search subfolders<br>Kind<br>Files and Directories                                            | Type<br>exact V    | SpreadSheet_05.xlsx            |                                                                |
| Look in<br>/Users/admin/Documents<br>Search subfolders<br>Kind<br>Files and Directories V<br>Search<br>Name<br>SpreadSheet_05.xlsx | Type<br>exact V    | SpreadSheet_05.xlsx            | ■ Match case<br>Date modified<br>0.08.2019 00:00               |
| Look in<br>/Users/admin/Documents<br>Search subfolders<br>Kind<br>Files and Directories                                            | Type<br>exact V    | SpreadSheet_05.xlsx            | Match case                                                     |
| Look in<br>/Users/admin/Documents<br>Search subfolders<br>Kind<br>Files and Directories V<br>Search<br>Name<br>SpreadSheet_05.xlsx | Type<br>exact V    | SpreadSheet_05.xlsx            | ■ Match case<br>Date modified<br>0.08.2019 00:00               |
| Look in<br>/Users/admin/Documents<br>Search subfolders<br>Kind<br>Files and Directories V<br>Search<br>Name<br>SpreadSheet_05.xlsx | Type<br>exact V    | SpreadSheet_05.xlsx            | Match case<br>Date modified<br>0.08.2019 00:00<br>Page 1 / 1 V |

### **Explanation:**

All files and directories under <u>/Users/admin/Documents/TestFiles</u> that has the pattern that has the exact pattern 'SpreadSheet\_05.xlsx' with match case set to true will be included upon performing search.

As you can see on the screen shot above, the result panel contains the Name of the files and directories, Directory which are indicated In-Folder column, Size, and Date Modified.

The restore filter setting includes the Search subfolder and Match case set to true. This means that the filter will include all available subfolders in \TestFiles upon searching. And it will strictly search only the specified pattern and case which starts with 'SpreadSheet\_05.xlsx'.

### Appendix C: Setting up Full Disk Access Permission

What is Full Disk Access? Full Disk Access is a new security feature in macOS 10.15 or higher that requires some applications to be given full permission to access your protected files and have certain administrative settings available.

If CloudBacko Home was launched without granting a full disk access, this warning message will appear. It is advisable to setup the permission before launching the CloudBacko Home to avoid any unexpected backup and restore failure.

|   | Warning                                                                           |    |
|---|-----------------------------------------------------------------------------------|----|
| 4 | Please grant full disk access to CloudBacko Home to avoid unexpected backup fail. |    |
|   |                                                                                   | ок |

Here are the steps on how to setup and grant CloudBacko Home a Full Disk Access:

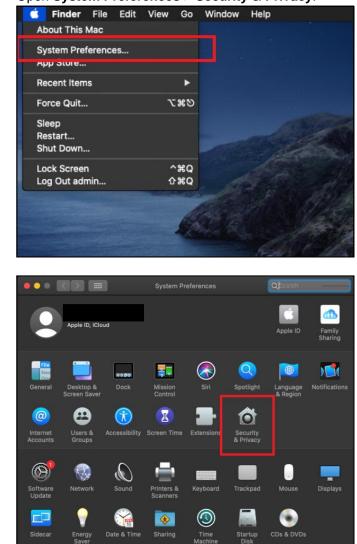

1. Open System Preferences > Security & Privacy.

2. Select the **Privacy** tab.

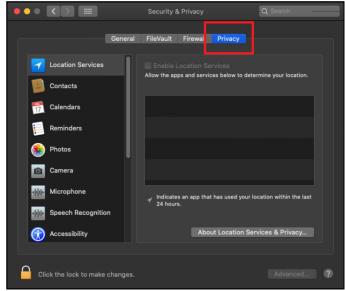

3. Select Full Disk Access, then click the lock icon.

| General                         | FileVault    | Firewall      | Privacy         |                         |
|---------------------------------|--------------|---------------|-----------------|-------------------------|
| Calendars                       |              |               |                 |                         |
| Reminders                       | Allow the ap | ps and servio | ces below to de | termine your location.  |
| 🛞 Photos                        |              |               |                 |                         |
| Camera                          |              |               |                 |                         |
| Microphone                      |              |               |                 |                         |
| Speech Recognition              |              |               |                 |                         |
| Accessibility                   | _ Indicate   | s an app tha  | t has used your | location within the las |
| Input Monitoring                | 7 24 hour    | S.            |                 |                         |
| Full Disk Access                |              | Abo           | ut Location S   | ervices & Privacy       |
|                                 |              |               |                 |                         |
| Click the lock to make changes. |              |               |                 |                         |
|                                 |              |               |                 |                         |

4. Enter the <u>System Administrator credentials</u> and click the **Unlock**.

| Δ | System Prefer<br>Privacy prefer |               | ving to unloc | c Security & |
|---|---------------------------------|---------------|---------------|--------------|
| O | Enter your pas                  | sword to allo | w this.       |              |
|   | Username:                       |               |               |              |
|   | Password:                       | _             |               |              |
|   |                                 |               | Cancel        | Unlock       |

5. Click the plus icon.

|                              | Security & Privacy       | -Q Search                                                 |
|------------------------------|--------------------------|-----------------------------------------------------------|
| Ge                           | neral FileVault Firewall | Privacy                                                   |
| Calendars                    | Messages, Safari, Hon    | to access data like Mail,<br>ne, Time Machine backups and |
| Reminders                    | certain administrative   | settings for all users on this Mac.                       |
| Photos                       |                          |                                                           |
| Microphone                   |                          |                                                           |
| speech Recognition           |                          |                                                           |
| Accessibility                |                          |                                                           |
| Input Monitoring             |                          |                                                           |
| Full Disk Access             |                          |                                                           |
|                              |                          |                                                           |
| Click the lock to prevent fu | rther changes.           | Advanced ?                                                |

6. Click the **Applications**, then select **CloudBacko Home**, and click **Open**.

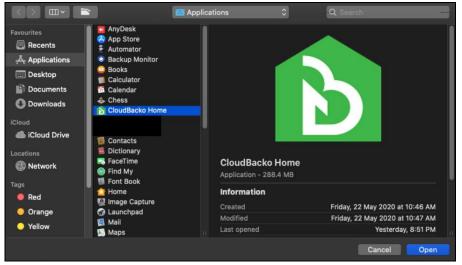

This message will appear if you have the CloudBacko Home open. Click **Quit Now** to proceed.

|       | "CloudBacko Home" will not have full disk<br>access until it is quit.        |  |
|-------|------------------------------------------------------------------------------|--|
| C and | You can choose to quit "CloudBacko Home" now, or<br>do it on your own later. |  |
|       | Later Quit Now                                                               |  |

7. CloudBacko Home has now Full Disk Access.

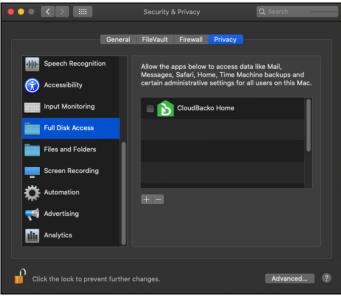

## Appendix D: Exclude Filter System Files

If home for admin is selected, all files and/or folders located in **/Users/admin/** is recommended to include these folders to exclude from the backup source using the Exclude Filter.

/Users/admin/Library /Users/admin/Download /Users/admin/.Trash /Users/admin/.bash\_sessions /Users/admin/.cbh

|                      | Backup So                                                                                                    | urce |                      |
|----------------------|----------------------------------------------------------------------------------------------------|------|----------------------|
|                      | Select the files and folders that you want to backup<br>Desktop<br>Select the files and folders that you want to backup<br>Select the files<br>Select the files to backup<br>Documents<br>Select the files to backup<br>Select the backup source<br>Off<br>Select the backup source<br>Select the backup source<br>Select the backup s |      |                      |
| <b>D</b> same        | Parlum Cat                                                                                                    |      | Previous Next Cancel |
| Sample Sample        | Name Racking Source                                                                                                    |      | ~                    |
|                      | Filter-System Files                                                                                                    |      |                      |
|                      | For each of the matched files/folders under top directory Include them Exclude them Include all unmatched files/folders Match file/folder names by Simple comparison contains Regular expression (UNIX-style) Existing patterns to match Library                                                                                                    | X    |                      |
|                      | Download                                                                                                    | x    |                      |
|                      |                                                                                                    |      |                      |
|                      | .Trash                                                                                                    | X    |                      |
|                      | .Trash       .bash_sessions                                                                                                    | x    |                      |
|                      |                                                                                                    |      |                      |
| Delete this backup f | .bash_sessions<br>cbh                                                                                                    | x    | OK Cancel            |

| Sample Rackup Sature                                                                                  | 0           |
|----------------------------------------------------------------------------------------------------|-------------|
| Existing patterns to match                                                                            | ^           |
| Library                                                                                               | X           |
| Download                                                                                              | x           |
| .Trash                                                                                                | x           |
| .bash_sessions                                                                                        | x           |
| .cbp                                                                                                  | x           |
| Add                                                                                                   |             |
| Apply this filter to all files/folders in<br>All hard disk drives<br>This folder only<br>/Users/admin | Change      |
| Apply to<br>File Folder                                                                               | ~           |
| Delete this backup filter                                                                             | OK Cancel   |
| Delete this backup set                                                                                | Save Cancel |

| Sample Regitive Sature                                                                |           |
|---------------------------------------------------------------------------------------|-----------|
| Existing patterns to match                                                            | ^         |
| Library                                                                               | X         |
| Download                                                                              | x         |
| .Trash                                                                                | x         |
| .bash_sessions                                                                        | X         |
| .cbh                                                                                  | x         |
| Add                                                                                   |           |
| Apply this filter to all files/folders in<br>All hard disk drives<br>This folder only |           |
| /Users/admin Apply to                                                                 | Change    |
| File Folder                                                                           |           |
|                                                                                       | ~         |
| Delete this backup filter                                                             | OK Cancel |
| Delete this backup set                                                                | Save      |